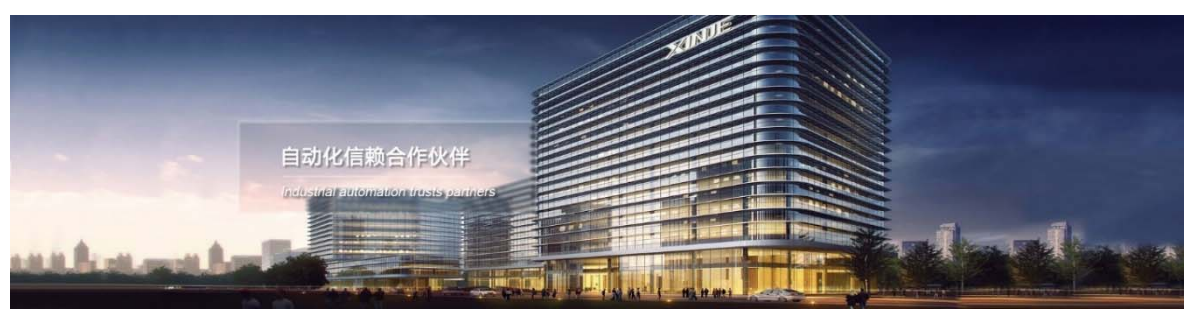

# Модули расширения серии XL (левые) Руководство по эксплуатации

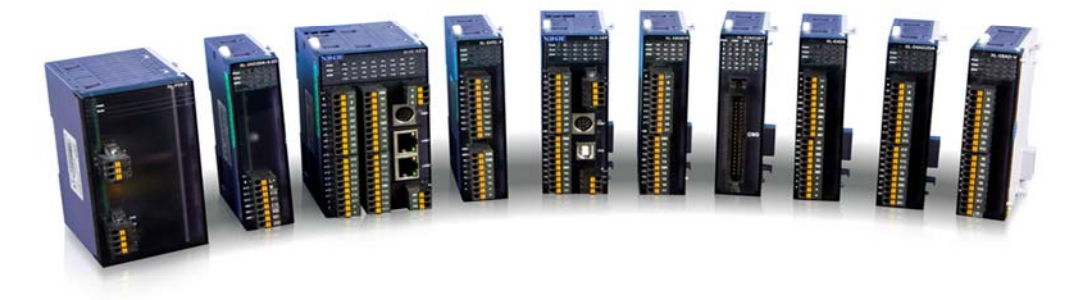

Адрес: МО, г. Люберцы, Октябрьский проспект, д 112 кор.3 Телефон: +7(495)9892117 Почтовый адрес: 109156, Москва, А/Я 7, ООО "Силиум" Сайт: www.siliumtech.com WUXI XINJE ELECTRIC CO., LTD. Все права защищены

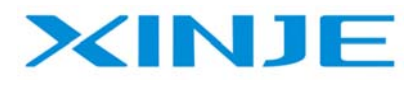

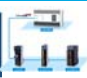

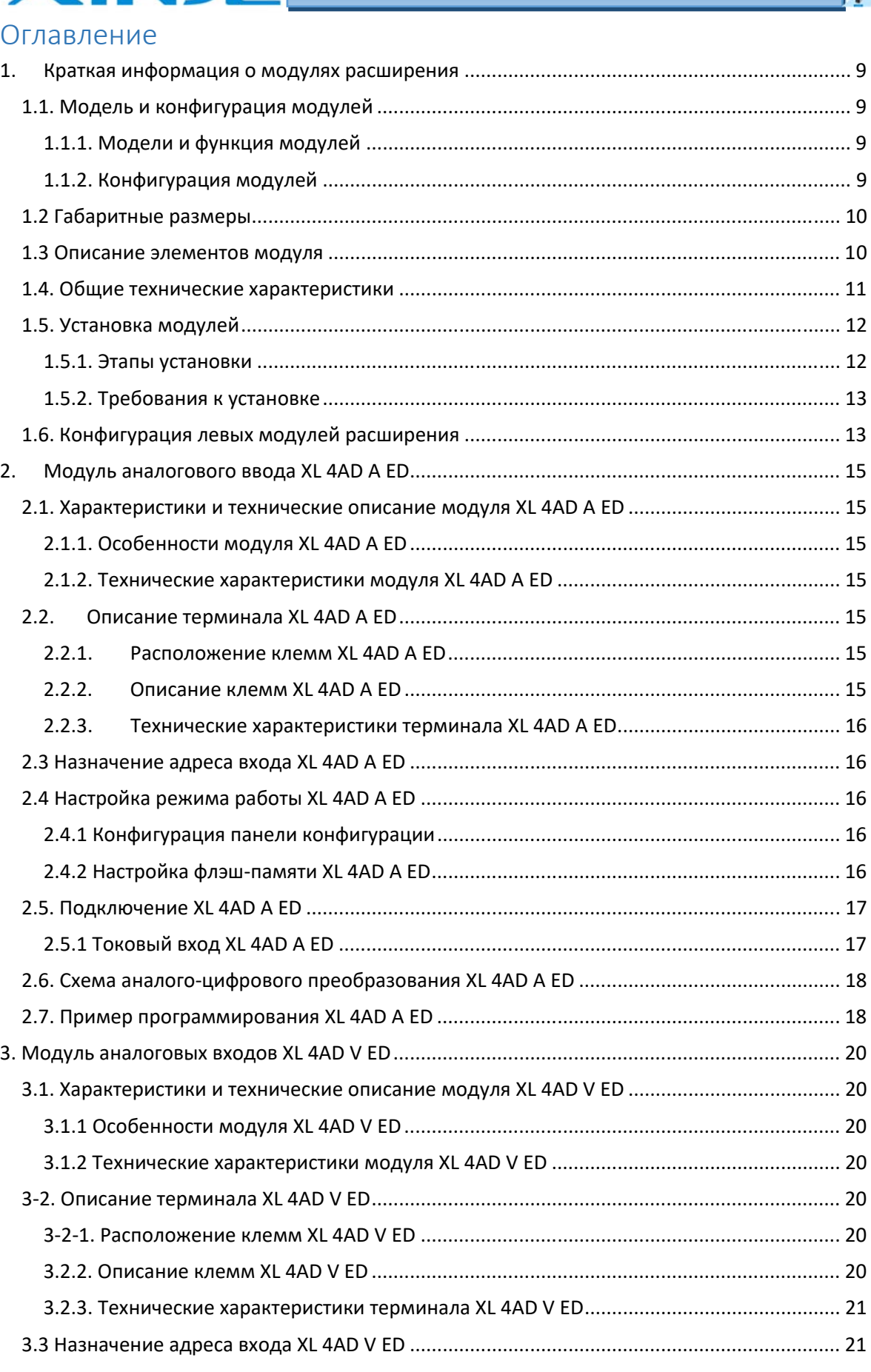

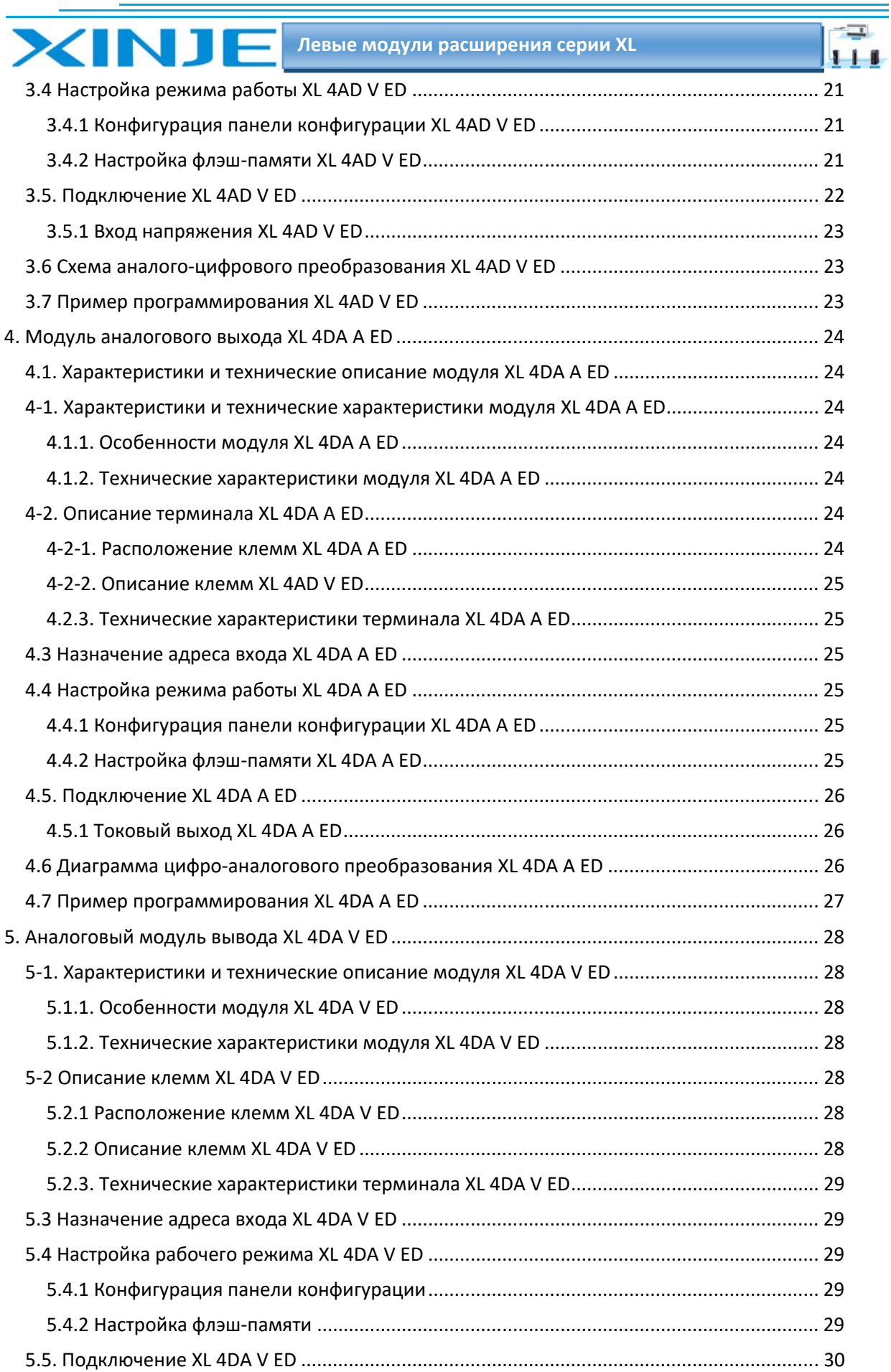

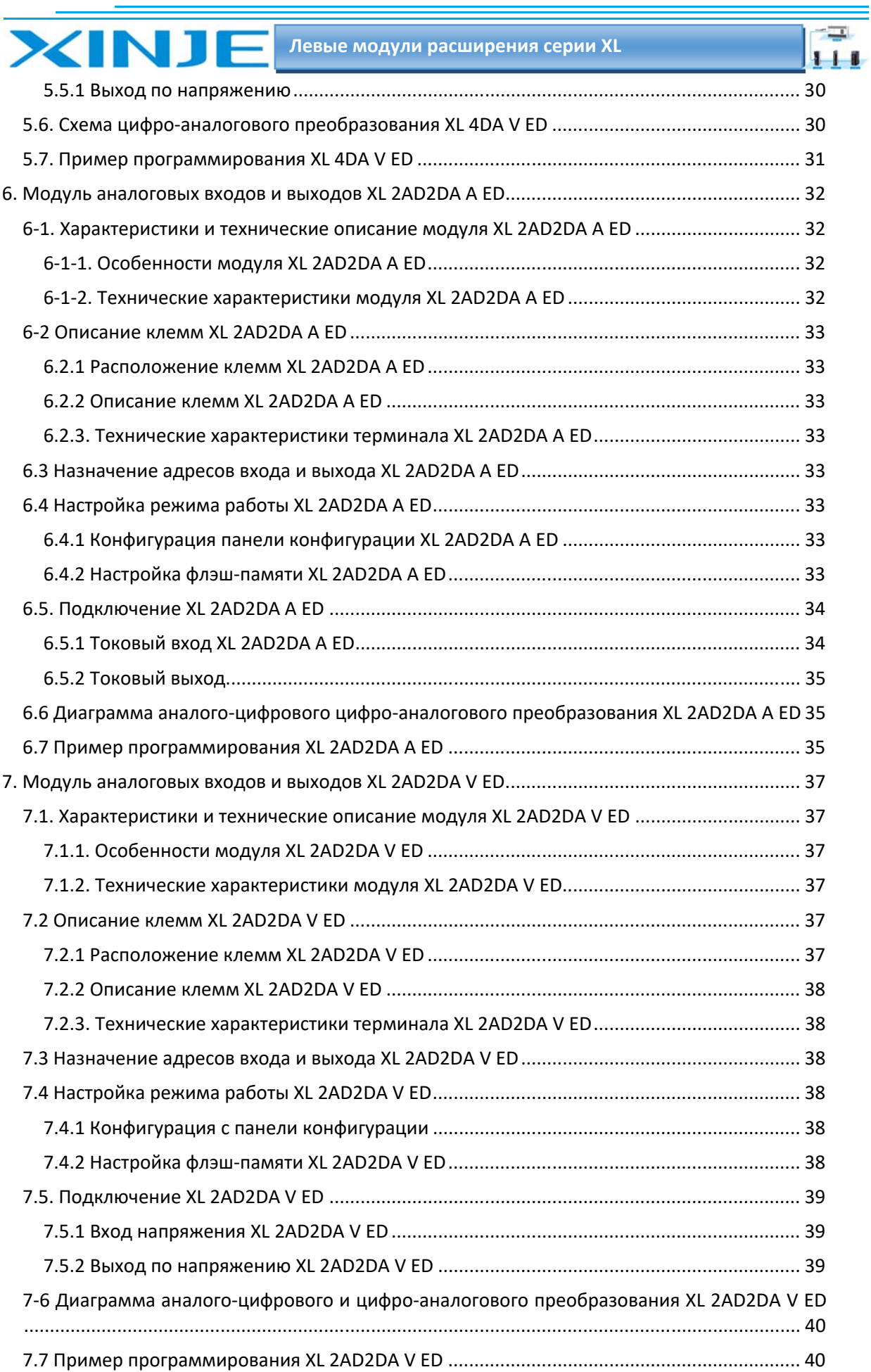

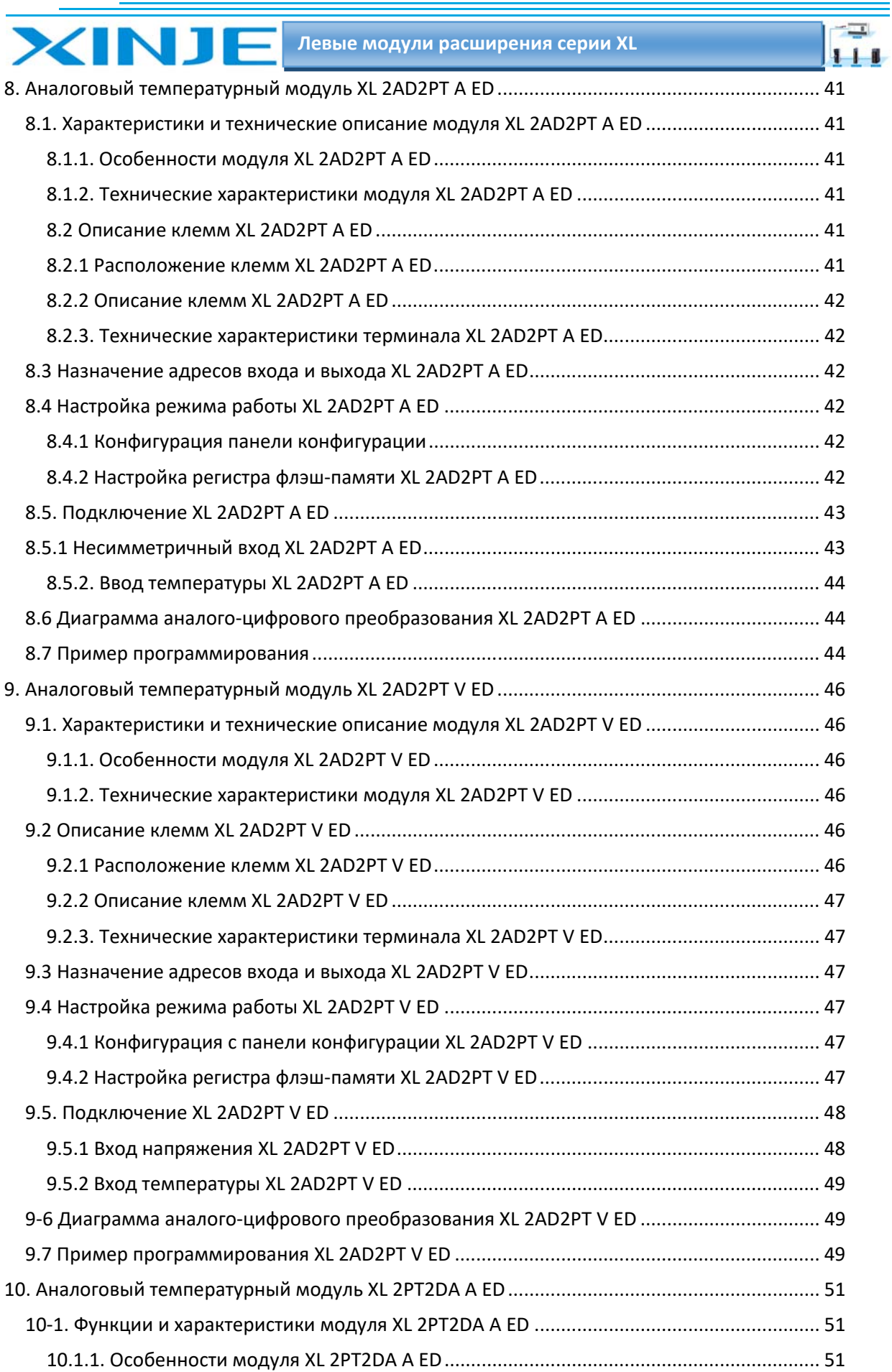

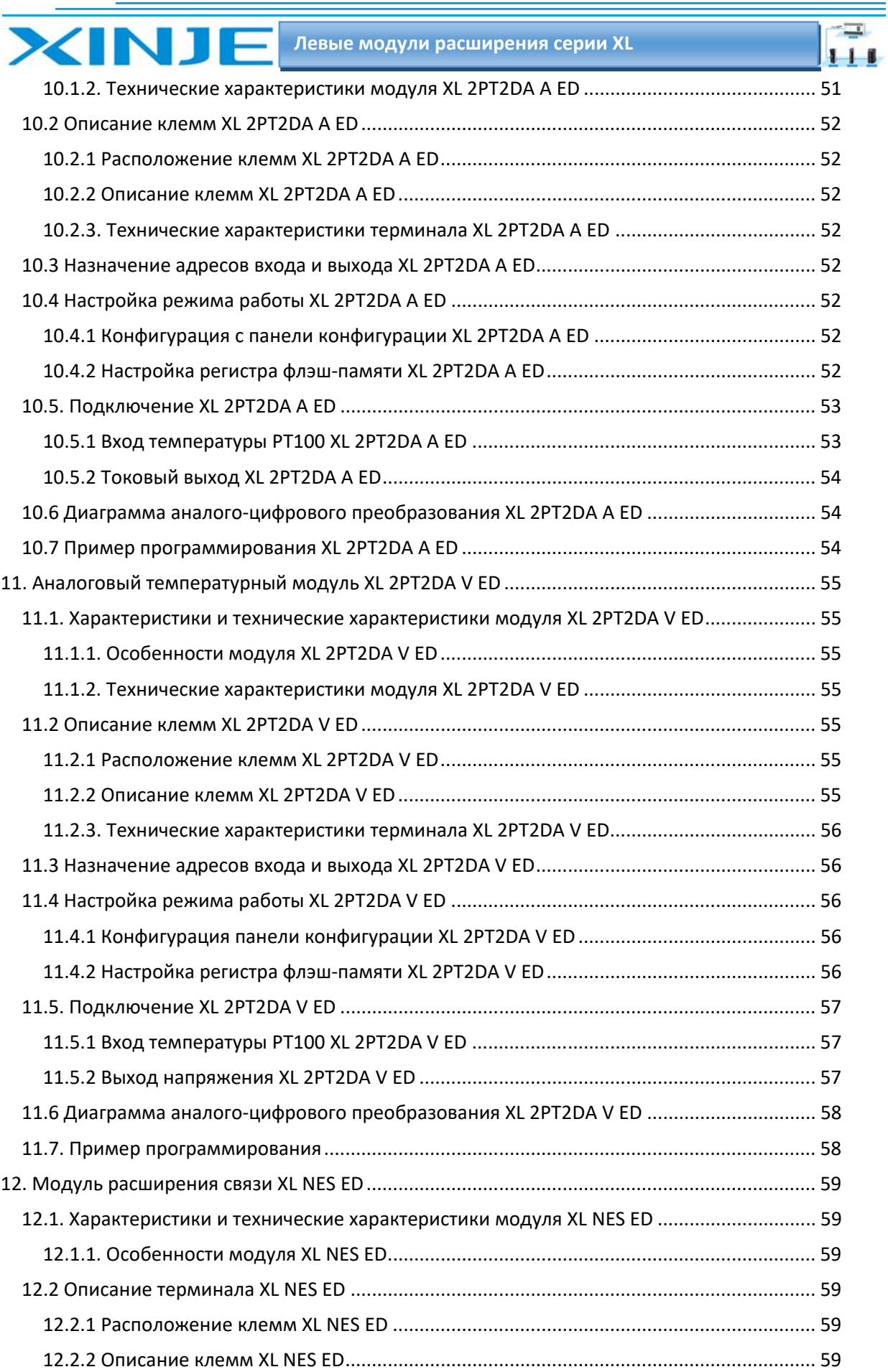

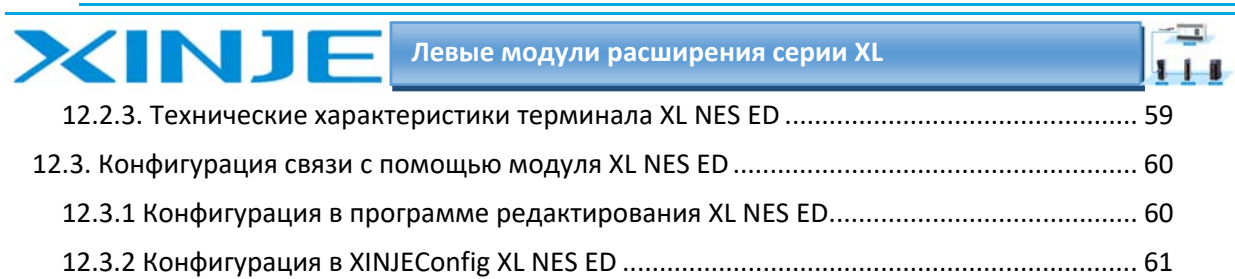

 $111$ 

Данное руководство содержит основные меры предосторожности для обеспечения личной безопасности и защиты данного изделия и подключенного оборудования. Эти меры предосторожности приведены в руководстве.

## Примечания:

**XINT** 

Только специалисты с определенными знаниями в области электротехники могут выполнять монтажные и другие операции с данным изделием. Если у Вас возникли вопросы или недопонимания, пожалуйста, обратитесь в наш технический отдел или представительство в Вашей стране.

Примеры, перечисленные в руководстве, и другие технические данные предназначены только для понимания и справки.

При использовании этого продукта в сочетании с другими продуктами, пожалуйста, проверьте, соответствует ли продукт третьей стороны требованиям и принципам работы нашего продукта.

При использовании этого продукта, пожалуйста, убедитесь, что его применение, соответствует требованиям безопасности.

Пожалуйста, самостоятельно настройте функции резервного копирования и прав доступа, чтобы избежать возможного отказа или повреждения данных, вызванных неисправностью нашего продукта.

## Заявление об ответственности

2 Несмотря на то, что содержание руководства было тщательно проверено, ошибки неизбежны, и мы не можем гарантировать полное соответствие информации, изложенной ниже

Z Мы обязуемся проверять содержание руководства и вносить исправления в последующие версии. Приветствуется внесение изменений или исправлений, контакты для обращения по этим вопросам можете направлять в службу технической поддержки или представительство Вашей страны.

7 Данные, изложенные в руководстве, могут быть изменены без предварительного уведомления.

## Связаться с нами

Если у вас есть какие-либо вопросы об использовании нашего продукта, пожалуйста, свяжитесь с агентом или представительством, в котором был приобретен продукт, или вы можете напрямую связаться с компанией.

Телефон: 400-885-0136

Факс: 0510-85111290

Адрес: № 816, Западная дорога Цзяньчжу, район Биньху, город Уси, провинция Цзянсу, Китай Почтовый индекс: 214072

Веб-сайт: www.xinje.com

#### WUXI XINJE ELECTRIC CO., LTD. Все права защищены

Этот материал и его содержимое не должны копироваться, передаваться или использоваться без явного письменного разрешения. Нарушители несут ответственность за причиненные убытки. Все права, предусмотренные в патентной лицензии и регистрации, включая полезные модули или конструкции, защищены.

Март 2023 года

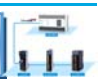

## 1. Краткая информация о модулях расширения

#### Введение в эту главу

**XINJE** 

Ознакомление с моделью, внешним видом, общими техническими характеристиками, способом установки и конфигурацией программного обеспечения левых модулей расширения ED серии XL. Эта серия модулей подходит для моделей ПЛК серии XL.

#### 1.1. Модель и конфигурация модулей

Помимо правых модулей расширения, ПЛК серии XL также поддерживают левый модуль расширения ED. Он поддерживает аналоговые входа/выхода, температурные и модули связи.

#### 1.1.1. Модели и функция модулей

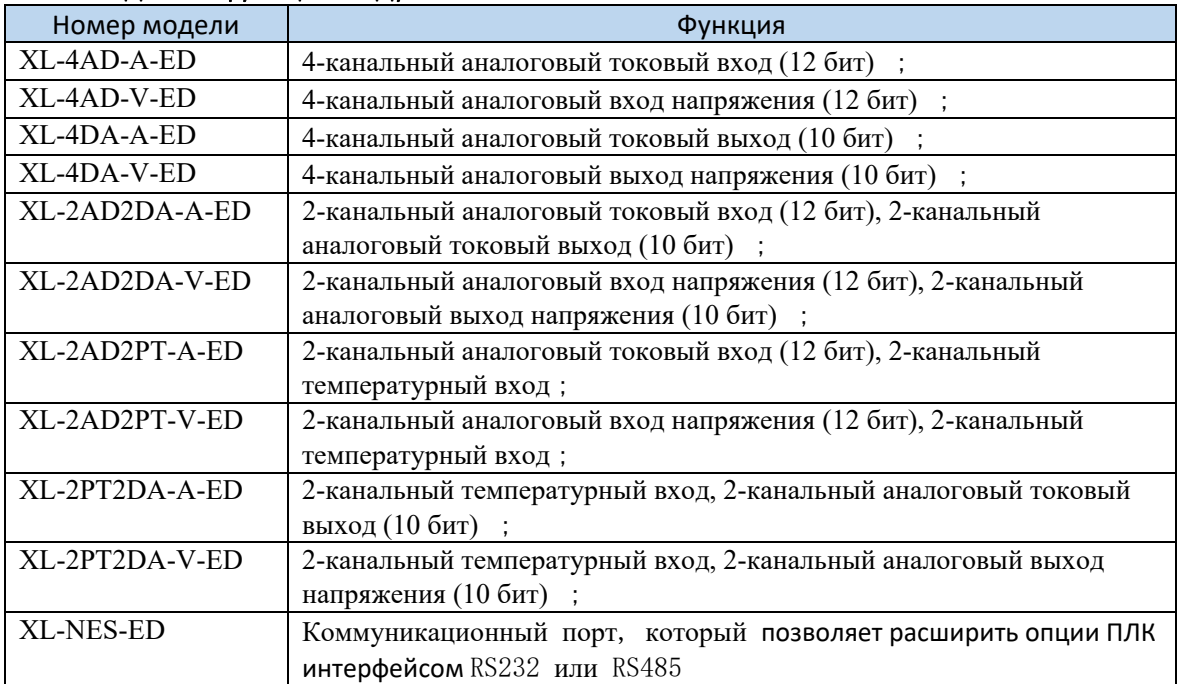

#### 1.1.2. Конфигурация модулей

Левый модуль расширения ED серии XL установлен с левой стороны ПЛК серии XL. К каждому ПЛК можно подключить до 1 внешнего левого модуля расширения ED (примечание: серия XL1 не поддерживает левые модули расширения).

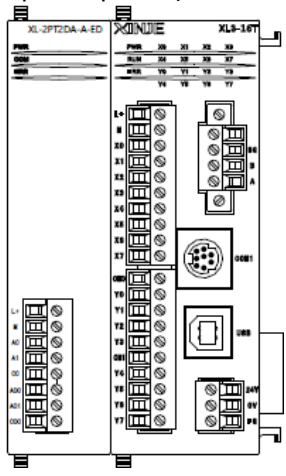

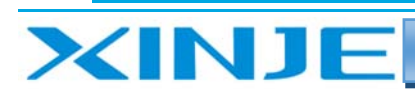

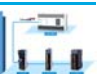

## 1.2 Габаритные размеры

Для получения информации о форме и размере аналогового/температурного левого модуля расширения ED серии XL и XL‐NES‐ED, пожалуйста, обратитесь к приведенному ниже рисунку

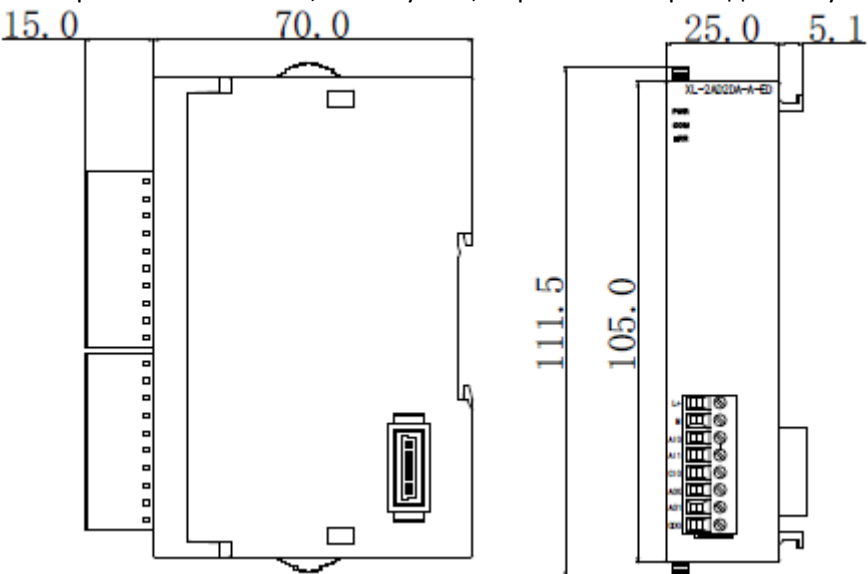

**Примечание**: Все размеры указаны в мм.

#### 1.3 Описание элементов модуля

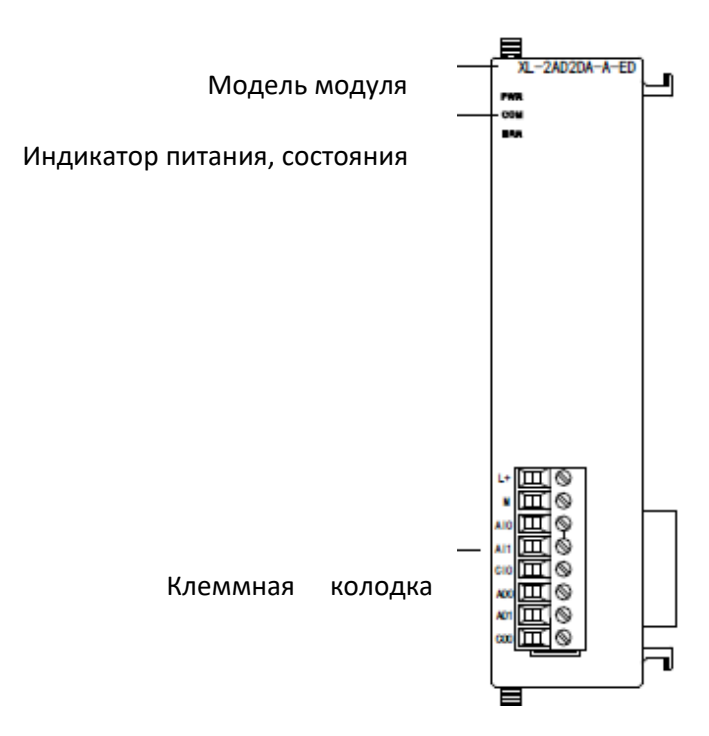

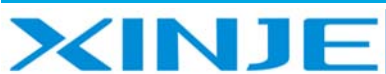

 $\equiv$ 

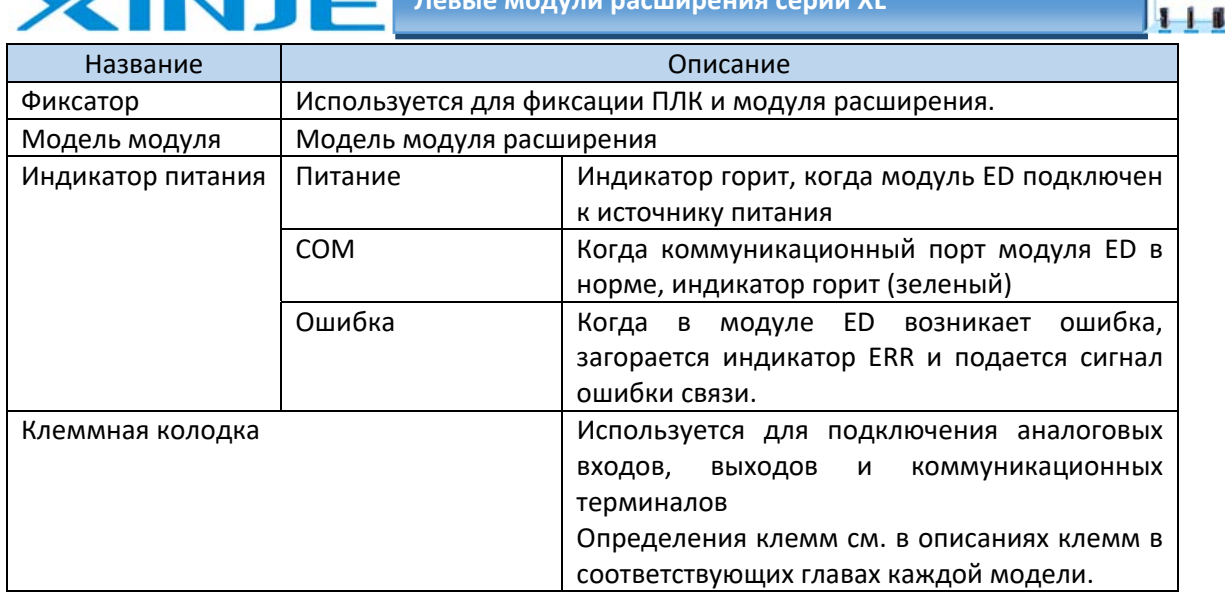

#### 1.4. Общие технические характеристики

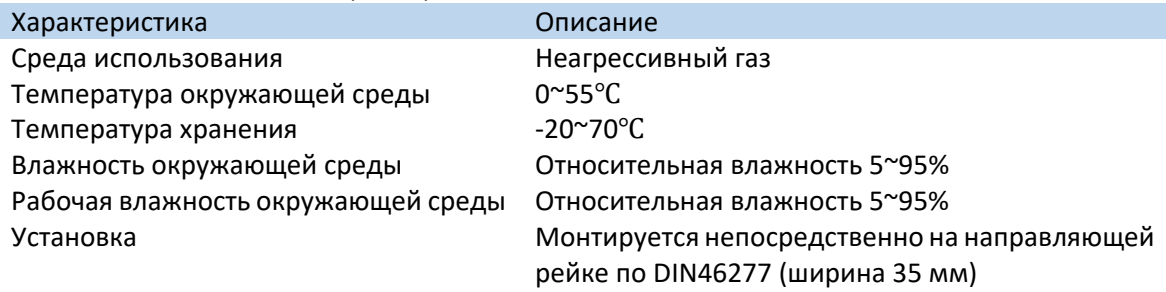

## 1.5. Установка модулей

## 1.5.1. Этапы установки

1)Среда установки

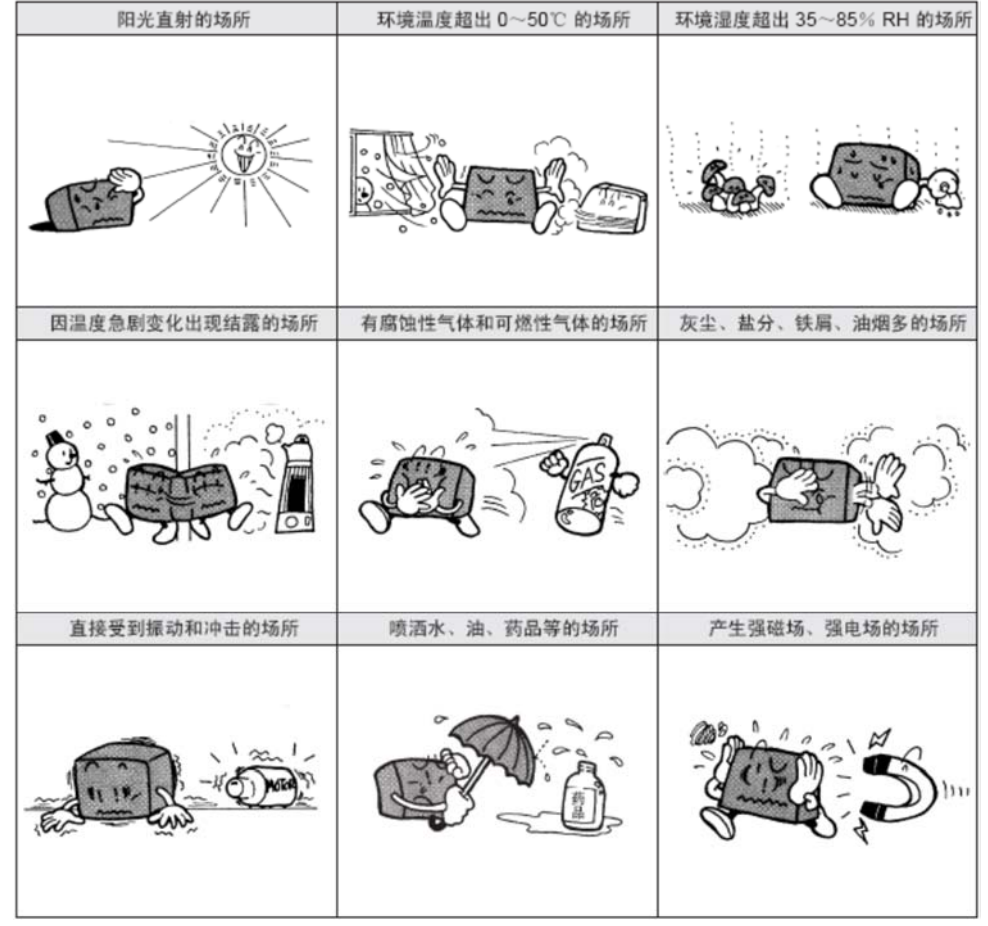

#### 2)Шаги установки

Левый модуль расширения ED серии XL необходимо установить на левой стороне корпуса ПЛК серии XL. Этапы установки, следующие:

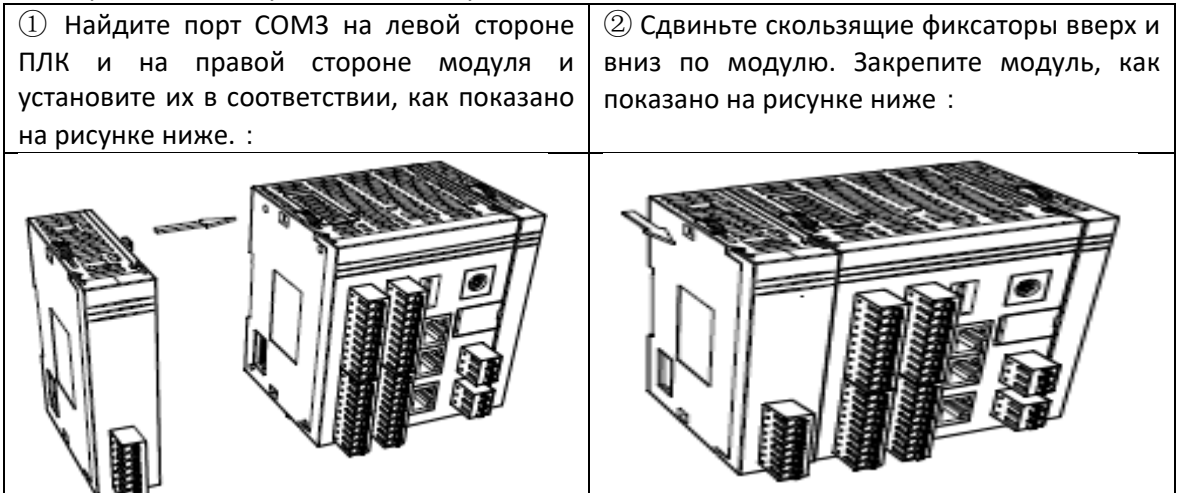

**Примечание**: после завершения установки, пожалуйста, проверьте, надежно ли закреплена фиксирующая застежка модуля и не болтается ли модуль.

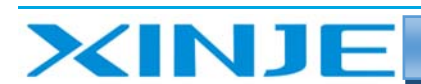

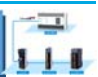

#### 1.5.2. Требования к установке

ПЛК и модуль расширения ED установлены на направляющей рейке DIN46277 (ширина 35 мм). Если вы захотите снять его, просто потяните вниз монтажный фиксатор на DIN-рейке и извлеките изделие.

Меры предосторожности:

- Пожалуйста, проверьте технические характеристики и выберите соответствующий  $\bullet$ модуль.
- $\bullet$ При сверлении отверстий для винтов и монтаже проводов, пожалуйста, не допускайте попадания стружки или изоляции проводов внутрь модуля.
- Перед подключением, пожалуйста, проверьте технические характеристики модуля и подключенного устройства, чтобы убедиться в отсутствии проблем.
- При подключении, пожалуйста, обратите внимание на надежность соединения.  $\bullet$ Обрыв провода может привести к получению неправильных данных, короткому замыканию и другим сбоям.

#### 1.6. Конфигурация левых модулей расширения

использовании модуля сначала его необходимо соответствующим образом При сконфигурировать в программном обеспечении ПЛК (XDPro), прежде чем модуль можно будет использовать в обычном режиме.

#### Например:

Возьмем модуль XL-4AD-A-ED в качестве примера, чтобы проиллюстрировать, как его настроить в программном обеспечении XDPro.

Откройте программное обеспечение Xinjie PLC programming tool и нажмите "ED Module" в разделе "Конфигурация ПЛК" в колонке "Технические характеристики" слева:

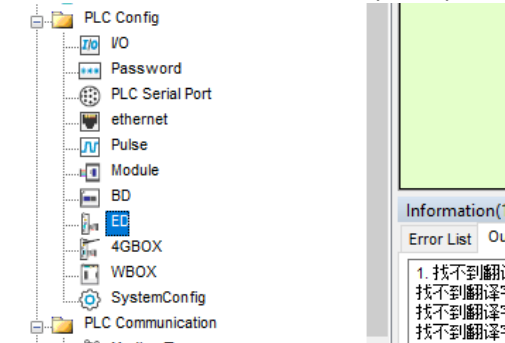

После этого появится следующая панель конфигурации, выберите соответствующую модель модуля и информацию о конфигурации:

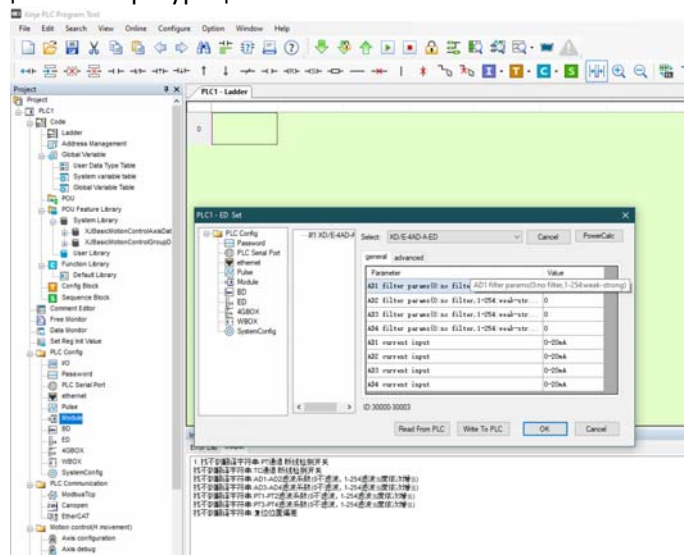

Шаг 1: Выберите соответствующую модель модуля ED", показанном на рисунке.

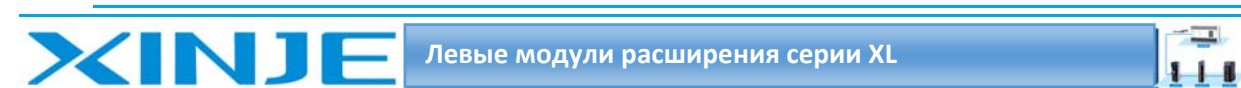

Шаг 2: после завершения первого шага соответствующий номер модели будет отображен в виде '1'.

Шаг 3: кроме того, 3" вы можете выбрать коэффициент фильтрации входа и режим работы входа, соответствующий каналу.

Шаг 4: после завершения настройки нажмите «Записать в ПЛК» для записи в ПЛК, а затем снова включите ПЛК после отключения питания, чтобы конфигурация вступила в силу.

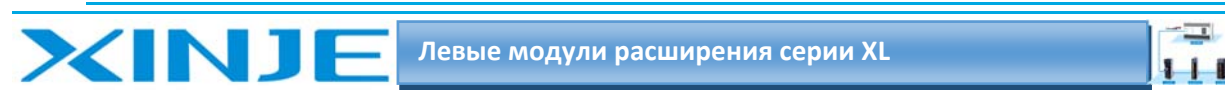

# 2. Модуль аналогового ввода XL 4AD A ED

В этой главе представлены технические характеристики модуля XL 4AD A ED, описание клемм, адресация каналов, настройка режима работы, внешнее подключение, схема аналогоцифрового преобразования и соответствующие примеры программирования.

## 2.1. Характеристики и технические описание модуля XL 4AD A ED

Модуль аналогового ввода XL-4AD-A-ED преобразует 4 аналоговых входных значения в цифровые, передает их на блок ПЛК и взаимодействует с ПЛК для получения данных в режиме реального времени.

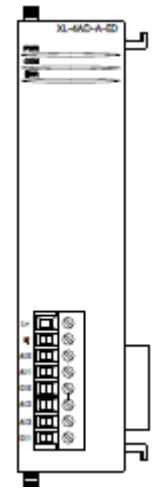

## 2.1.1. Особенности модуля XL 4AD A ED

4-канальный аналоговый вход: токовый режим. 12-бит АЦП.

## 2.1.2. Технические характеристики модуля XL 4AD A ED

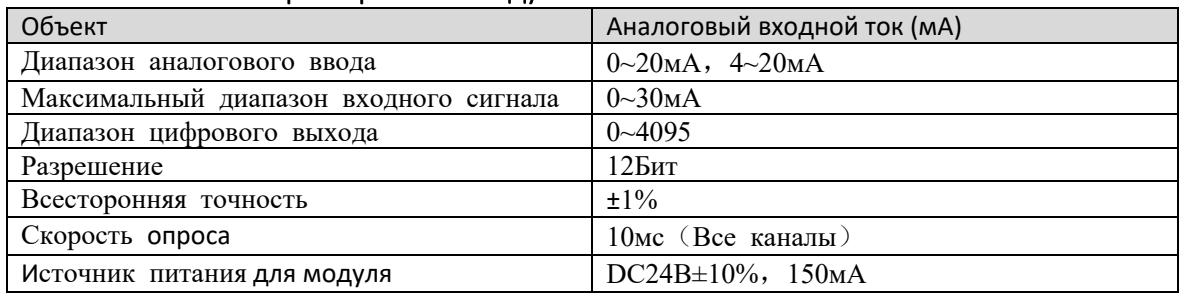

## 2.2. Описание терминала XL 4AD A ED

## 2.2.1. Расположение клемм XL 4AD A ED

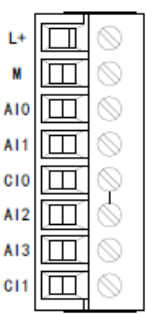

## 2.2.2. Описание клемм XL 4AD A ED

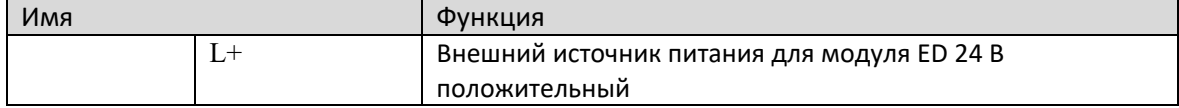

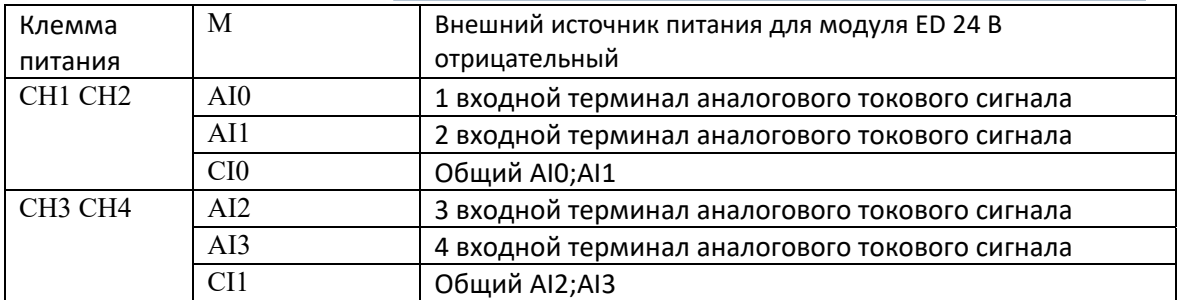

## 2.2.3. Технические характеристики терминала XL 4AD A ED

При подключении модуля его клеммный терминал требуется подключать соответствующим образом:

- Длина зачистки провода 9 мм;  $\bullet$
- Гибкий провод с оголенным концом 0,25-1,5 мм2;
- Гибкий провод с предварительно изолированными концами 0.25-0.5 мм2

## 2.3 Назначение адреса входа XL 4AD A ED

Аналоговый модуль ED серии XL не занимает блок ввода-вывода, преобразованное значение напрямую отправляется в регистр ПЛК, а регистр ПЛК соответствует каналу.

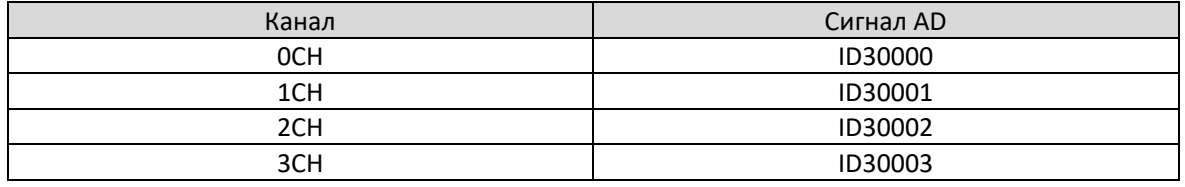

## 2.4 Настройка режима работы XL 4AD A ED

Есть два варианта установки рабочего режима (эффекты двух способов эквивалентны)

1) Настроить через панель управления.

2) Установить значение в соответствующие регистры флэш-памяти.

#### 2.4.1 Конфигурация панели конфигурации

Пожалуйста, используйте программное обеспечение Xinjie PLC V3.5.1 и выше для настройки модуля!

Откройте программное обеспечение для программирования, нажмите «ED Module» в разделе «Конфигурация ПЛК» в столбце проекта слева.

#### Примечание: Способ выбора описан в главе 1.5 и аналогичен для всех модулей серии ED.

Примечание: метод фильтрации низких частот первого порядка сглаживает текущее значение выборки и последнее выходное значение после фильтра, чтобы получить измеренное значение после фильтрации.

Коэффициент фильтрации определяется устанавливать значение от 0 до 254. Чем меньше значение, тем стабильнее данные, но это может привести к задержке данных; поэтому, когда установлено значение 1, эффект фильтрации является самым сильным.

## 2.4.2 Настройка флэш-памяти XL 4AD A ED

Входной канал расширенного модуля ED находится в режиме измерения ток, ток можно выбрать в диапазоне от 0 до 20 мА и от 4 до 20 мА, который можно установить с помощью специального регистра данных FLASH SFD внутри ПЛК.

#### Следующее:

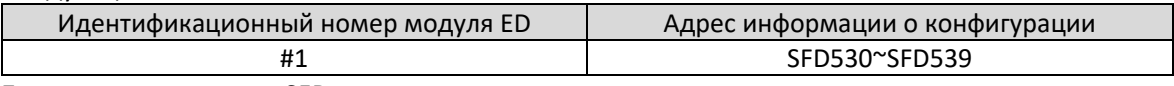

Битовое определение SFD

Определения битов регистра SFD показаны в таблице ниже:

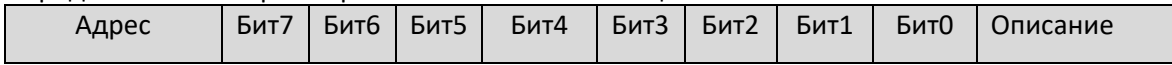

÷

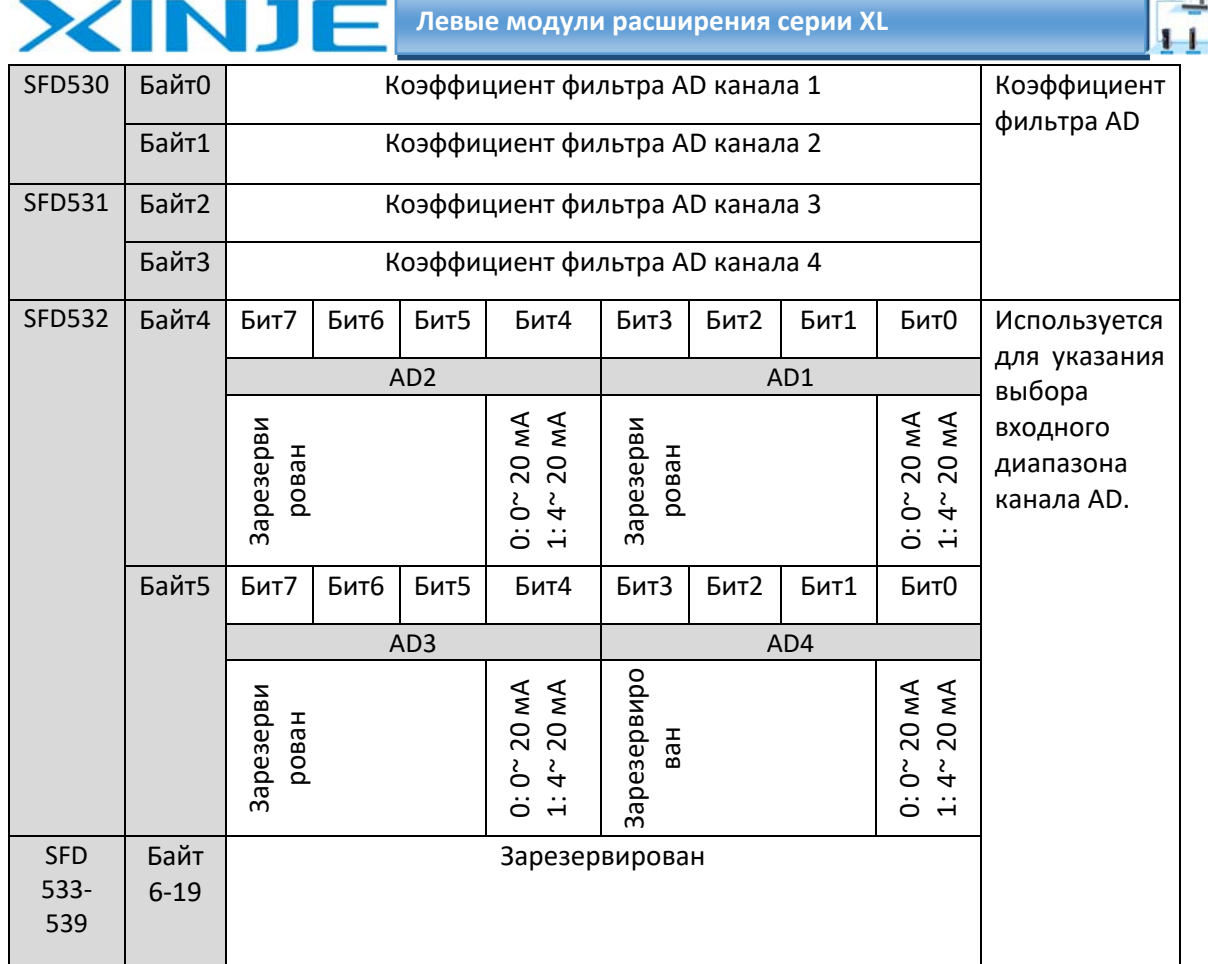

Пример: для настройки входного сигнала модуля ED режимы работы 3-го, 2-го, 1-го и 0-го каналов равны 0~20 мА, 4~20 мА, 4~20 мА 0~20 мА соответственно. Коэффициенты фильтрации 1-го и 2-го каналов установлены равными 254, а фильтр коэффициенты 3-го и 4го каналов установлены равными 100.

Способ 1: Его можно настроить непосредственно на панели конфигурации, и метод настройки показан выше.

Способ 2:

Непосредственно установите для специального регистра SFD следующие значения:

SFD530=FEFEH

SFD531=6464H

SFD532=0110H.

## 2.5. Подключение XL 4AD A ED

При внешнем подключении, во избежание помех, пожалуйста, используйте экранированный провод и заземлите экран в одной точке.

## 2.5.1 Токовый вход XL 4AD A ED

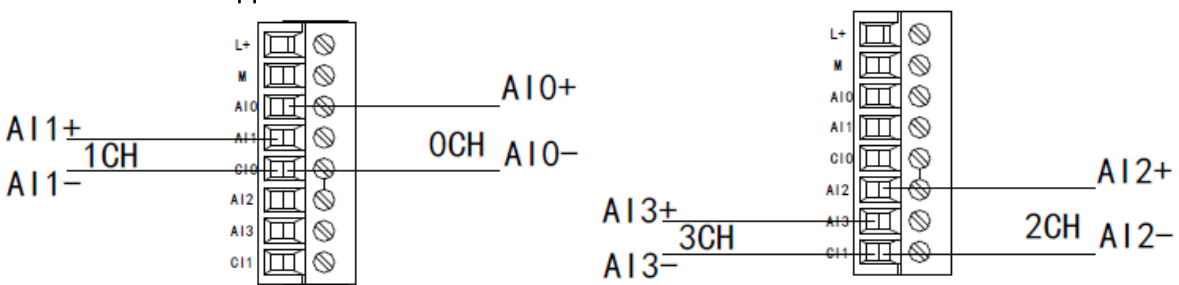

Схема подключения входа тока XL-4AD-A-ED показана на рисунке ниже:

 $\mathbf{1}$ 

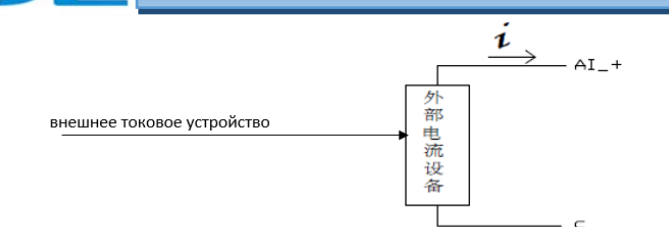

## 2.6. Схема аналого‐цифрового преобразования XL 4AD A ED

Соотношение между входной аналоговой величиной и преобразованной цифровой величиной показано в следующей таблице:

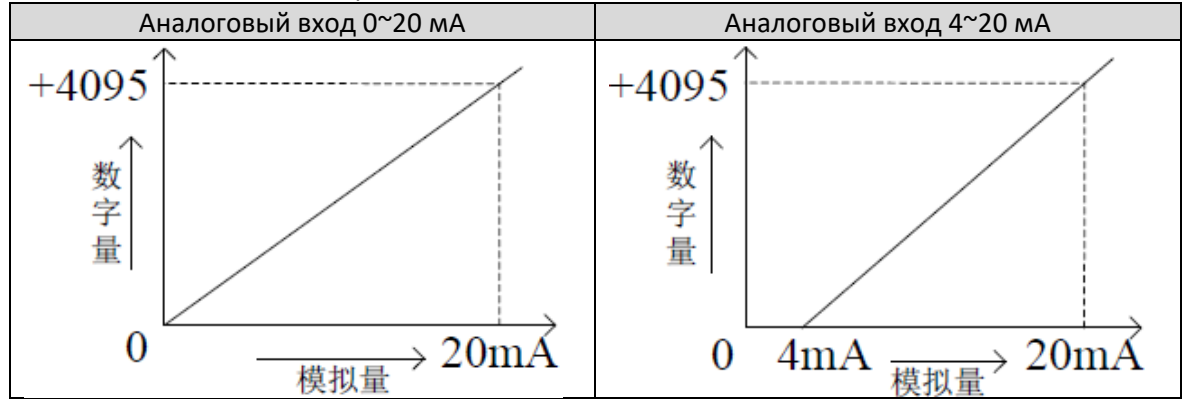

## 2.7. Пример программирования XL 4AD A ED

#### **Пример**:

**ZINI** 

Необходимо собрать выходной сигнал существующего датчика давления (рабочие параметры датчика давления: диапазон давления составляет 0 МП  $\sim$  10 Мп, а выходной аналоговый сигнал составляет 4 ~ 20 мА).

#### **Анализ**:

Поскольку диапазон давления датчика давления составляет 0 МП ~ 10 МП, соответствующая выходная аналоговая величина составляет 4  $\sim$  20 мА, а модуль расширения подключен к диапазону определения давления датчика давления 0 МП ~ 10 МП, а соответствующая выходная аналоговая величина составляет 4 ~ 20 мА.

Диапазон цифровых величин, преобразуемых с помощью аналого‐цифрового преобразования, составляет 0 ~ 4095;

Таким образом, мы можем пропустить аналоговую величину 4 ~ 20 мА в промежуточном канале преобразования, который непосредственно соответствует диапазону давления 0 МП~10 Мп цифровому диапазону 0~4095;

10 Мп/4095=0,002442 — это коэффициента нормирования

Поэтому, если измеренное значение, считаное в регистр модуля расширения, умножить на 0,002442, оно будет соответствовать давлению в реальном времени датчика давления;

Например, цифровое значение, записанное в регистр, равно 1023, а соответствующее давление равно 2,5 МП.

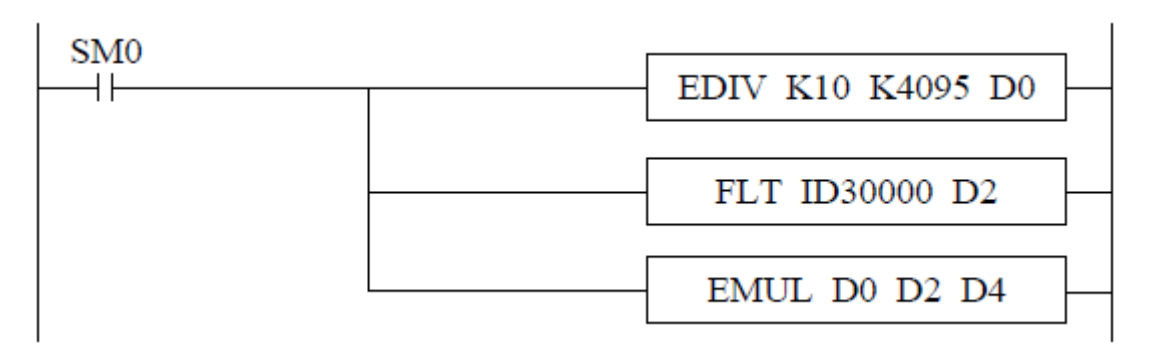

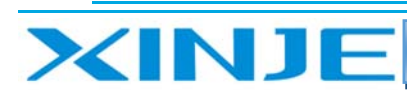

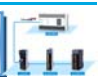

## Примечание:

Пожалуйста, используйте числа с плавающей точкой для вычисления, в противном случае это повлияет на точность вычисления.

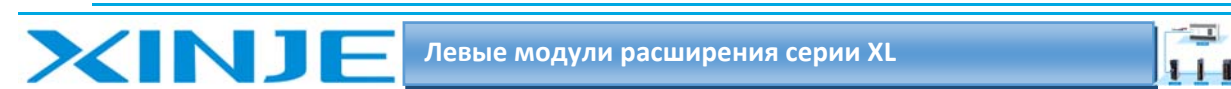

# 3. Модуль аналоговых входов XL 4AD V ED

В этой главе представлены технические характеристики модуля XL 4AD V ED, описание клемм, адресация каналов, настройка режима работы, внешнее подключение, схема аналогоцифрового преобразования и соответствующие примеры программирования.

## 3.1. Характеристики и технические описание модуля XL 4AD V ED

Модуль аналогового ввода XL-4AD-V-ED преобразует 4 аналоговых входных значения в цифровые, передает их на блок ПЛК и взаимодействует с ПЛК для получения данных в режиме реального времени.

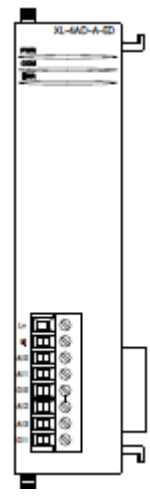

## 3.1.1 Особенности модуля XL 4AD V ED

4-канальный аналоговый вход режим напряжения. 12-бит АЦП.

## 3.1.2 Технические характеристики модуля XL 4AD V ED

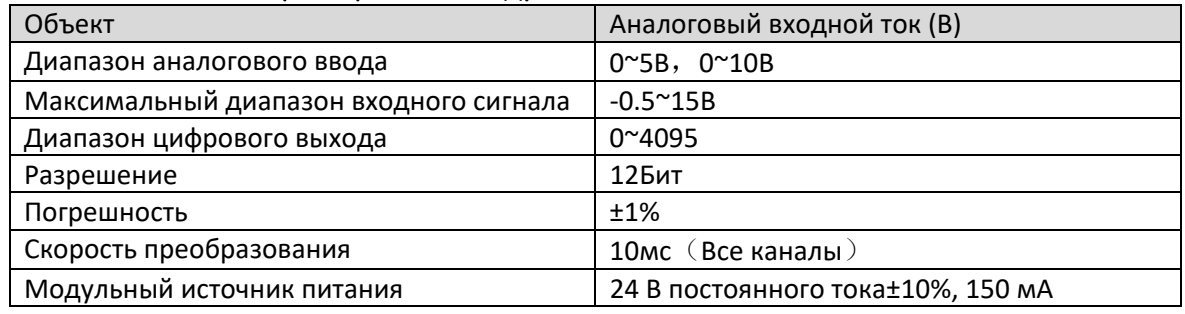

#### 3-2. Описание терминала XL 4AD V ED

## 3-2-1. Расположение клемм XL 4AD V ED

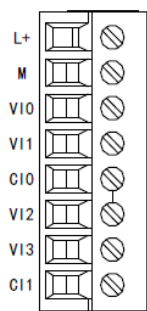

#### 3.2.2. Описание клемм XL 4AD V ED

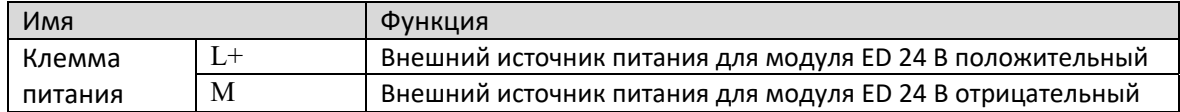

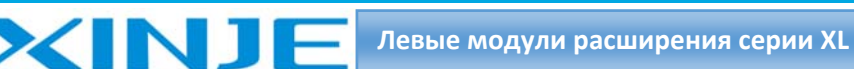

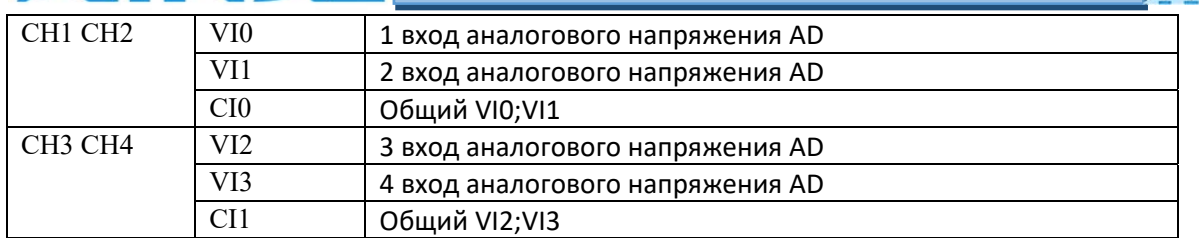

## 3.2.3. Технические характеристики терминала XL 4AD V ED

При подключении модуля его клеммный терминал требуется подключать соответствующим образом:

- $\bullet$ Длина зачистки провода 9 мм;
- Гибкий провод с оголенным концом 0.25-1.5 мм2;
- $\bullet$ Гибкий провод с предварительно изолированными концами 0,25-0,5 мм2

## 3.3 Назначение адреса входа XL 4AD V ED

Аналоговый модуль ED серии XL не занимает блок ввода-вывода, преобразованное значение напрямую отправляется в регистр ПЛК, а регистр ПЛК соответствует каналу.

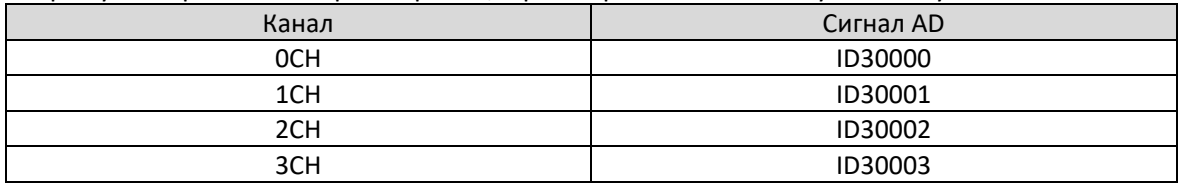

## 3.4 Настройка режима работы XL 4AD V ED

Есть два варианта установки рабочего режима (эффекты двух способов эквивалентны)

1) Настроить через панель управления.

2) Установить значение в соответствующие регистры флэш-памяти.

#### 3.4.1 Конфигурация панели конфигурации XL 4AD V ED

Пожалуйста, используйте программное обеспечение Xinjie PLC V3.5.1 и выше для настройки модуля!

Откройте программное обеспечение для программирования, нажмите «ED Module» в разделе «Конфигурация ПЛК» в столбце проекта слева.

#### Примечание: Способ выбора описан в главе 1.5 и аналогичен для всех модулей серии ED.

Примечание: метод фильтрации низких частот первого порядка сглаживает текущее значение выборки и последнее выходное значение после фильтра, чтобы получить измеренное значение после фильтрации.

Коэффициент фильтрации определяется устанавливать значение от 0 до 254. Чем меньше значение, тем стабильнее данные, но это может привести к задержке данных; поэтому, когда установлено значение 1, эффект фильтрации является самым сильным.

## 3.4.2 Настройка флэш-памяти XL 4AD V ED

Входной канал расширенного модуля ED работает в режиме напряжения, напряжение может быть выбрано в диапазоне от 0 до 5 В и от 0 до 10 В, которое можно установить с помощью специального регистра данных FLASH SFD внутри ПЛК. Следующее:

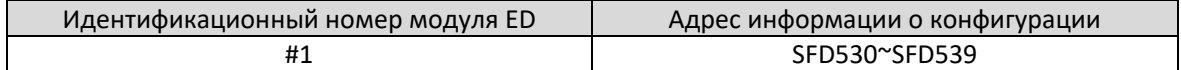

Битовое определение SFD

Определения битов регистра SFD приведены в следующей таблице:

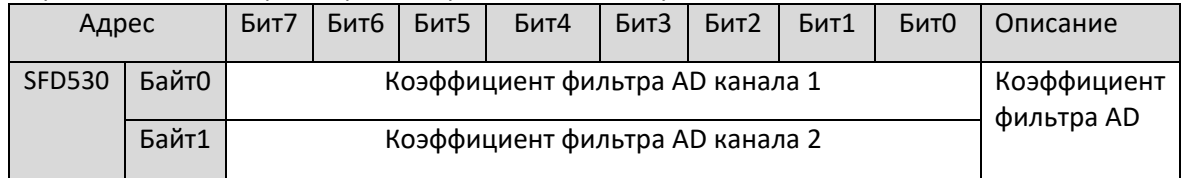

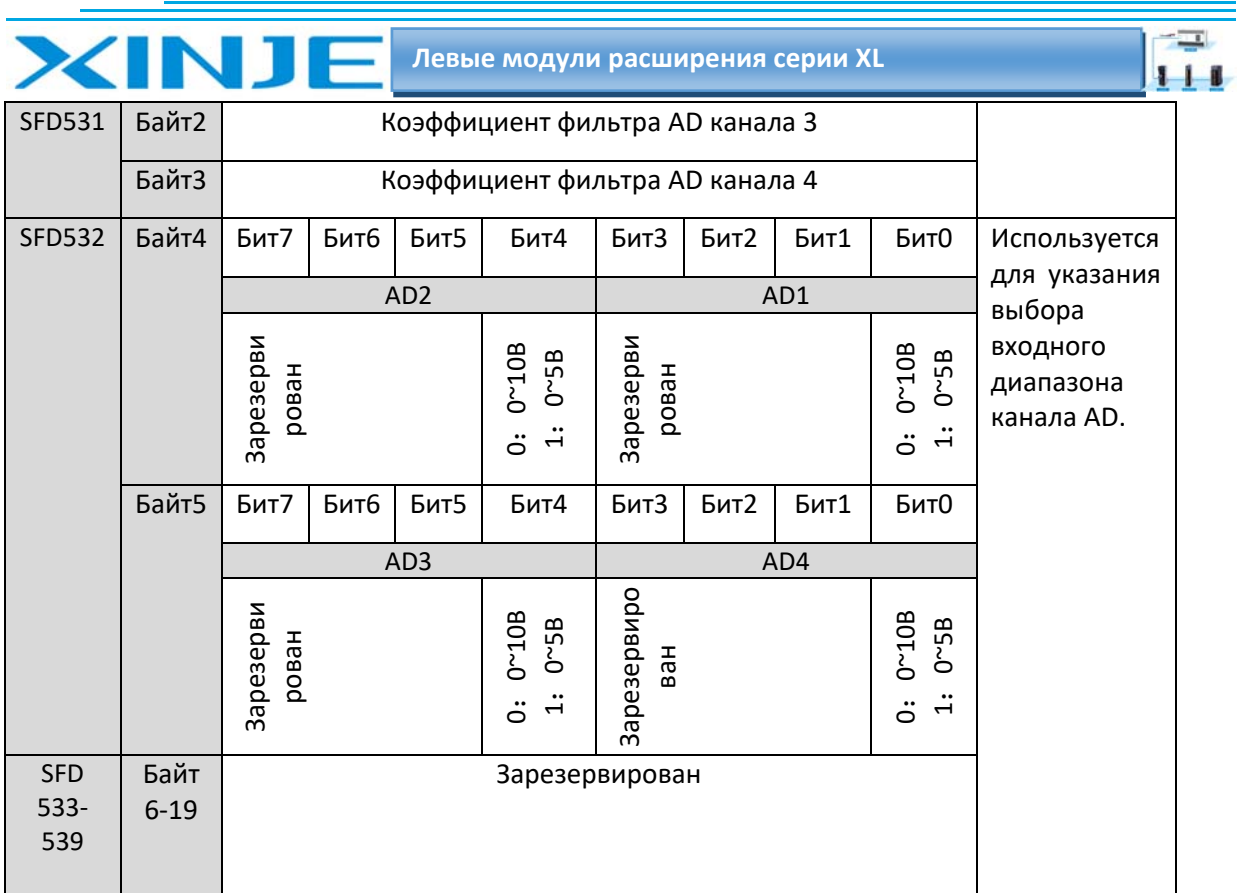

#### Пример:

Для настройки входного сигнала модуля ED режимы работы 3-го, 2-го, 1-го и 0-го каналов равны 0~10 В, 0~5 В, 0~5 В и 0~10 В соответственно. Коэффициенты фильтрации 1-го и 2-го каналов установлены равными 254, а коэффициенты фильтрации 3-го и 4-го каналов установлены равными 100.

#### Способ 1:

Его можно настроить непосредственно на панели конфигурации, и способ настройки показан выше.

#### Способ 2:

Непосредственно установите для специального регистра SFD следующие значения:

SFD530=FEFEH SFD531=6464H

SFD532=0110H.

## 3.5. Подключение XL 4AD V ED

При внешнем подключении, во избежание помех, пожалуйста, используйте экранированный провод и заземлите экран в одной точке.

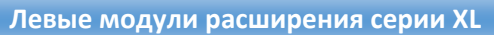

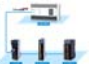

3.5.1 Вход напряжения XL 4AD V ED

INI

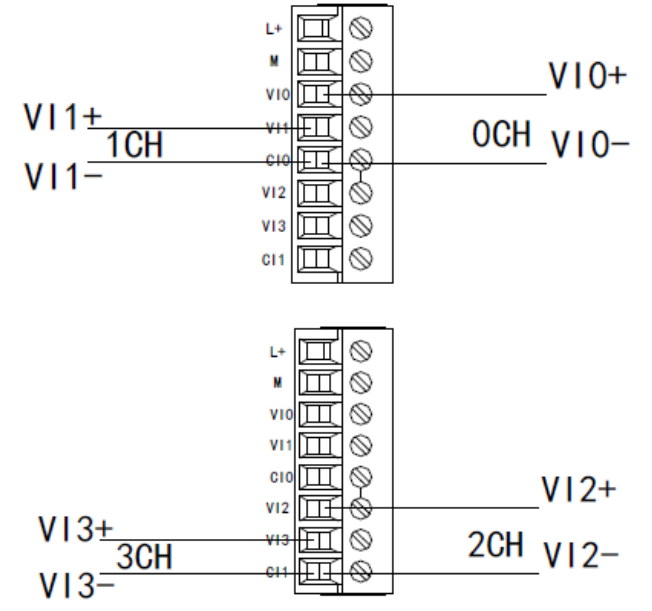

### 3.6 Схема аналого‐цифрового преобразования XL 4AD V ED

Соотношение между входной аналоговой величиной и преобразованной цифровой величиной показано в таблице ниже.

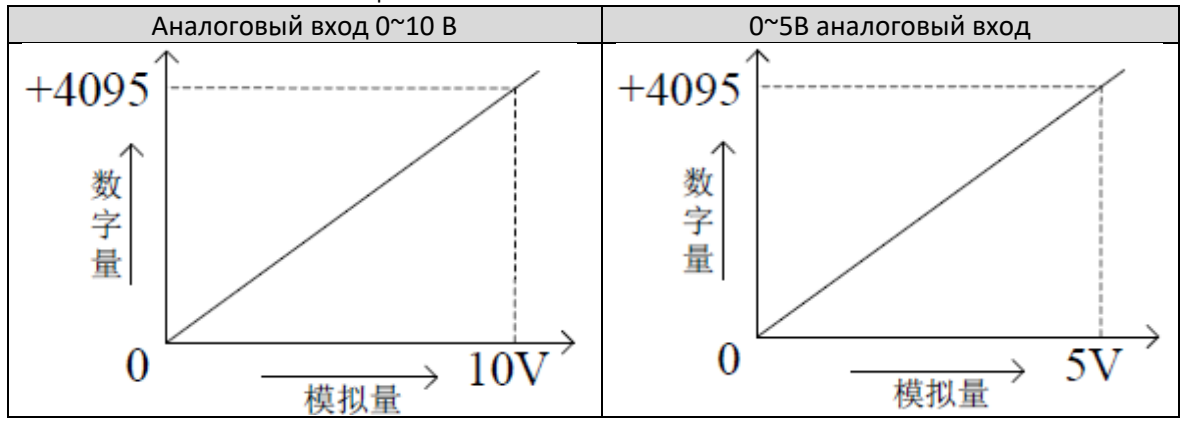

3.7 Пример программирования XL 4AD V ED Аналогичен примеру для модуля XL 4AD А ED

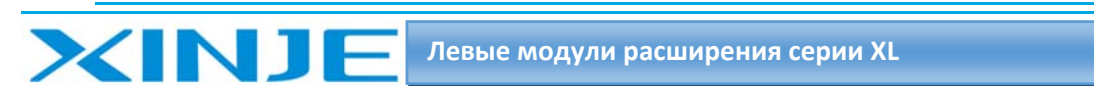

# 4. Модуль аналогового выхода XL 4DA A ED

В этой главе представлены технические характеристики модуля XL 4DA A ED, описание клемм, адресация каналов, настройка режима работы, внешнее подключение, схема аналого‐ цифрового преобразования и соответствующие примеры программирования.

## 4.1. Характеристики и технические описание модуля XL 4DA A ED

Модуль аналогового вывода XL‐4AD‐V‐ED преобразует 4 цифровых значения в аналоговые, передает их на ПЛК и взаимодействует с ПЛК для получения данных в режиме реального времени.

#### 4‐1. Характеристики и технические характеристики модуля XL 4DA A ED

Модуль аналогового вывода XL‐4DA‐A‐ED преобразует 4 канала цифровых данных в аналоговые.

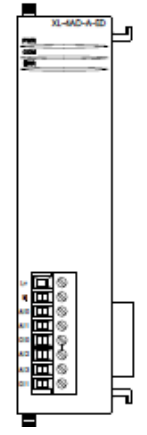

## 4.1.1. Особенности модуля XL 4DA A ED

- 4‐канальный аналоговый токовый выход.
- 10‐бит ЦАП.

## 4.1.2. Технические характеристики модуля XL 4DA A ED

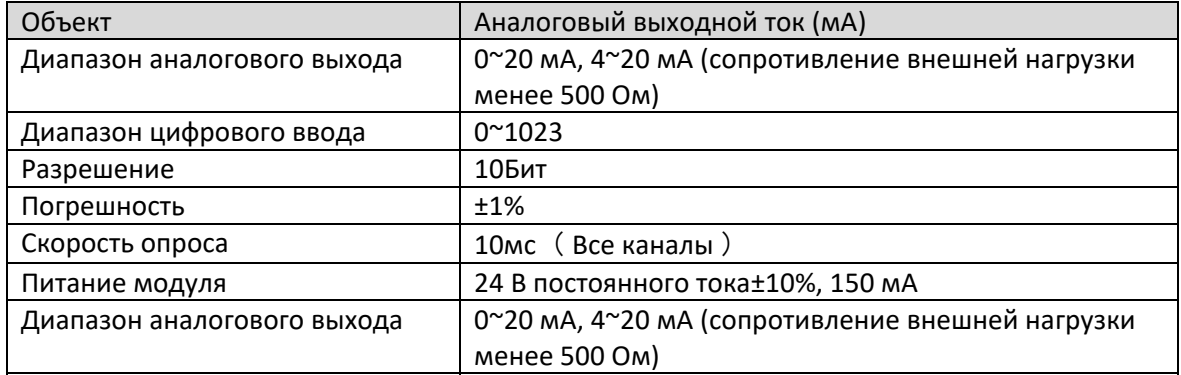

## 4‐2. Описание терминала XL 4DA A ED

## 4‐2‐1. Расположение клемм XL 4DA A ED

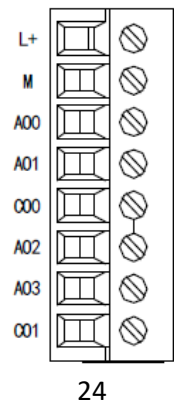

 $111$ 

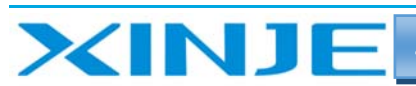

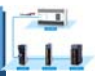

#### 4-2-2. Описание клемм XL 4AD V ED

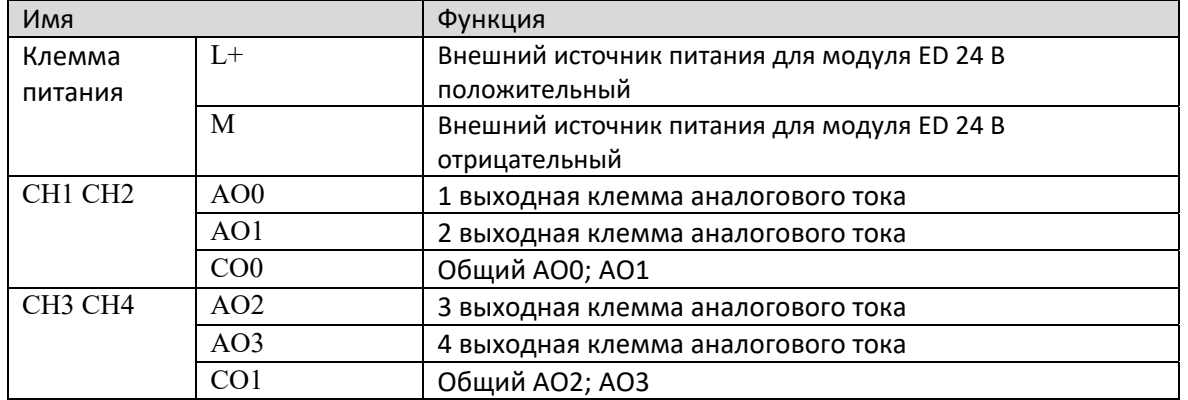

#### 4.2.3. Технические характеристики терминала XL 4DA A ED

При подключении модуля его клеммный терминал требуется подключать соответствующим образом:

- $\bullet$ Длина зачистки провода 9 мм;
- Гибкий провод с оголенным концом 0,25-1,5 мм2;
- $\bullet$ Гибкий провод с предварительно изолированными концами 0,25-0,5 мм2

#### 4.3 Назначение адреса входа XL 4DA A ED

Аналоговый модуль ED серии XL не занимает блок ввода-вывода, заданное значение напрямую отправляется в регистр модуля, а регистр ПЛК соответствует каналу.

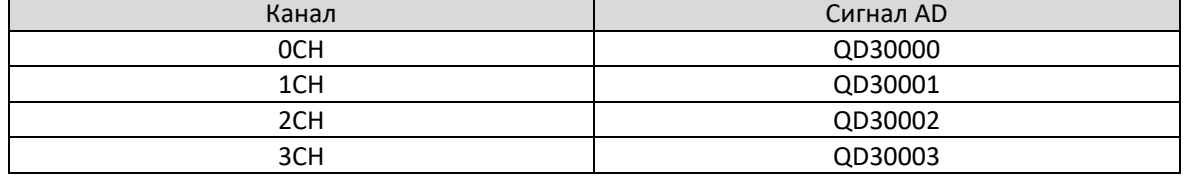

#### 4.4 Настройка режима работы XL 4DA A ED

Есть два варианта установки рабочего режима (эффекты двух способов эквивалентны)

1) Настроить через панель управления.

2) Установить значение в соответствующие регистры флэш-памяти.

#### 4.4.1 Конфигурация панели конфигурации XL 4DA A ED

#### Примечание: Способ выбора описан в главе 1.5 и аналогичен для всех модулей серии ED.

#### 4.4.2 Настройка флэш-памяти XL 4DA A ED

Выходной канал расширенного модуля ED представляет собой выход тока, диапазон 0~20мА, 4~20мА он устанавливается через специальный регистр данных FLASH SFD внутри ПЛК.

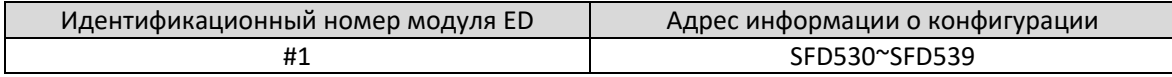

Битовое определение SFD

#### Определения битов регистра SFD приведены в следующей таблице:

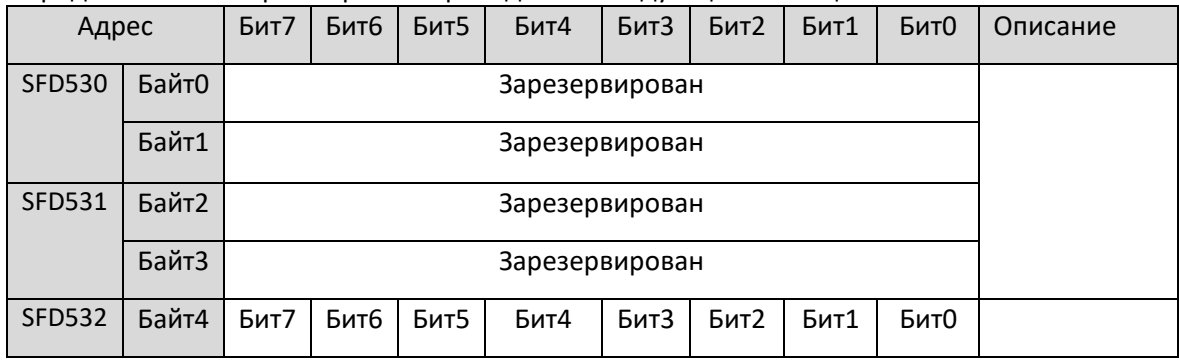

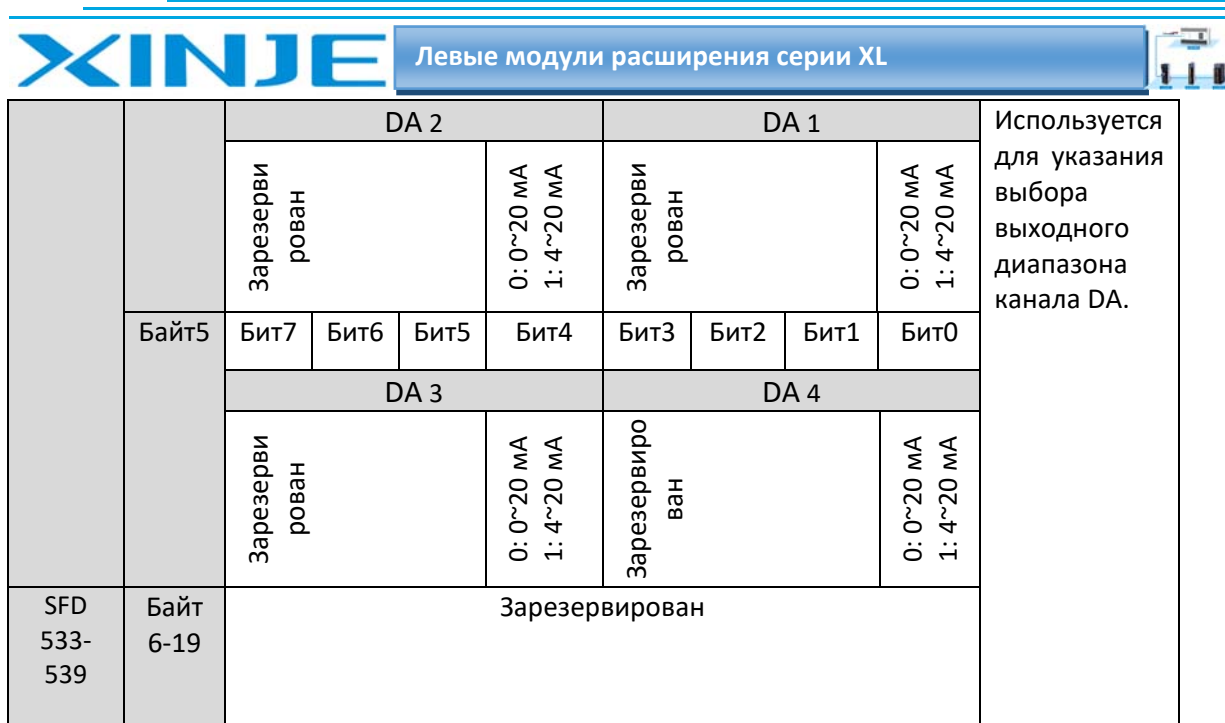

## 4.5. Подключение XL 4DA A ED

При внешнем подключении во избежание помех используйте экранированный кабель и заземляйте экран в одной точке.

#### 4.5.1 Токовый выход XL 4DA A ED

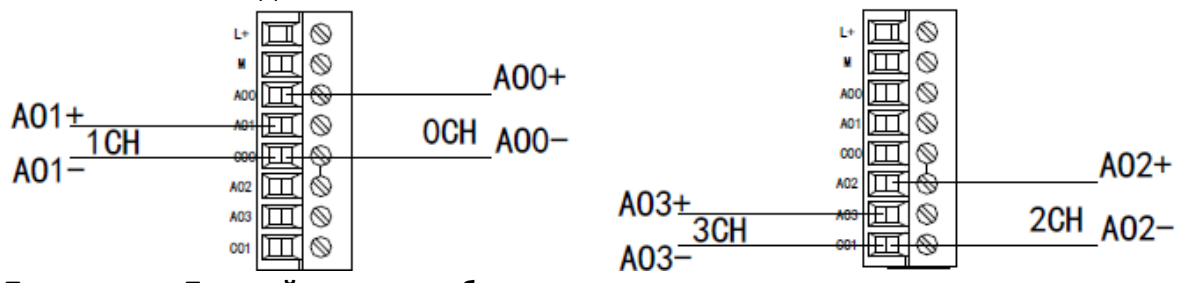

Примечание: Токовый выход не обязательно подключать последовательно к источнику питания постоянного тока 24 В!

## 4.6 Диаграмма цифро-аналогового преобразования XL 4DA A ED

Соотношение между выходной цифровой величиной и соответствующими аналоговыми количественными данными показано в следующей таблице:

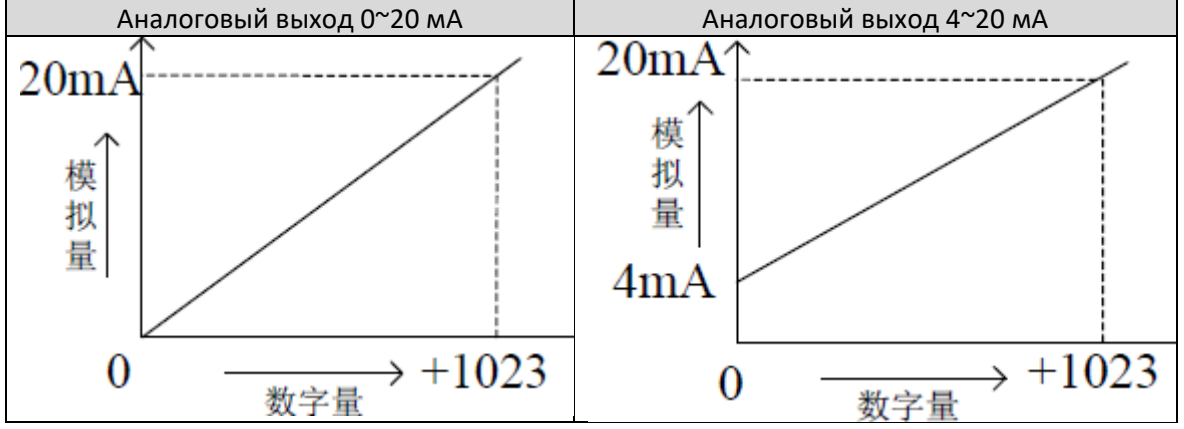

#### Примечание.

Когда входные данные превышают 1023, выходные аналоговые данные цифро-аналогового преобразования остаются неизменными на уровне 20 мА.

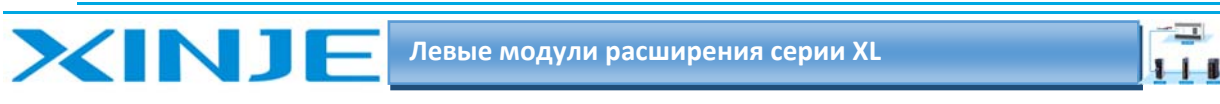

## 4.7 Пример программирования XL 4DA A ED **Пример:**

Теперь необходимо подать на выход два токовых сигнала 0~20 мА.

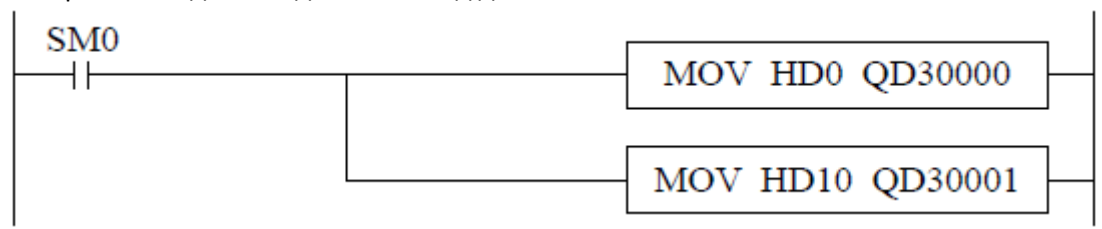

#### **Пояснение:**

ПЛК начинает работать, передает значение заданное через HD0 в QD30000 в режиме реального времени, выводит первый аналоговый токовый сигнал и передает значение заданное через HD10 в QD30001.

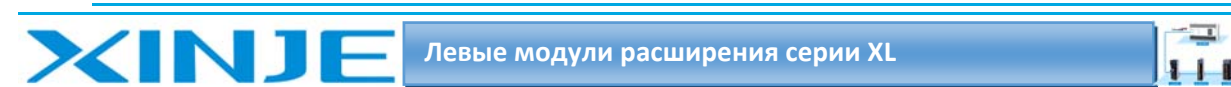

# 5. Аналоговый модуль вывода XL 4DA V ED

В этой главе представлены технические характеристики модуля XL 4DA V ED, описание клемм, адресация каналов, настройка режима работы, внешнее подключение, схема аналогоцифрового преобразования и соответствующие примеры программирования.

#### 5-1. Характеристики и технические описание модуля XL 4DA V ED

Модуль аналогового вывода XL-4DA-V-ED преобразует 4 канала цифровых данных в аналоговые.

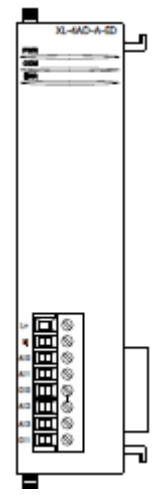

## 5.1.1. Особенности модуля XL 4DA V ED

- 4-канальный аналоговый выход: режим напряжения.
- 10-бит ЦАП.

#### 5.1.2. Технические характеристики модуля XL 4DA V ED

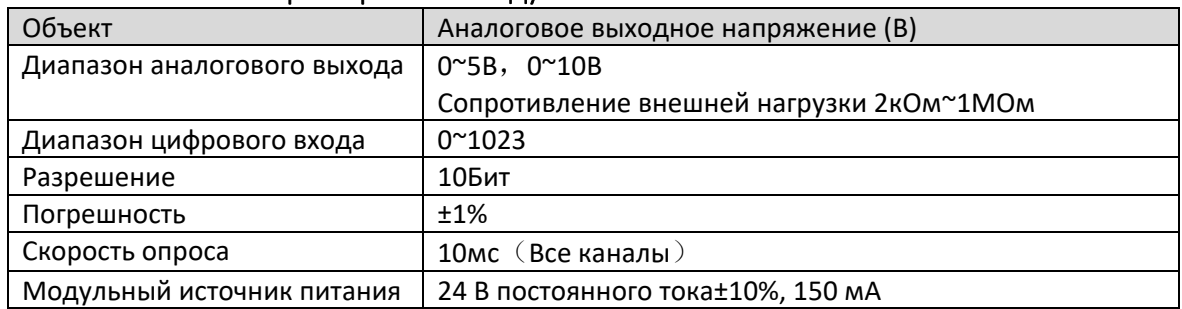

## 5-2 Описание клемм XL 4DA V ED

## 5.2.1 Расположение клемм XL 4DA V ED

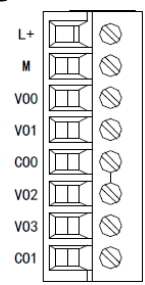

#### 5.2.2 Описание клемм XL 4DA V ED

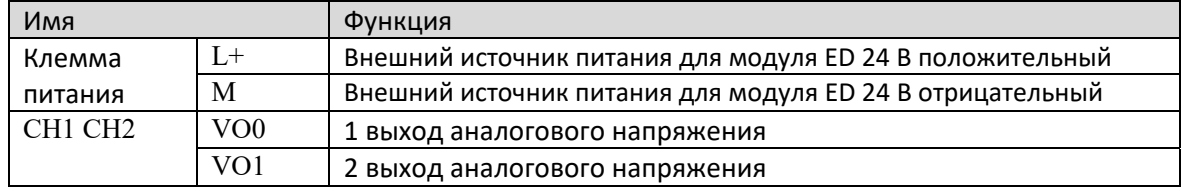

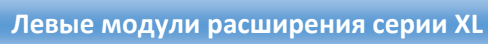

-1.

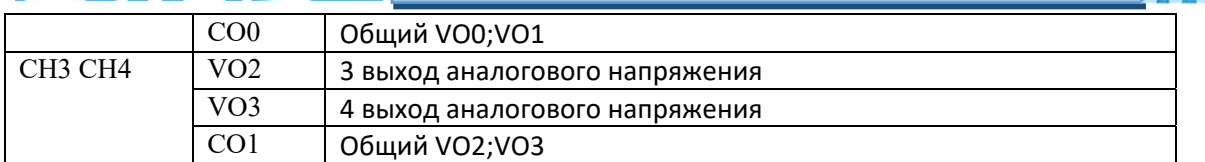

## 5.2.3. Технические характеристики терминала XL 4DA V ED

При подключении модуля его клеммный терминал требуется подключать соответствующим образом:

Длина зачистки провода 9 мм;

**XINT** 

- Гибкий провод с оголенным концом 0,25‐1,5 мм2;
- Гибкий провод с предварительно изолированными концами 0,25‐0,5 мм2

## 5.3 Назначение адреса входа XL 4DA V ED

Аналоговый модуль ED серии XL не занимает блок ввода‐вывода, заданное значение напрямую отправляется в регистр модуля, а регистр ПЛК соответствует каналу.

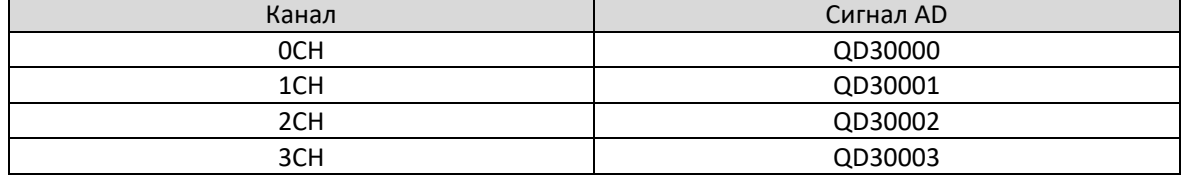

## 5.4 Настройка рабочего режима XL 4DA V ED

Есть два варианта установки рабочего режима (эффекты двух способов эквивалентны) 1) Настроить через панель управления.

2) Установить значение в соответствующие регистры флэш‐памяти.

## 5.4.1 Конфигурация панели конфигурации

**Примечание: Способ выбора описан в главе 1.5 и аналогичен для всех модулей серии ED.** 

## 5.4.2 Настройка флэш‐памяти

Выходной канал расширенного модуля ED представляет собой выход напряжения, диапазон 0–10 В, 0–5В? он устанавливается через специальный регистр данных FLASH SFD внутри ПЛК. Следующее:

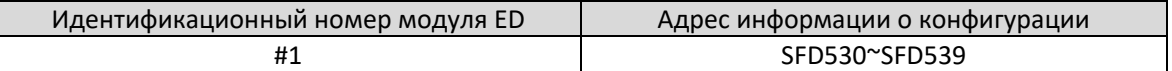

Битовое определение SFD

Определения битов регистра SFD приведены в следующей таблице:

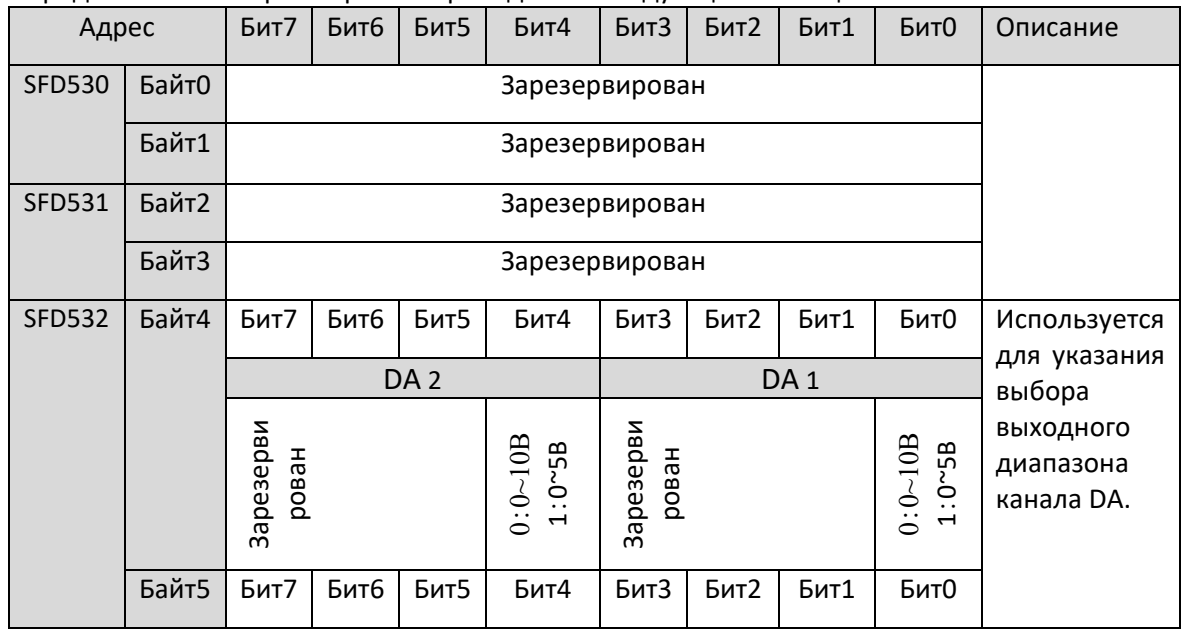

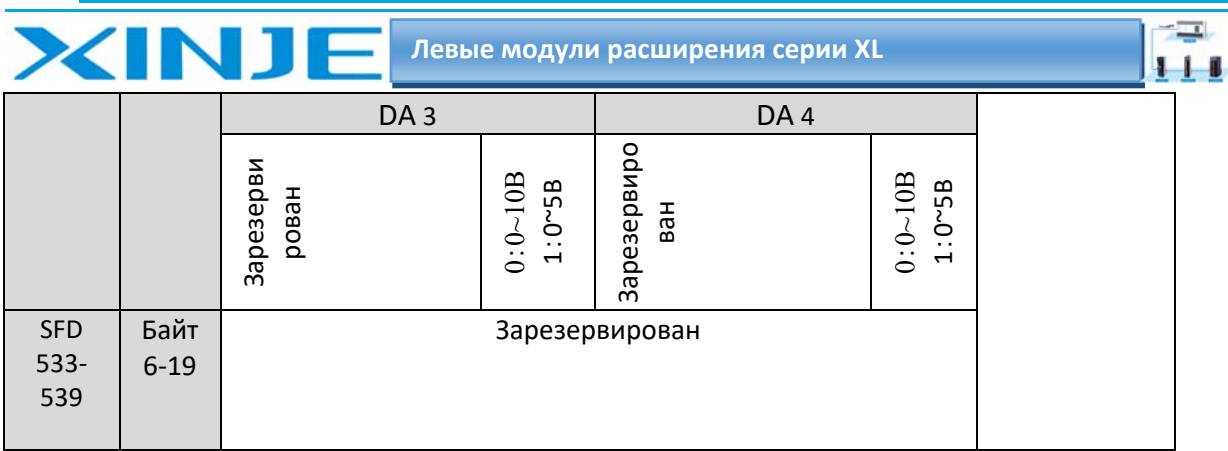

Пример: установить рабочие режимы 3-го, 2-го, 1-го и 0-го каналов модуля ED как 0~10В, 0~5В, 0~5В и 0~10В соответственно.

Способ 1:

Его можно настроить непосредственно на панели конфигурации, и способ настройки показан выше.

 $C \cdot 2$ :

Непосредственно установите для специального регистра SFD следующие значения:

SFD530=FEFEH

SFD531=6464H

SFD532=0110H.

## 5.5. Подключение XL 4DA V ED

При внешнем подключении во избежание помех используйте экранированный кабель и заземляйте экран в одной точке.

## 5.5.1 Выход по напряжению

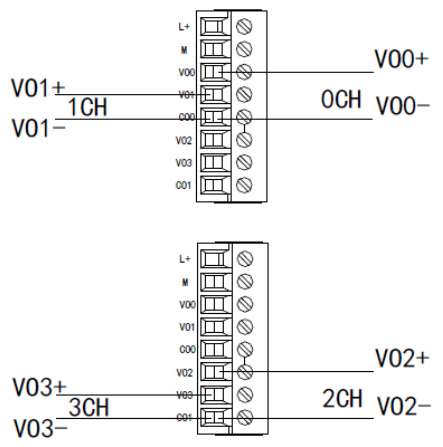

## 5.6. Схема цифро-аналогового преобразования XL 4DA V ED

Соотношение между выходной цифровой величиной и соответствующими ей аналоговыми данными показано в следующей таблице:

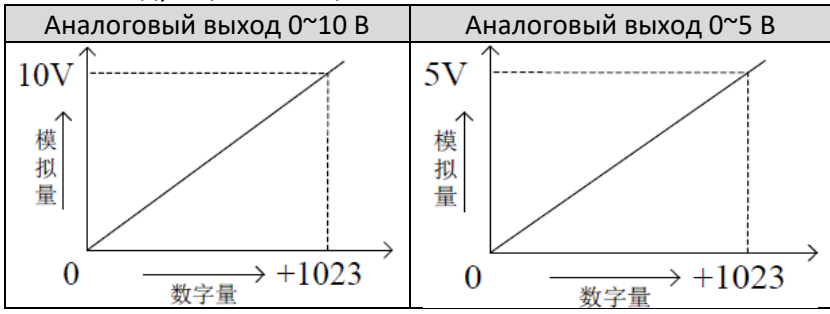

Примечание: когда входные данные превышают 1023, выходные аналоговые данные цифроаналогового преобразования остаются неизменными при напряжении 10 В или 5 В.

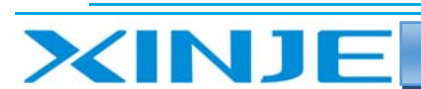

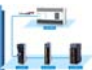

5.7. Пример программирования XL 4DA V ED Аналогично пункту 4.7

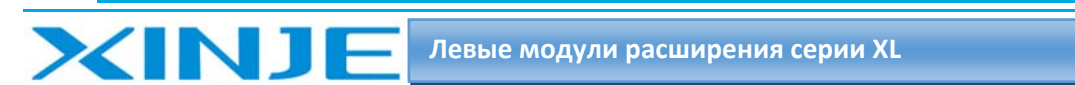

# 6. Модуль аналоговых входов и выходов XL 2AD2DA A ED

В этой главе представлены технические характеристики модуля XL 2AD2DA A ED, описание клемм, адресация каналов, настройка режима работы, внешнее подключение, схема аналого‐цифрового преобразования и соответствующие примеры программирования.

## 6‐1. Характеристики и технические описание модуля XL 2AD2DA A ED

Модуль аналогового ввода и вывода XL‐2AD2DA‐A‐ED преобразует 2 аналоговых входных значения в цифровые значения, 2 цифровые величины в аналоговые величины и передает их в ПЛК, а также взаимодействует с основным блоком ПЛК для получения данных в режиме реального времени.

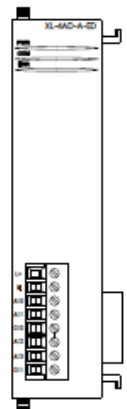

## 6‐1‐1. Особенности модуля XL 2AD2DA A ED

- 2‐канальный аналоговый вход режим тока.
- 12‐бит АЦП.
- 2‐канальный аналоговый выход режим тока.
- 10‐бит ЦАП.

## 6‐1‐2. Технические характеристики модуля XL 2AD2DA A ED

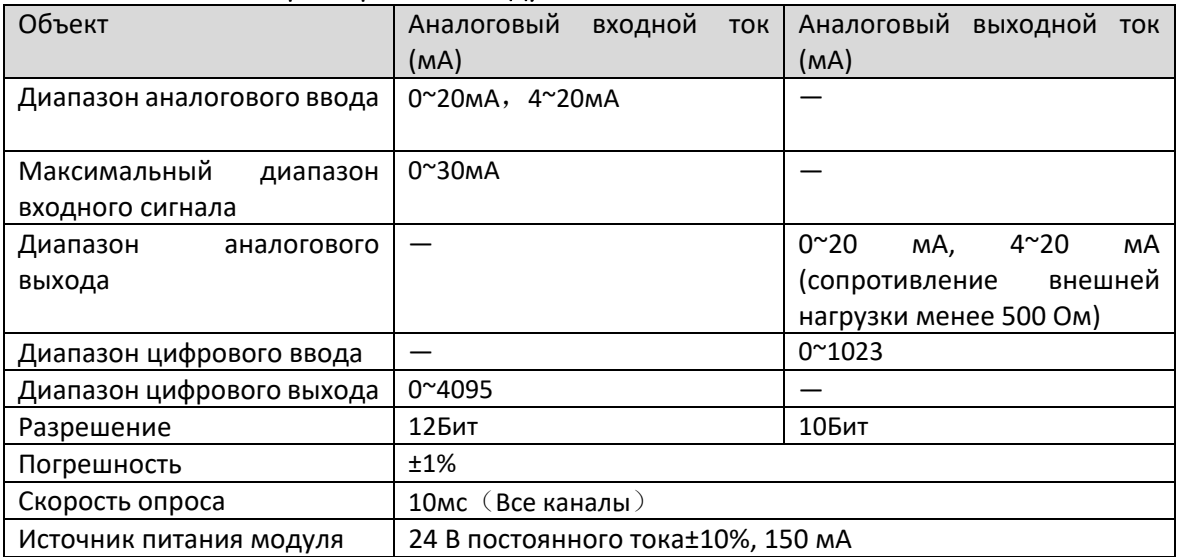

 $111$ 

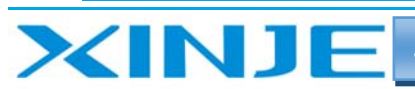

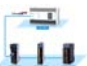

## 6-2 Описание клемм XL 2AD2DA A ED

6.2.1 Расположение клемм XL 2AD2DA A ED

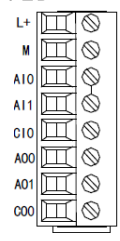

## 6.2.2 Описание клемм XL 2AD2DA A ED

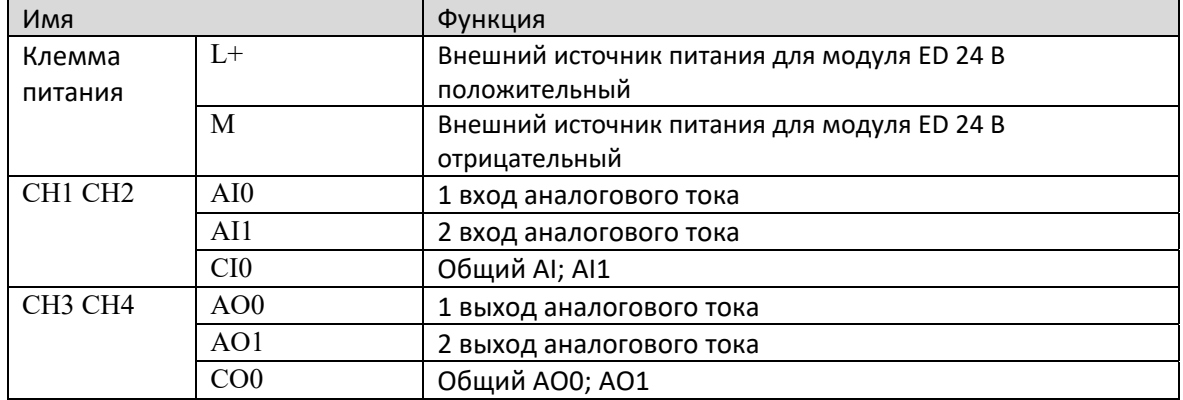

#### 6.2.3. Технические характеристики терминала XL 2AD2DA A ED

При подключении модуля его клеммный терминал требуется подключать соответствующим образом:

- Длина зачистки провода 9 мм;  $\bullet$
- Гибкий провод с оголенным концом 0,25-1,5 мм2;  $\bullet$
- Гибкий провод с предварительно изолированными концами 0,25-0,5 мм2  $\bullet$

#### 6.3 Назначение адресов входа и выхода XL 2AD2DA A ED

Аналоговый модуль ED серии XL не занимает блок ввода-вывода, заданное значение напрямую отправляется в регистр модуля, а регистр ПЛК соответствует каналу

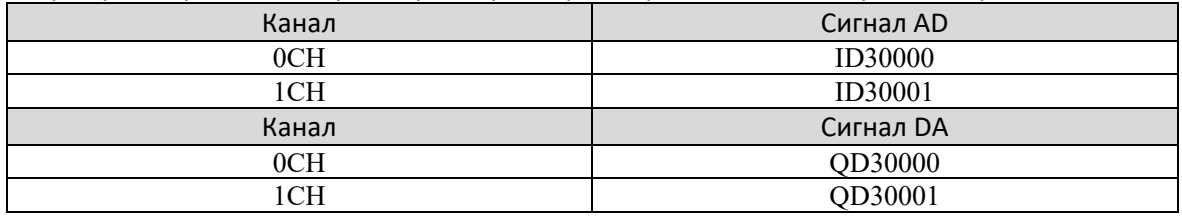

#### 6.4 Настройка режима работы XL 2AD2DA A ED

Есть два варианта установки рабочего режима (эффекты двух способов эквивалентны)

1) Настроить через панель управления.

2) Установить значение в соответствующие регистры флэш-памяти.

#### 6.4.1 Конфигурация панели конфигурации XL 2AD2DA A ED

#### Примечание: Способ выбора описан в главе 1.5 и аналогичен для всех модулей серии ED.

#### 6.4.2 Настройка флэш-памяти XL 2AD2DA A ED

Выходной канал расширенного модуля ED представляет собой токовый выход, диапазон 0~20 мА, 4~20 мА является необязательным, и он устанавливается через специальный регистр данных FLASH SFD внутри ПЛК.

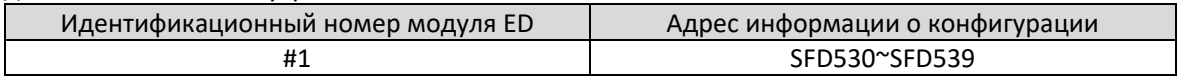

Определения битов для SFD

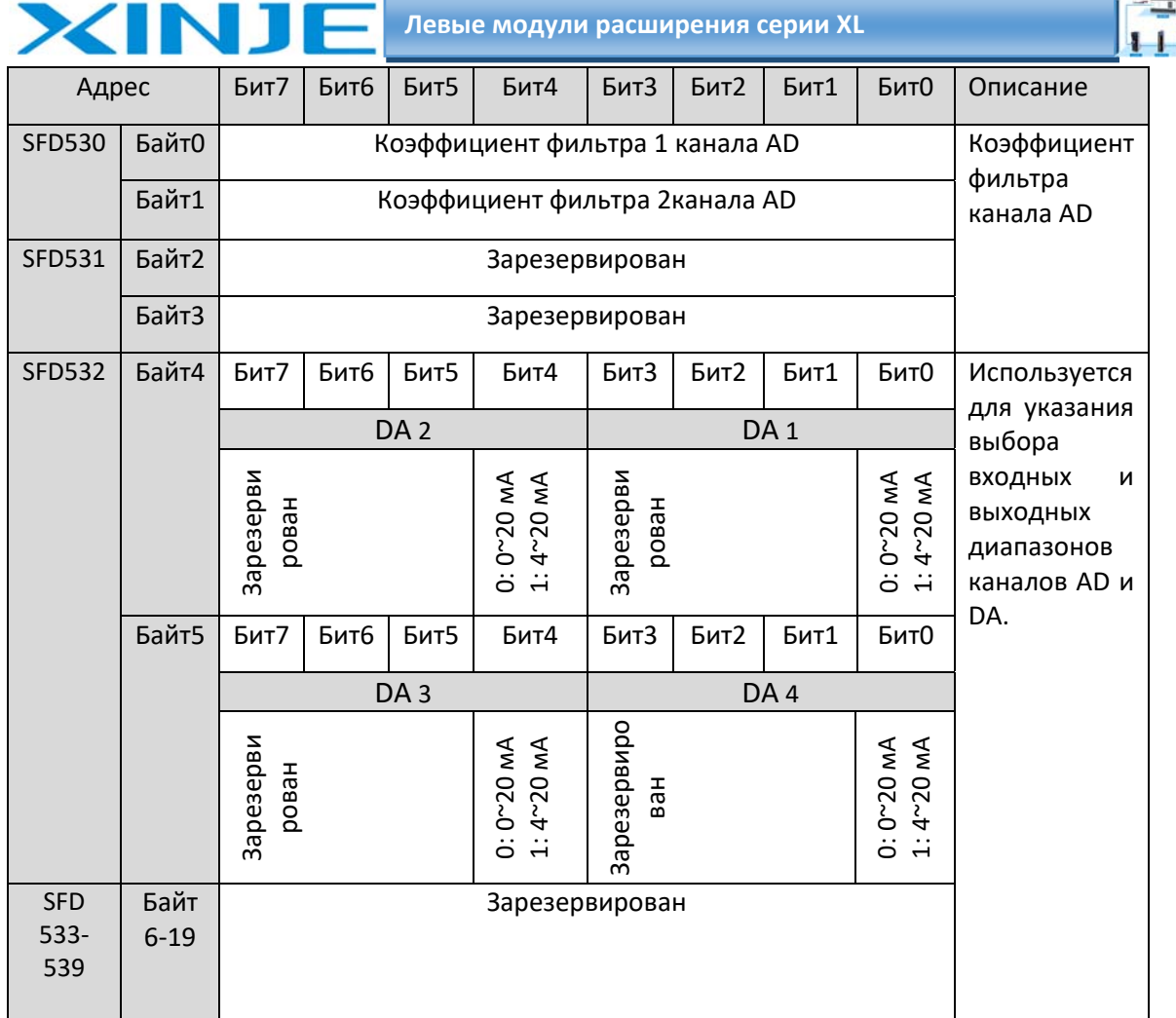

#### Пример:

Установить рабочий режим входных каналов 1 и 0 модуля ED на 0~20 мА, рабочий режим входных каналов 3 и 2 на 4~20 мА, а коэффициенты фильтра каналов 1 и 2 на 254.

#### Способ 1:

Его можно настроить непосредственно на панели конфигурации, и способ настройки показан выше.

#### Способ 2:

Непосредственно установите для специального регистра SFD следующие значения:

SFD530=FEFEH

SFD531=6464H

SFD532=0110H.

## 6.5. Подключение XL 2AD2DA A ED

При внешнем подключении во избежание помех используйте экранированный кабель и заземляйте экран в одной точке.

#### 6.5.1 Токовый вход XL 2AD2DA A ED

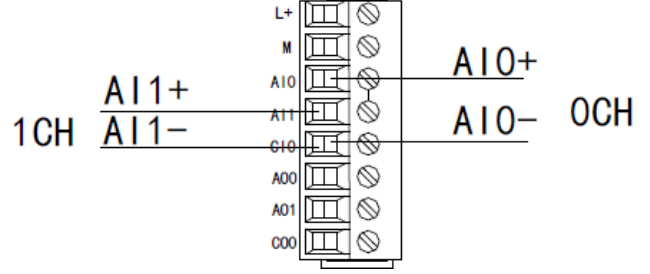

Проводка со стороны токового входа XL-2AD2DA-A-ED показана на рисунке ниже:

 $\overline{\phantom{a}}$ 

 $111$ 

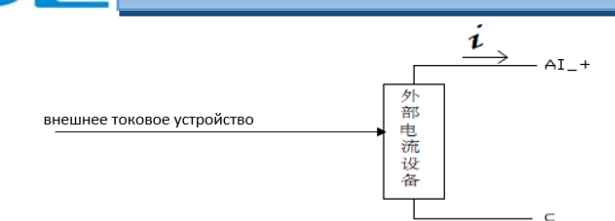

#### 6.5.2 Токовый выход

XIN1

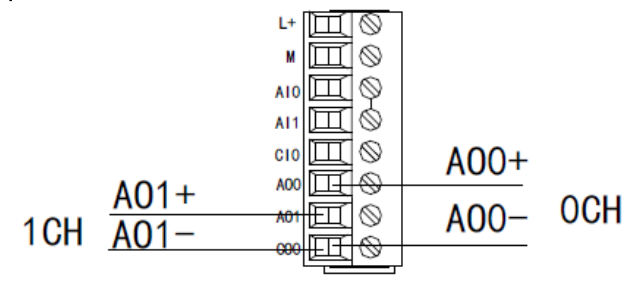

#### Примечание:

Токовый выход не обязательно подключать последовательно к источнику питания постоянного тока 24 В!

## 6.6 Диаграмма аналого-цифрового цифро-аналогового преобразования XL 2AD2DA A **ED**

Соотношение между входной аналоговой величиной и преобразованной цифровой величиной, между цифровой и преобразованной аналоговой величиной показано в следующей таблице:

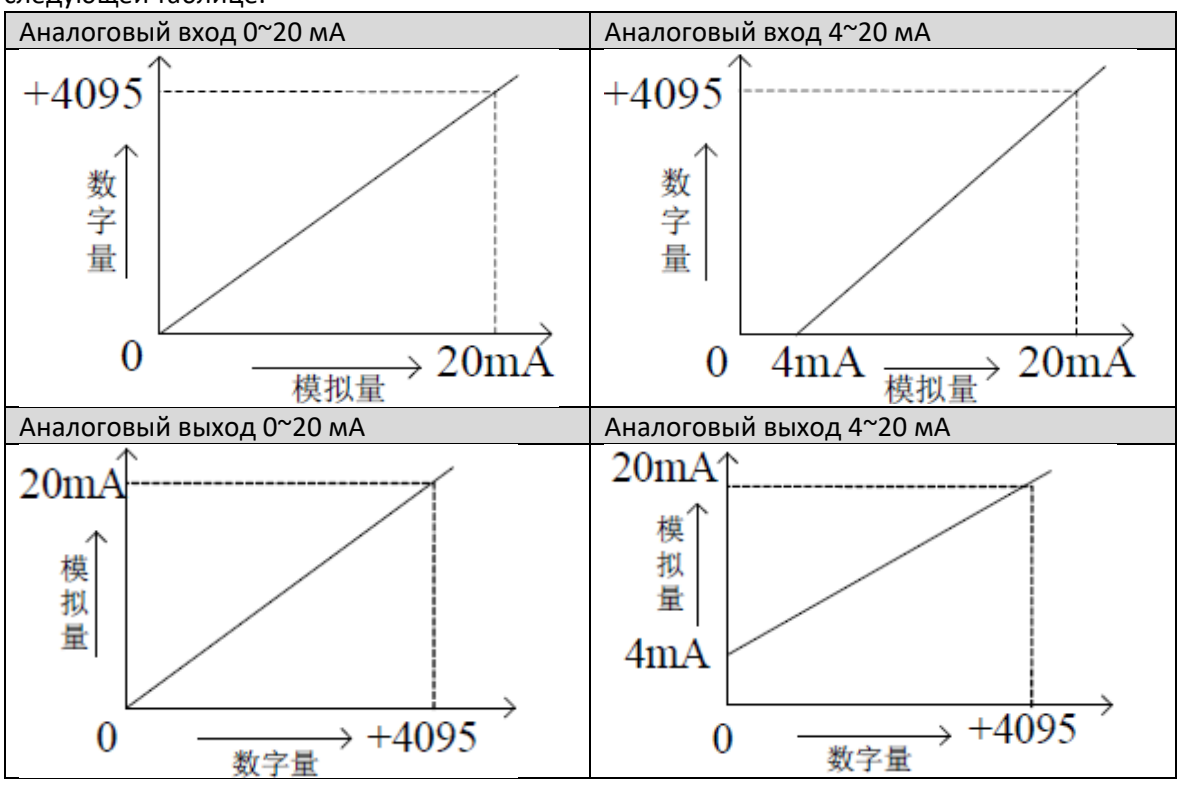

## 6.7 Пример программирования XL 2AD2DA A ED

#### Пример:

Необходимо вычислить сигнал датчика давления (параметры работы датчика давления: диапазон измерения давления ОМПа~10МПа, выходной аналоговый сигнал 4~20 мА), и в то же время необходимо вывести сигнал тока 0~20 мА на выход модуля. Анализ:

 $111$ 

Поскольку диапазон измерения давления датчика давления составляет 0~10 МПа, соответствующее выходное аналоговое значение составляет 4~20 мА, а цифровое значение, преобразованное модулем расширения посредством аналого-цифрового преобразования, находится в диапазоне от 0 до 4095; поэтому мы можно пропустить моделирование промежуточной линии преобразования 4 ~ 20 мА, непосредственно диапазон измерения давления 0 МПа ~ 10 МПа соответствует цифровому диапазону 0 ~ 4095;

**XINT** 

10 МПа / 4095 = 0,002442 - это значение давления, соответствующее 1 цифровой величины, измеренной модулем расширения, так как регистр идентификатора модуля расширения измеряет давление в реальном времени текущего датчика давления может быть рассчитано путем умножения значения в реальном времени на 0,002442, например, цифровая величина, измеренная в регистре идентификатора, равна 1023., а соответствующее давление 2,5 МПа. Точно так же установленный диапазон цифровых значений 0-1023 в регистре модуля расширения QD соответствует выходному сигналу тока 0-20 мА,

20 мА/1023=0,01955 указывает, какое значение тока выводится в соответствии с каждым единичным цифровым значением, установленным в регистре модуля расширения.

QD: например, теперь необходимо вывести значение тока 10 мА, 10 мА/0,01955=511,5, округлить рассчитанное цифровое значение до целого числа и отправить в соответствующий регистр QD.

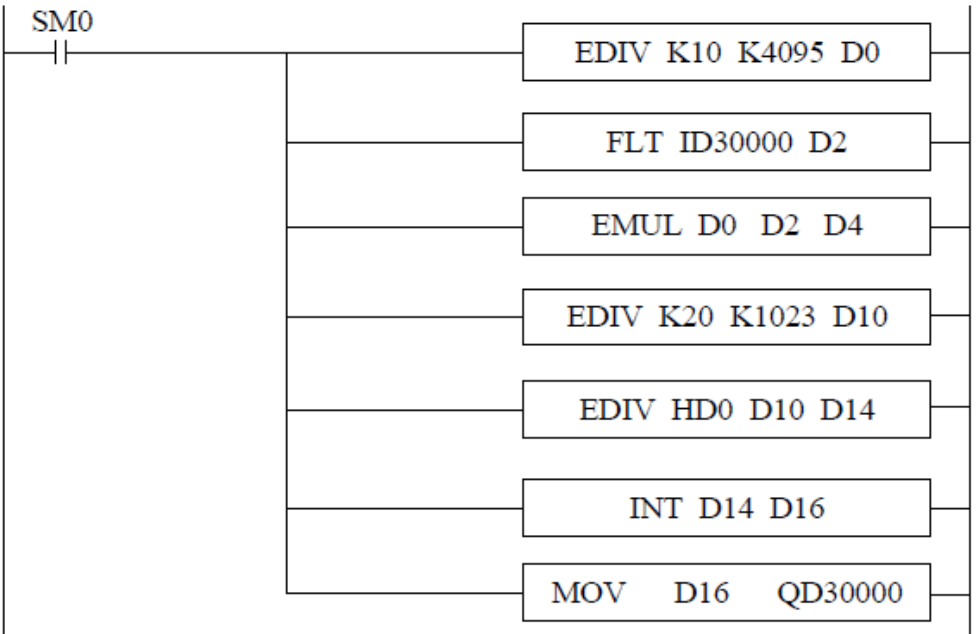

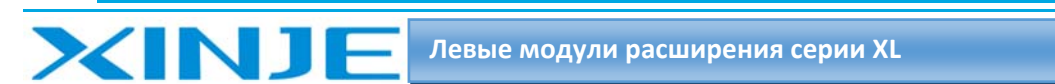

# 7. Модуль аналоговых входов и выходов XL 2AD2DA V ED

В этой главе представлены технические характеристики модуля XL 2AD2DA V ED, описание клемм, адресация каналов, настройка режима работы, внешнее подключение, схема аналого‐цифрового преобразования и соответствующие примеры программирования.

## 7.1. Характеристики и технические описание модуля XL 2AD2DA V ED

Модуль аналогового ввода и вывода XL‐2AD2DA‐V‐ED преобразует 2 аналоговых входных значения в цифровые значения, 2 цифровые величины в аналоговые величины и передает их в ПЛК, а также взаимодействует с основным блоком ПЛК для получения данных в режиме реального времени.

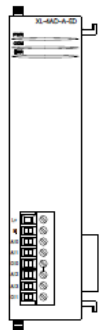

## 7.1.1. Особенности модуля XL 2AD2DA V ED

- 2‐канальный аналоговый вход: режим напряжения.
- 12‐бит АЦП.
- 2‐канальный аналоговый выход: выход по напряжению.
- 10‐бит ЦАП.

## 7.1.2. Технические характеристики модуля XL 2AD2DA V ED

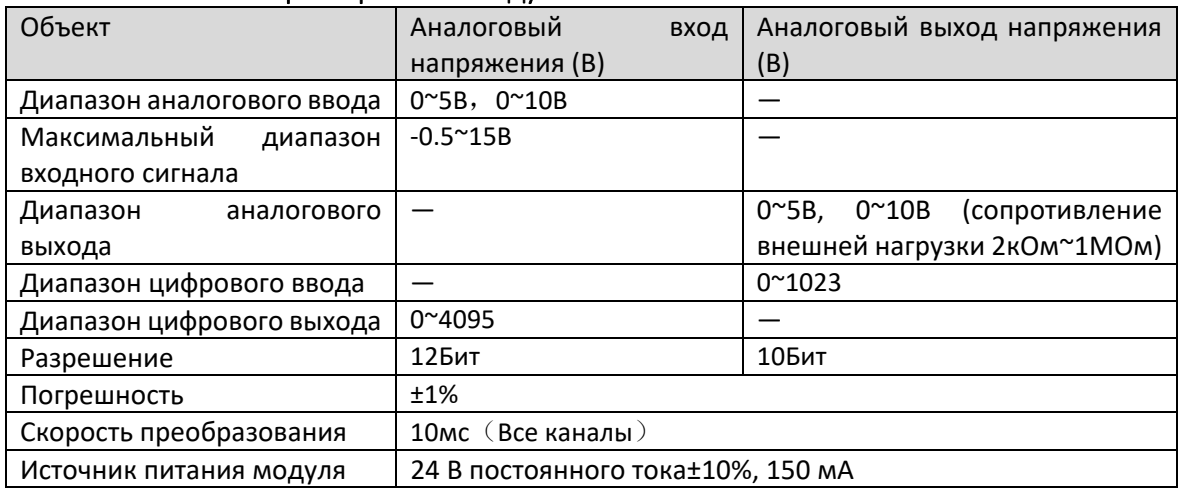

## 7.2 Описание клемм XL 2AD2DA V ED

## 7.2.1 Расположение клемм XL 2AD2DA V ED

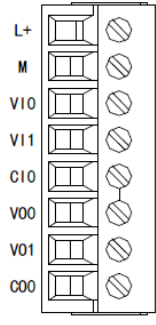

 $111$ 

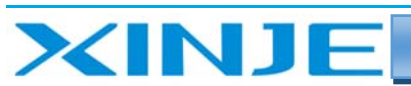

# $\mathbf{H}$

## 7.2.2 Описание клемм XL 2AD2DA V ED

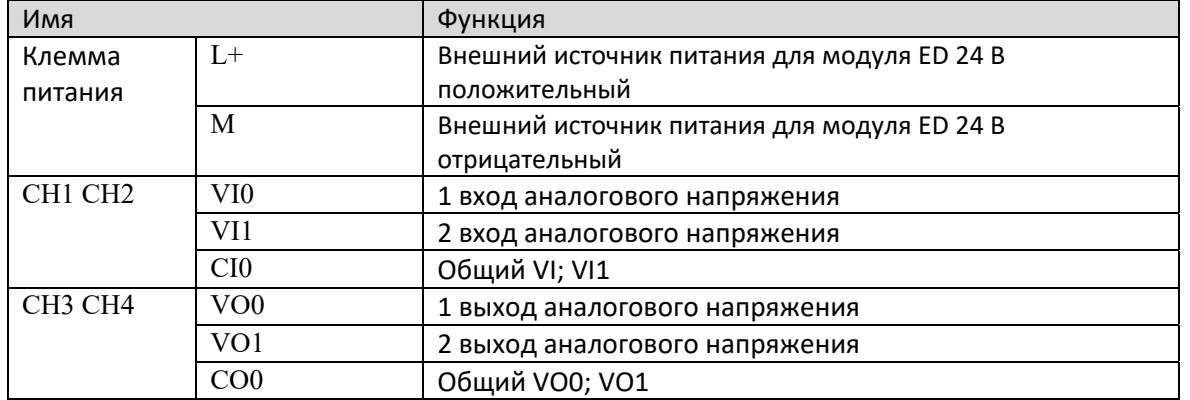

## 7.2.3. Технические характеристики терминала XL 2AD2DA V ED

При подключении модуля его клеммный терминал требуется подключать соответствующим образом:

- Длина зачистки провода 9 мм;
- Гибкий провод с оголенным концом 0,25‐1,5 мм2;
- Гибкий провод с предварительно изолированными концами 0,25‐0,5 мм2

## 7.3 Назначение адресов входа и выхода XL 2AD2DA V ED

Аналоговый модуль ED серии XL не занимает блок ввода‐вывода, заданное значение напрямую отправляется в регистр модуля, а регистр ПЛК соответствует каналу

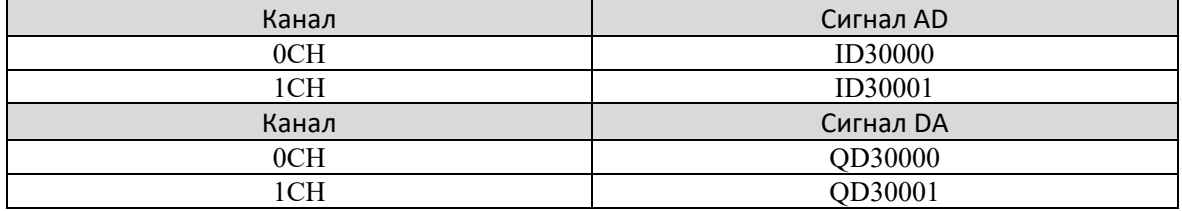

## 7.4 Настройка режима работы XL 2AD2DA V ED

Есть два варианта установки рабочего режима (эффекты двух способов эквивалентны) 1) Настроить через панель управления.

2) Установить значение в соответствующие регистры флэш‐памяти.

#### 7.4.1 Конфигурация с панели конфигурации

# **Примечание: Способ выбора описан в главе 1.5 и аналогичен для всех модулей серии ED.**

## 7.4.2 Настройка флэш‐памяти XL 2AD2DA V ED

Вход и выход модуля расширения работают в режиме напряжения, и напряжение составляет 0‐10В и 0‐5В являются дополнительными и могут быть установлены с помощью специального регистра флэш‐данных SFD внутри ПЛК.

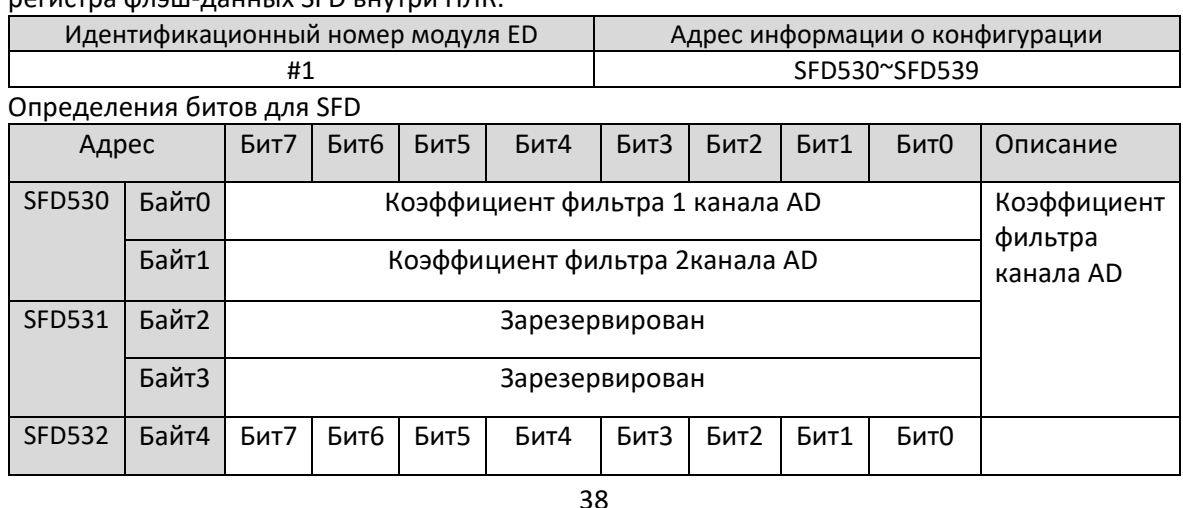

 $\equiv$ Левые модули расширения серии XL  $1 + 1$ DA<sub>2</sub> Используется DA<sub>1</sub> для указания Зарезерви Зарезерви  $0:0 - 10B$  $1:0<sub>0</sub>5B$  $0:0 - 10B$  $1:0<sub>0</sub>5B$ выбора рован рован входных И **ВЫХОДНЫХ** диапазонов Байт5 Бит7 Бит6 Бит5 Бит4 Бит3 Бит2 Бит1 Бит0 каналов AD и DA. DA<sub>3</sub> DA<sub>4</sub> Зарезервиро Зарезерви  $0:0 - 10B$  $1:0~5B$  $1:0~5B$  $0.0 - 10B$ рован BaH **SFD** Байт Зарезервирован  $533 6 - 19$ 539

#### Пример:

Установить режим работы входных каналов 1 и 0 модуля ED на 0-10 В, режим работы входных каналов 3 и 2 на 0-5 В, а коэффициент фильтрации первого и второго каналов установить равным 254.

#### Способ 1:

Его можно настроить непосредственно на панели конфигурации, и способ настройки показан выше.

#### Способ 2:

Непосредственно установите для специального регистра SFD следующие значения:

#### SFD530=FEFEH

SFD531=6464H

SFD532=1100H.

## 7.5. Подключение XL 2AD2DA V ED

При внешнем подключении во избежание помех используйте экранированный кабель и заземляйте экранирующий слой в одной точке.

#### 7.5.1 Вход напряжения XL 2AD2DA V ED

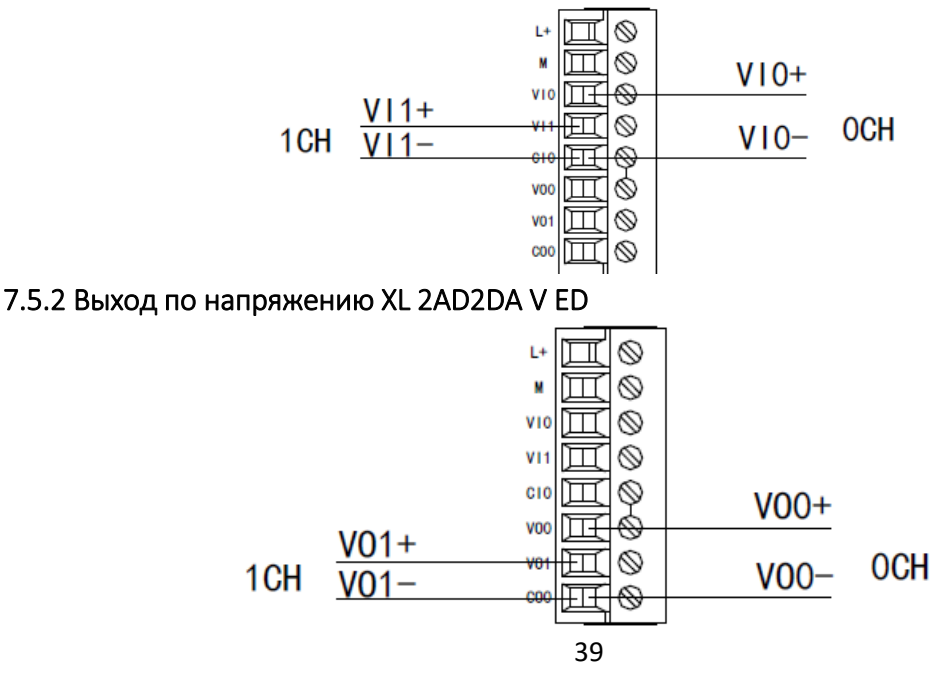

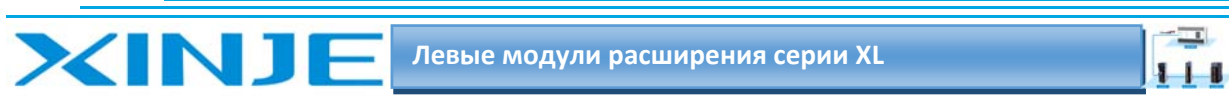

## 7‐6 Диаграмма аналого‐цифрового и цифро‐аналогового преобразования XL 2AD2DA V ED

Соотношение между входной аналоговой величиной и преобразованной цифровой величиной показано в следующей таблице:

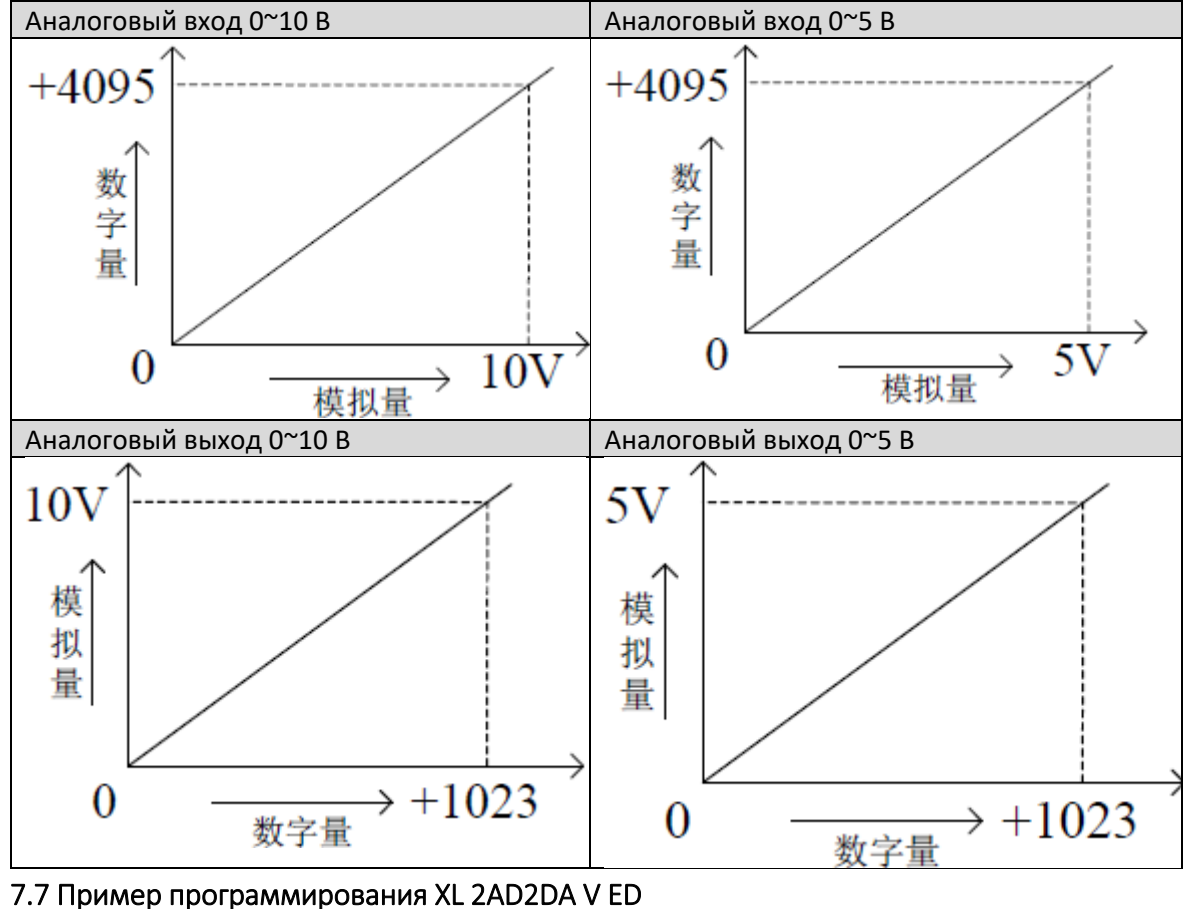

Аналогичен примеру программирования 6.7.

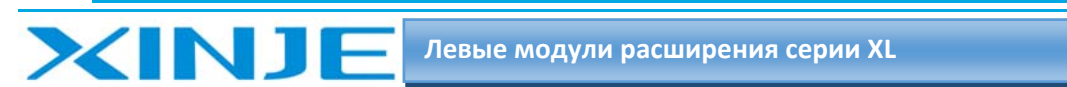

# 8. Аналоговый температурный модуль XL 2AD2PT A ED

В этой главе представлены технические характеристики модуля XL 2AD2PT A ED, описание клемм, адресация каналов, настройка режима работы, внешнее подключение, схема аналого‐цифрового преобразования и соответствующие примеры программирования.

## 8.1. Характеристики и технические описание модуля XL 2AD2PT A ED

Модуль аналогового ввода температуры XL‐2AD2PT‐A‐ED преобразует 2 аналоговых входа тока в цифровые значения, 2 температурных входа PT100 в цифровые значения и передает их на ПЛК, а также взаимодействует с блоком ПЛК для получения данных в режиме реального времени.

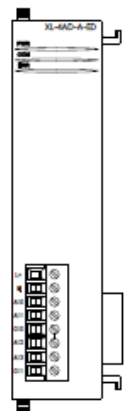

## 8.1.1. Особенности модуля XL 2AD2PT A ED

- 2‐канальный аналоговый вход: вход тока.
- 12‐бит АЦП.
- 2‐канальный температурный вход: PT100.
- Имеет диапазон измерения температуры от -100 до 500 °С и точность 0,1 °С.

## 8.1.2. Технические характеристики модуля XL 2AD2PT A ED

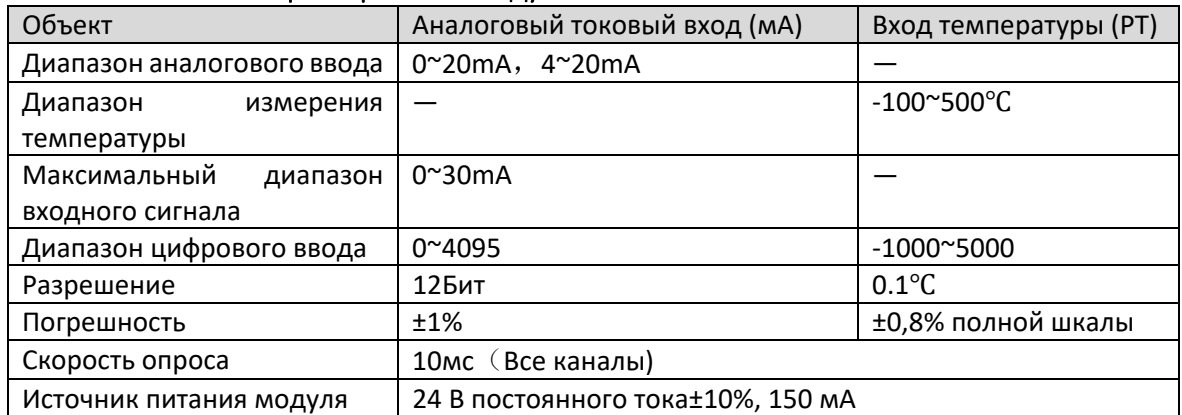

## 8.2 Описание клемм XL 2AD2PT A ED

## 8.2.1 Расположение клемм XL 2AD2PT A ED

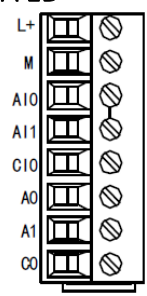

 $111$ 

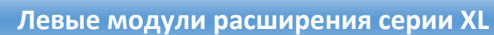

 $\mathbf{H}$ 

## 8.2.2 Описание клемм XL 2AD2PT A ED

XINT

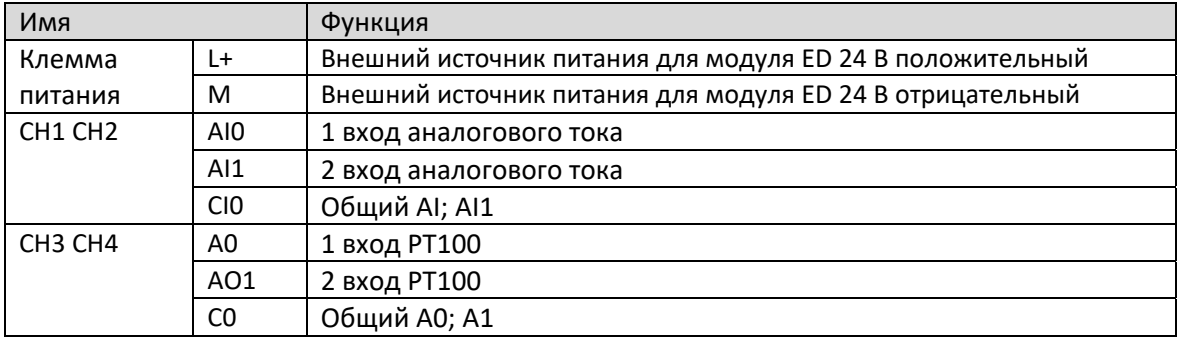

#### 8.2.3. Технические характеристики терминала XL 2AD2PT A ED

При подключении модуля его клеммный терминал требуется подключать соответствующим образом:

- $\bullet$ Длина зачистки провода 9 мм;
- Гибкий провод с оголенным концом 0,25-1,5 мм2;  $\bullet$
- Гибкий провод с предварительно изолированными концами 0,25-0,5 мм2  $\bullet$

#### 8.3 Назначение адресов входа и выхода XL 2AD2PT A ED

Аналоговый модуль ED серии XL не занимает блок ввода-вывода, заданное значение напрямую отправляется в регистр модуля, а регистр ПЛК соответствует каналу

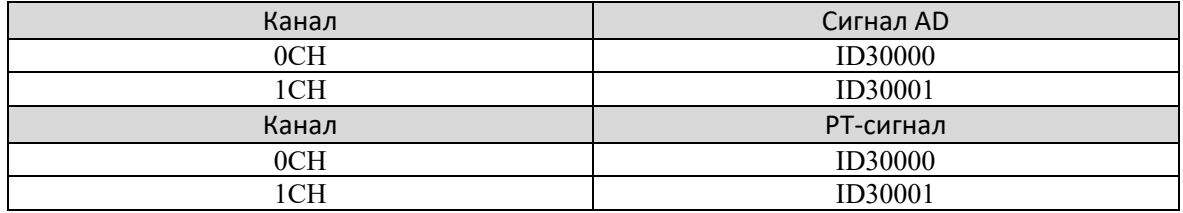

## 8.4 Настройка режима работы XL 2AD2PT A ED

Есть два варианта установки рабочего режима (эффекты двух способов эквивалентны)

1) Настроить через панель управления.

2) Установить значение в соответствующие регистры флэш-памяти.

## 8.4.1 Конфигурация панели конфигурации

# Примечание: Способ выбора описан в главе 1.5 и аналогичен для всех модулей серии ED.

## 8.4.2 Настройка регистра флэш-памяти XL 2AD2PT A ED

Все входы модуля расширения находятся в режиме измерения тока, ток может быть выбран от 0 до 20 мА и от 4 до 20 мА, которые можно установить с помощью специального регистра данных FLASH SFD внутри ПЛК.

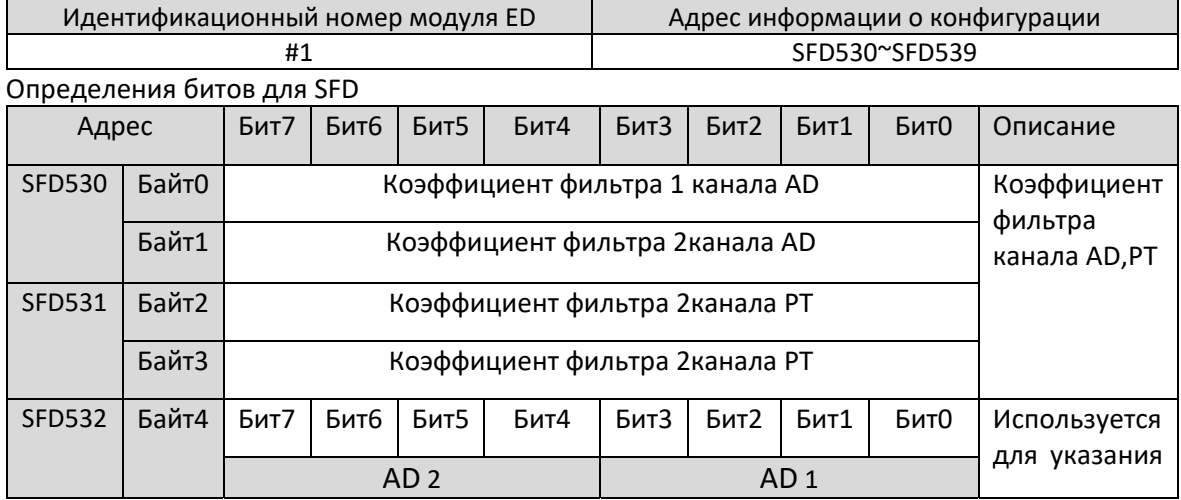

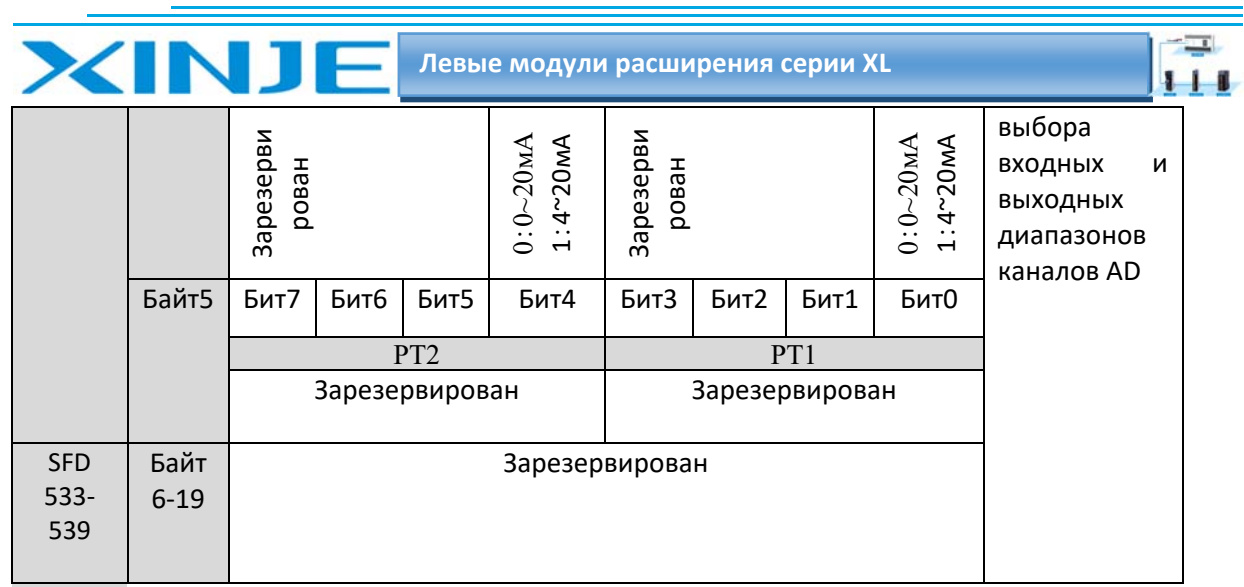

## Пример:

Чтобы установить рабочий режим 1-го и 0-го каналов модуля ED как 0~20 мА, установите коэффициенты фильтрации 1-го и 2-го каналов на 254, а коэффициенты фильтрации 3-го и 4го каналов установите на 100.

#### Способ 1:

Его можно настроить непосредственно на панели конфигурации, и способ настройки показан выше.

#### Способ 2:

Непосредственно установите для специального регистра SFD следующие значения:

SFD530=FEFEH

SFD531=6464H

SFD532=1100H.

## 8.5. Подключение XL 2AD2PT A ED

При внешнем подключении во избежание помех используйте экранированный кабель и заземляйте экран в одной точке.

## 8.5.1 Несимметричный вход XL 2AD2PT A ED

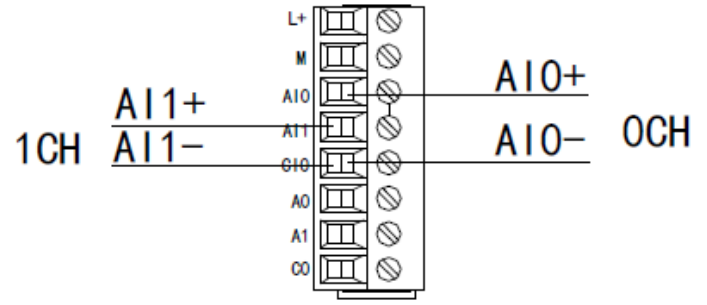

Схема подключения на стороне ввода тока XL-2AD2PT-A-ED показана на рисунке ниже:

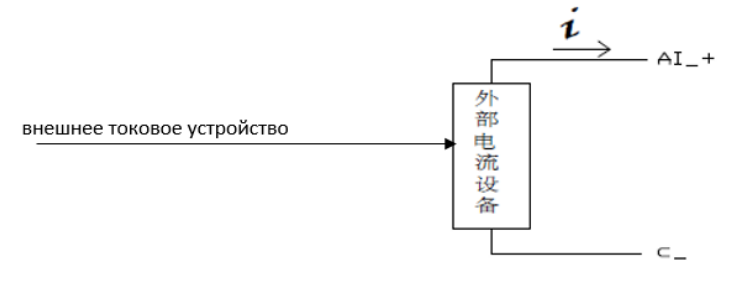

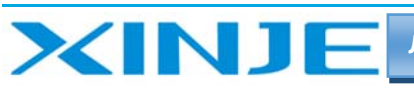

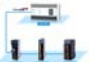

## 8.5.2. Ввод температуры XL 2AD2PT A ED

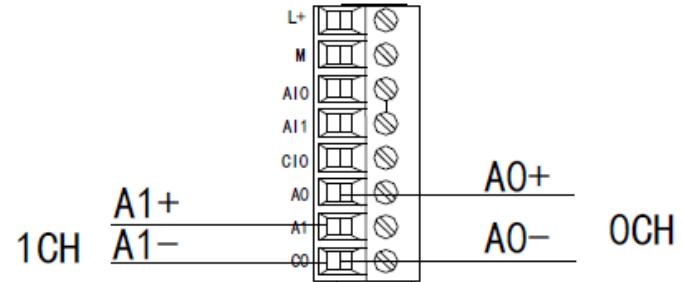

#### **Примечание:**

**Для подключения трехпроводного платинового сопротивления подключите два провода одного цвета к концу C0, а другой провод — к концу A0 или A1.** 

#### 8.6 Диаграмма аналого‐цифрового преобразования XL 2AD2PT A ED

Соотношение между входной аналоговой величиной и преобразованной цифровой величиной показано в следующей таблице:

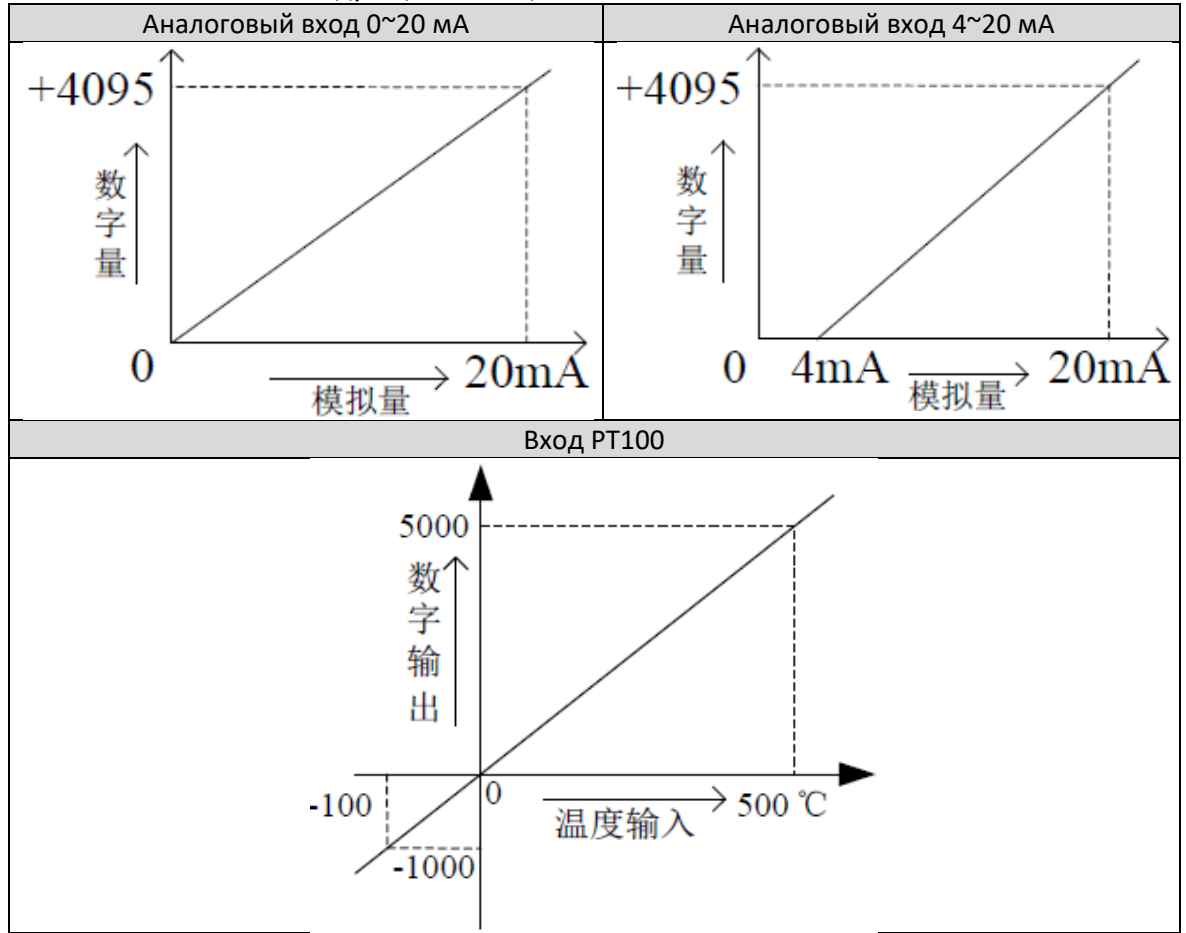

## 8.7 Пример программирования

#### **Пример:**

Необходимо измерить выходной сигнал существующего датчика давления (рабочие параметры датчика давления: диапазон давления составляет 0 МПа ~ 10 МПа, а выходной аналоговый сигнал составляет  $4 \sim 20$  мА), и одновременно считывается значение сигнала температуры одного PT100 в режиме реального времени.

#### **Анализ:**

Поскольку диапазон определения давления датчиком давления составляет 0 МПа ~ 10 МПа, соответствующая выходная аналоговая величина составляет 4 ~ 20 мА, а цифровая величина, преобразованная модулем расширения посредством аналого‐цифрового преобразования,

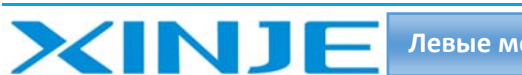

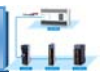

находится в диапазоне 0 ~ 4095; таким образом, мы можем пропустить аналоговую величину датчика давления. промежуточный канал преобразования 4 ~ 20 мА, непосредственно диапазон давления составляет 0 МПа ~ 10 МПа, что соответствует диапазону цифровых значений 0 ~ 409510 МП/4095=0,002442 - это значение давления, соответствующее каждой единице цифровой величины, измеренной модулем расширения, так что до тех пор, пока значение, измеренное в реальном времени в регистре ID модуля расширения значение умножается на 0,002442 для вычисления давления в реальном времени текущего датчика давления; например, цифровое значение, в регистре ID, равно 1023, а соответствующее давление равно 2,5 МП.

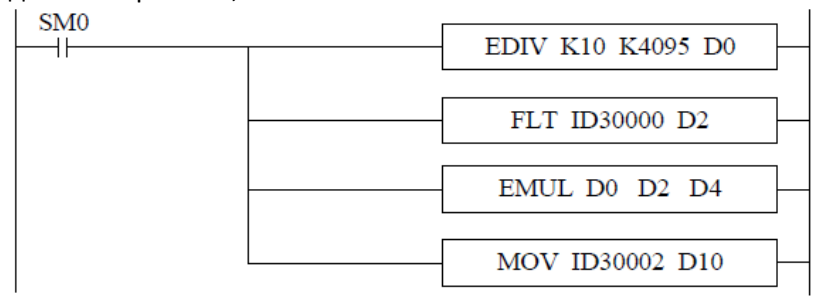

#### Примечание:

Пожалуйста, используйте арифметику с плавающей точкой для вычисления, в противном случае это повлияет на точность вычисления.

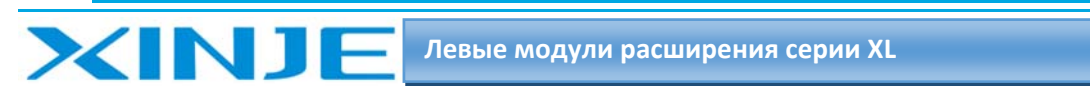

# 9. Аналоговый температурный модуль XL 2AD2PT V ED

В этой главе представлены технические характеристики модуля XL 2AD2PT V ED, описание клемм, адресация каналов, настройка режима работы, внешнее подключение, схема аналого‐цифрового преобразования и соответствующие примеры программирования.

## 9.1. Характеристики и технические описание модуля XL 2AD2PT V ED

Модуль аналогового ввода температуры XL‐2AD2PT‐V‐ED преобразует 2 аналоговых входа напряжения в цифровые значения, 2 температурных входа PT100 в цифровые значения и передает их на ПЛК, а также взаимодействует с ПЛК для получения данных в режиме реального времени.

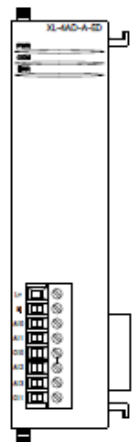

## 9.1.1. Особенности модуля XL 2AD2PT V ED

- 2‐канальный аналоговый вход: вход напряжения.
- 12‐бит АЦП.
- 2‐канальный температурный вход: PT100.
- Диапазон измерения температуры от ‐100 до 500 ℃ и точность 0,1 ℃.

#### 9.1.2. Технические характеристики модуля XL 2AD2PT V ED

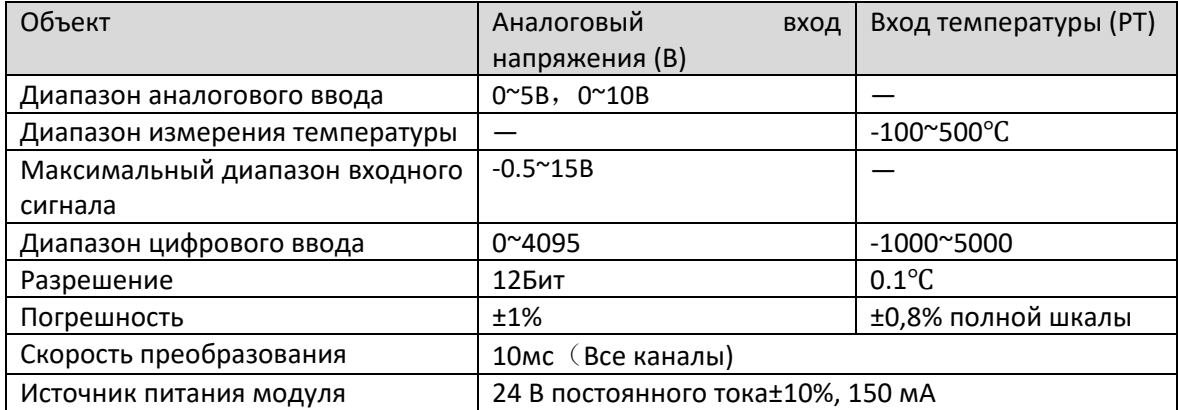

## 9.2 Описание клемм XL 2AD2PT V ED

## 9.2.1 Расположение клемм XL 2AD2PT V ED

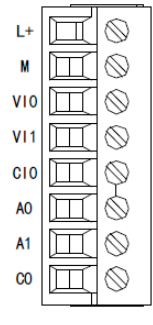

 $111$ 

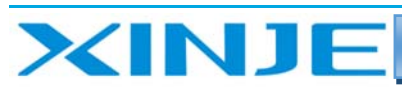

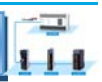

## 9.2.2 Описание клемм XL 2AD2PT V ED

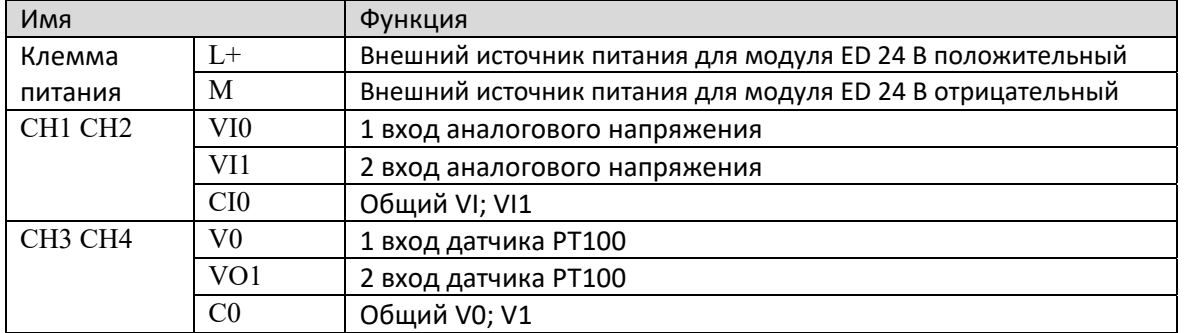

#### 9.2.3. Технические характеристики терминала XL 2AD2PT V ED

При подключении модуля его клеммный терминал требуется подключать соответствующим образом:

- $\bullet$ Длина зачистки провода 9 мм;
- Гибкий провод с оголенным концом 0,25-1,5 мм2;  $\bullet$
- Гибкий провод с предварительно изолированными концами 0,25-0,5 мм2  $\bullet$

#### 9.3 Назначение адресов входа и выхода XL 2AD2PT V ED

Аналоговый модуль ED серии XL не занимает блок ввода-вывода, заданное значение напрямую отправляется в регистр модуля, а регистр ПЛК соответствует каналу

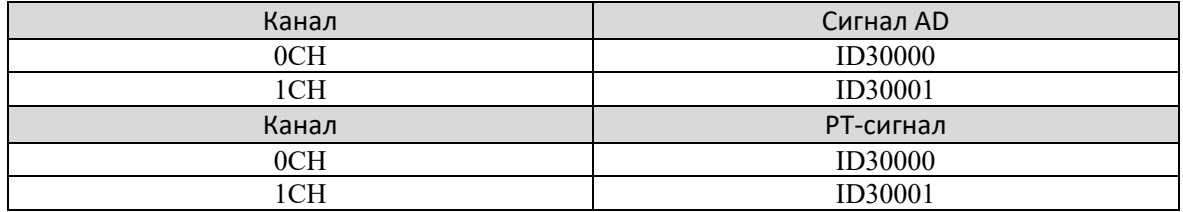

#### 9.4 Настройка режима работы XL 2AD2PT V ED

Есть два варианта установки рабочего режима (эффекты двух способов эквивалентны)

1) Настроить через панель управления.

2) Установить значение в соответствующие регистры флэш-памяти.

#### 9.4.1 Конфигурация с панели конфигурации XL 2AD2PT V ED

# Примечание: Способ выбора описан в главе 1.5 и аналогичен для всех модулей серии ED.

## 9.4.2 Настройка регистра флэш-памяти XL 2AD2PT V ED

Все входы модуля расширения находятся в режиме напряжения, и напряжение может быть выбран от 0 до 10В и от 0 до 5В, которые можно установить с помощью специального регистра данных FLASH SFD внутри ПЛК.

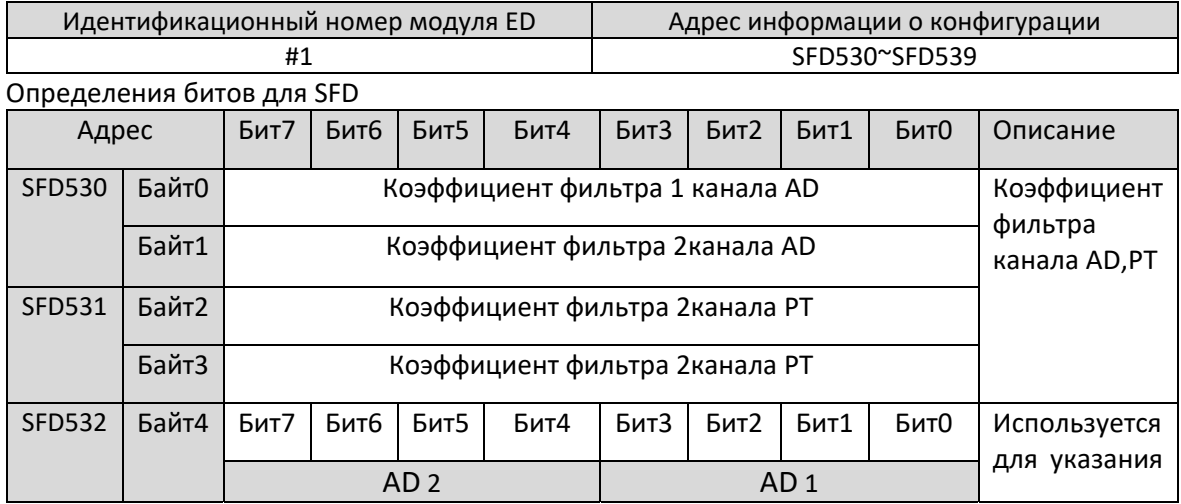

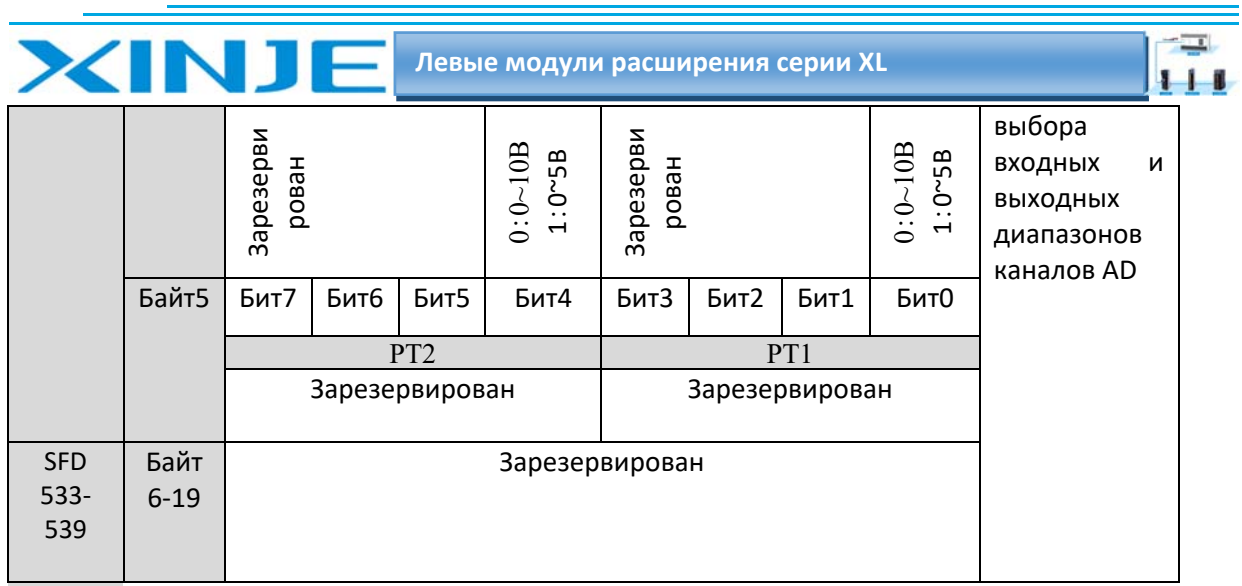

#### Пример:

Чтобы настроить вход модуля ED, режим работы 1-го и 0-го каналов равен 0-10 В, а коэффициенты фильтрации 1-го и 2-го каналов установлены на 254. Коэффициенты фильтрации 3-го и 4-го каналов установлены на 100.

#### Способ 1:

Его можно настроить непосредственно на панели конфигурации, и способ настройки показан выше.

## Способ 2:

Непосредственно установите для специального регистра SFD следующие значения:

SFD530=FEFEH SFD531=6464H

SFD532=1100H.

## 9.5. Подключение XL 2AD2PT V ED

При внешнем подключении во избежание помех используйте экранированный кабель и заземляйте экран в одной точке.

## 9.5.1 Вход напряжения XL 2AD2PT V ED

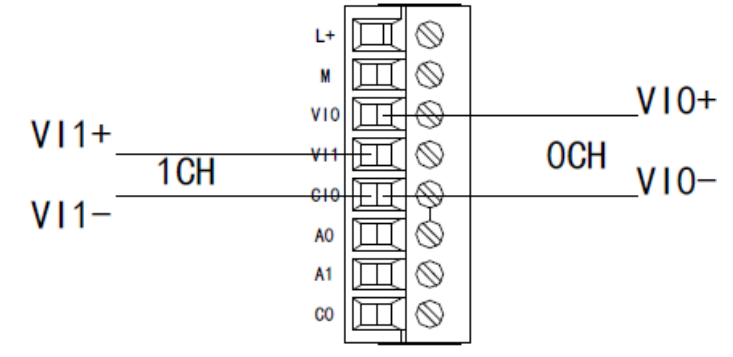

Примечание:

Для трехпроводного платинового сопротивления подключите два провода одного цвета к концу С0, а другой провод - к концу А0 или А1.

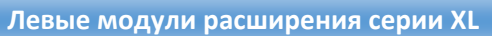

 $111$ 

9.5.2 Вход температуры XL 2AD2PT V ED

IN 1

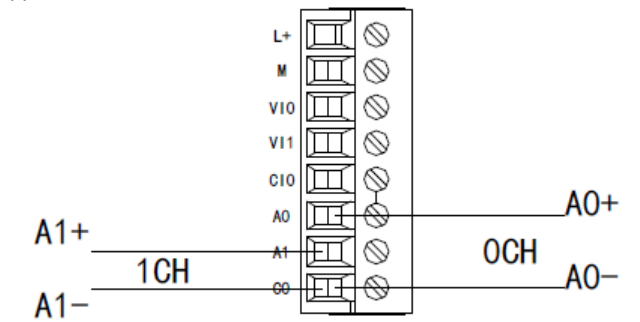

#### 9‐6 Диаграмма аналого‐цифрового преобразования XL 2AD2PT V ED

Соотношение между входной аналоговой величиной и преобразованной цифровой величиной показано в следующей таблице:

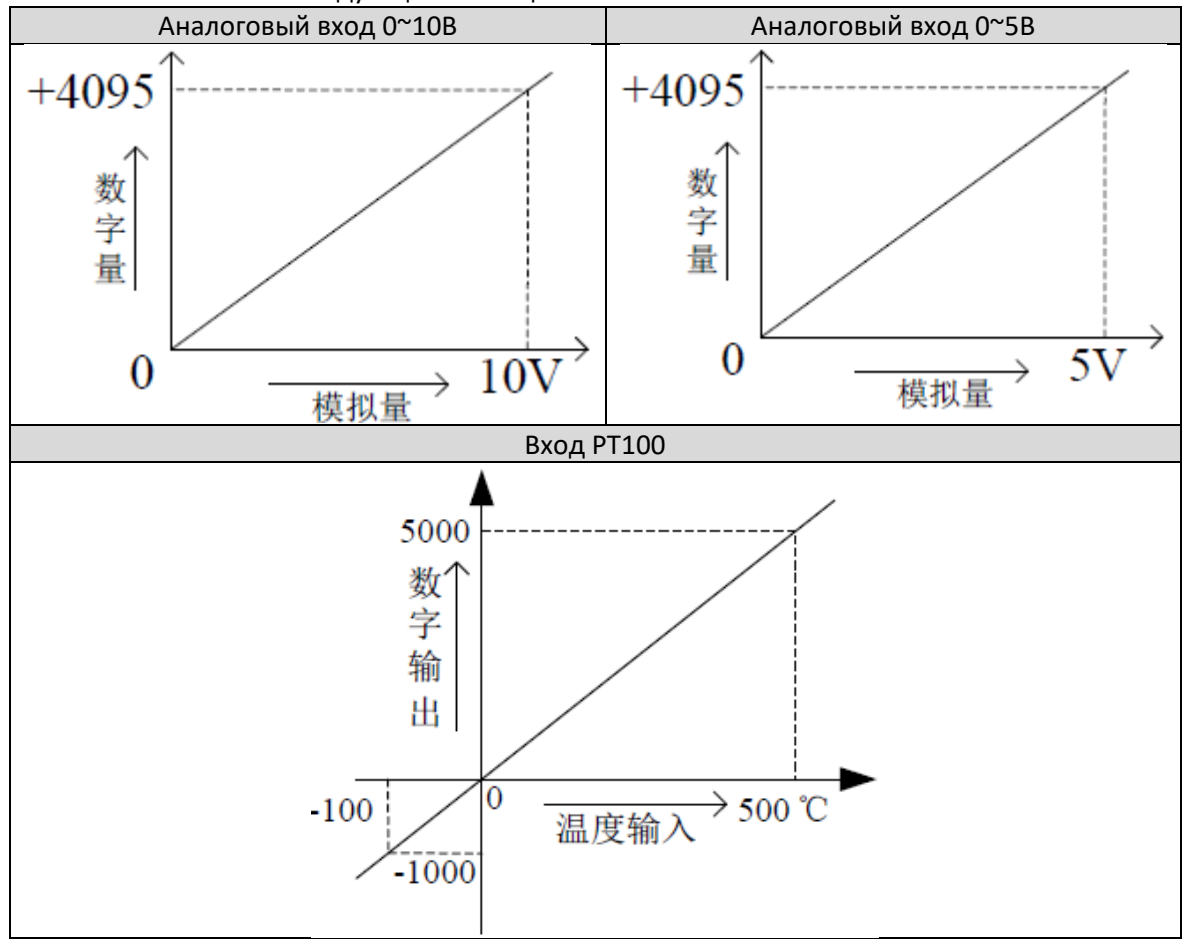

## 9.7 Пример программирования XL 2AD2PT V ED **Пример**:

Необходимо собрать выходной сигнал существующего датчика давления (параметры работы датчика давления: диапазон давления 0MПа~10МПа, выходной аналоговый сигнал 0~10V), и в то же время считать значение сигнала температуры PT100 в реальном времени.

## **Анализ**:

Поскольку диапазон измерения давления датчика давления составляет 0 ~ 10 МПа, соответствующее выходное аналоговое значение составляет 0 ~ 10 В, а цифровое значение, преобразованное модулем расширения посредством аналого‐цифрового преобразования, находится в диапазоне от 0 до 4095;

Поэтому мы можно пропустить промежуточное преобразование 0~10 В, это непосредственно диапазон измерения давления 0~10 МПа, соответствующий цифровому диапазону 0~4095;

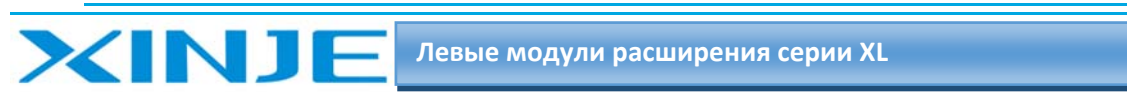

 $111$ 

10 МП/4095=0,002442 – значение давления, соответствующее единице цифрового значения измеренное модулем расширения, поэтому, текущее значение датчика давления может быть рассчитано путем умножения значения в реальном времени на 0,002442; например, цифровая величина, измеренная в ID регистра 1023, а соответствующее давление 2.5Mp.

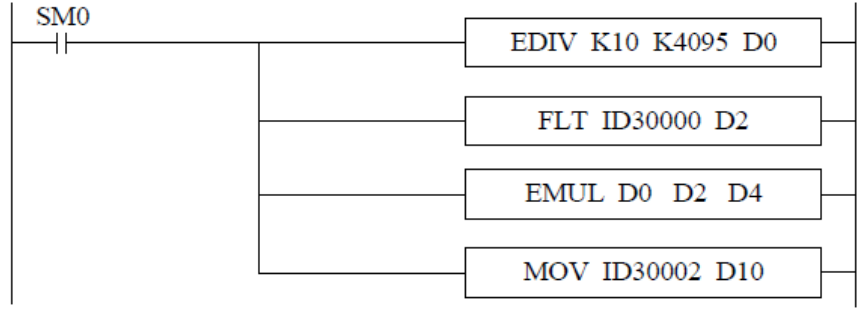

#### **Примечание:**

Пожалуйста, используйте арифметику с плавающей точкой для вычисления, в противном случае это повлияет на точность вычисления.

# 10. Аналоговый температурный модуль XL 2PT2DA A ED

В этой главе представлены технические характеристики модуля XL 2PT2DA A ED, описание клемм, адресация каналов, настройка режима работы, внешнее подключение, схема аналого‐цифрового преобразования и соответствующие примеры программирования.

## 10‐1. Функции и характеристики модуля XL 2PT2DA A ED

Модуль аналогового ввода температуры XL‐2AD2PT‐А‐ED преобразует 2 аналоговых входа тока в цифровые значения, 2 температурных входа PT100 в цифровые значения и передает их на ПЛК, а также взаимодействует с ПЛК для получения данных в режиме реального времени.

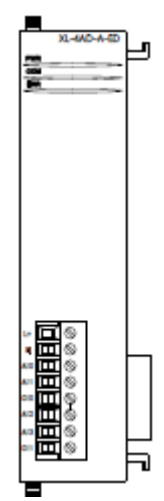

## 10.1.1. Особенности модуля XL 2PT2DA A ED

- 2‐канальный вход термического сопротивления Pt100.
- Диапазон измерения температуры от -100 до 500 °С и точность 0,1 °С.
- 2‐канальный аналоговый выход: режим тока.
- 10‐бит ЦАП.

## 10.1.2. Технические характеристики модуля XL 2PT2DA A ED

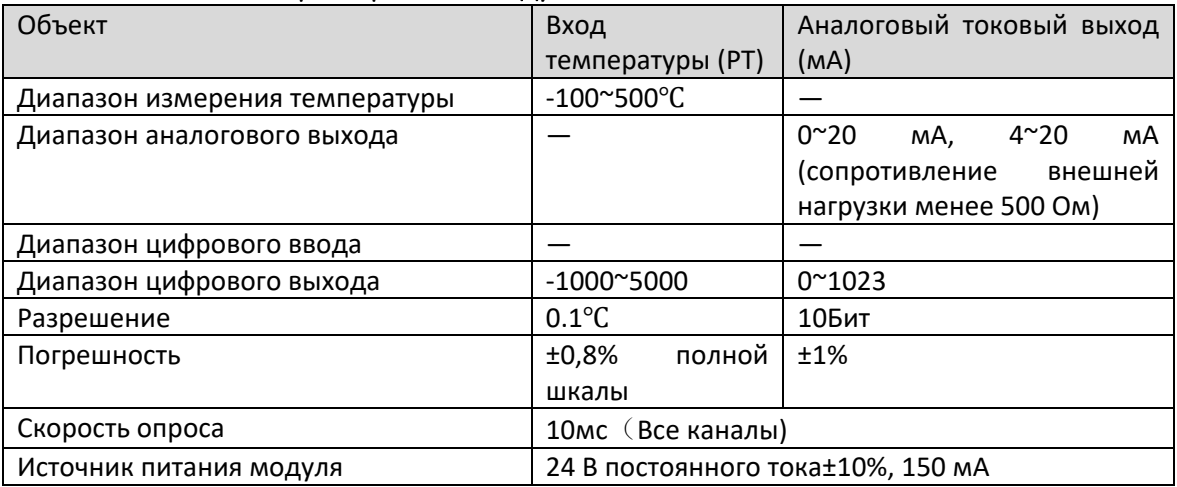

 $+$ 

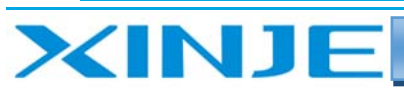

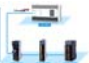

## 10.2 Описание клемм XL 2PT2DA A ED

10.2.1 Расположение клемм XL 2PT2DA A ED

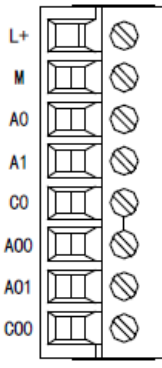

## 10.2.2 Описание клемм XL 2PT2DA A ED

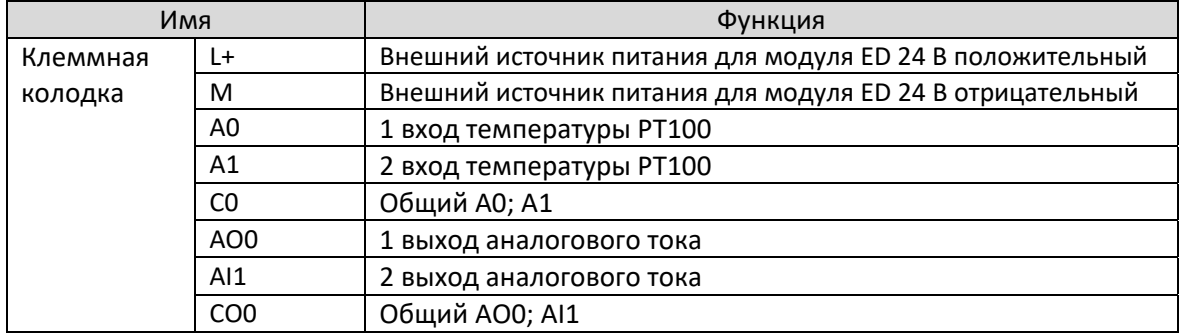

#### 10.2.3. Технические характеристики терминала XL 2PT2DA A ED

При подключении модуля его клеммный терминал требуется подключать соответствующим образом:

- Длина зачистки провода 9 мм;
- Гибкий провод с оголенным концом 0,25-1,5 мм2;
- $\bullet$ Гибкий провод с предварительно изолированными концами 0,25-0,5 мм2

#### 10.3 Назначение адресов входа и выхода XL 2PT2DA A ED

Аналоговый модуль ED серии XL не занимает блок ввода-вывода, заданное значение напрямую отправляется в регистр модуля, а регистр ПЛК соответствует каналу

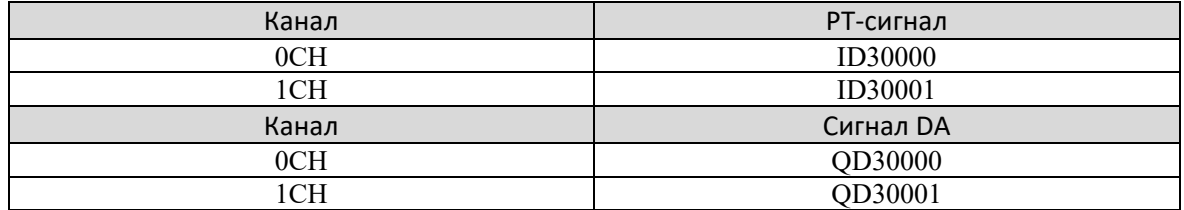

#### 10.4 Настройка режима работы XL 2PT2DA A ED

Есть два варианта установки рабочего режима (эффекты двух способов эквивалентны) 1) Настроить через панель управления.

2) Установить значение в соответствующие регистры флэш-памяти.

#### 10.4.1 Конфигурация с панели конфигурации XL 2PT2DA A ED

#### Примечание: Способ выбора описан в главе 1.5 и аналогичен для всех модулей серии ED.

#### 10.4.2 Настройка регистра флэш-памяти XL 2PT2DA A ED

Все входы расширенного модуля ED в режиме тока, и ток можно выбрать в диапазоне от 0 до 20 мА и от 4 до 20 мА, который можно установить с помощью специального регистра данных FLASH SED BHVTDH UJIK

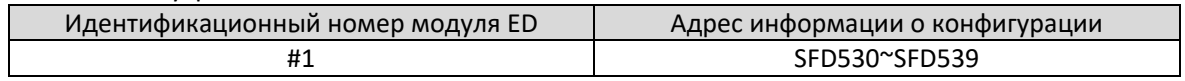

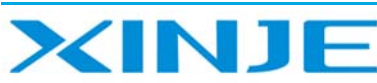

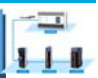

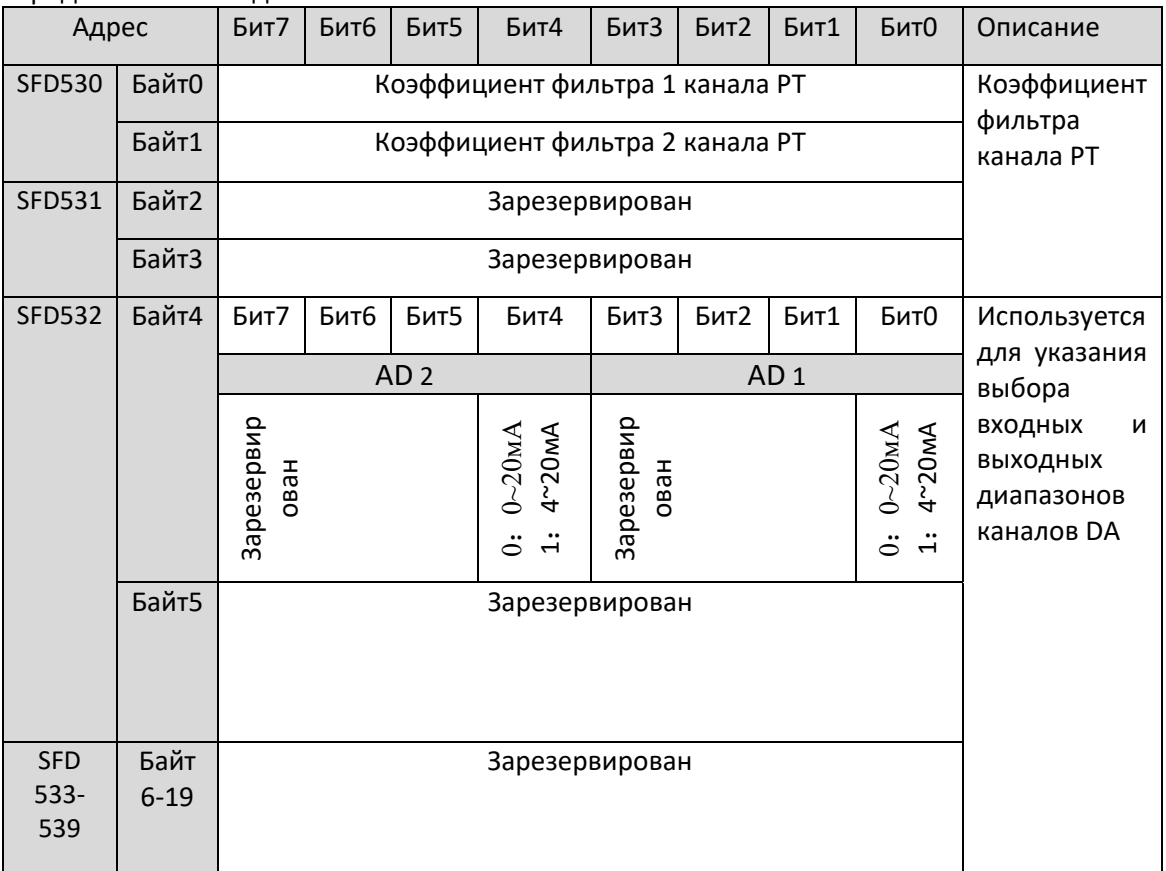

#### Определения битов для SFD

#### Пример:

Установить режим работы 1-го и 2-го каналов выхода модуля ED на 0~20 мА, а коэффициенты температурного фильтра 1-го и 2-го каналов установить на 254.

#### Способ 1:

Его можно настроить непосредственно на панели конфигурации, и способ настройки показан выше.

#### Способ 2:

Непосредственно установите для специального регистра SFD следующие значения:

SFD530=FEFEH

SFD531=0H

SFD532=0011H

## 10.5. Подключение XL 2PT2DA A ED

При внешнем подключении во избежание помех используйте экранированный кабель и заземляйте экран в одной точке.

#### 10.5.1 Вход температуры РТ100 XL 2РТ2DA A ED

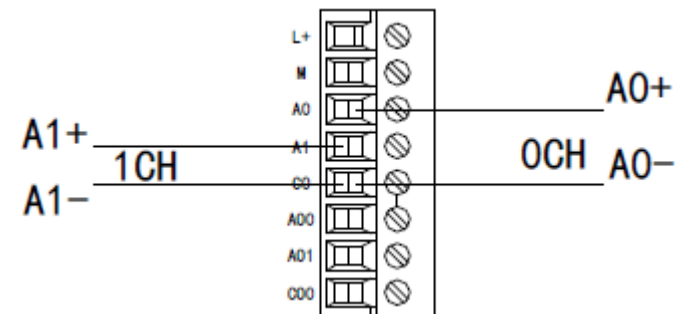

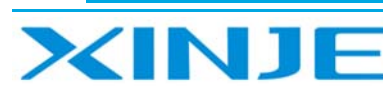

 $\sqrt{1}$ 

 $111$ 

Примечание. Для трехпроводного сопротивления подключите два провода одного цвета к концу С0, а другой провод - к концу А0 или А1.

## 10.5.2 Токовый выход XL 2PT2DA A ED

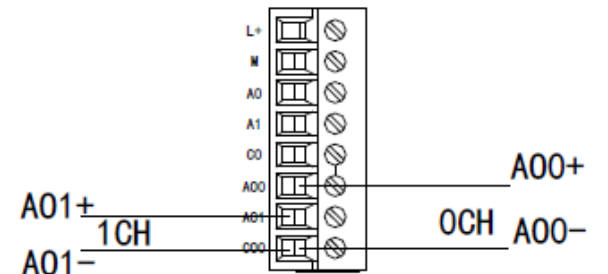

Примечание. Токовый выход не обязательно подключать последовательно к источнику питания постоянного тока 24 В!

# 10.6 Диаграмма аналого-цифрового преобразования XL 2PT2DA A ED

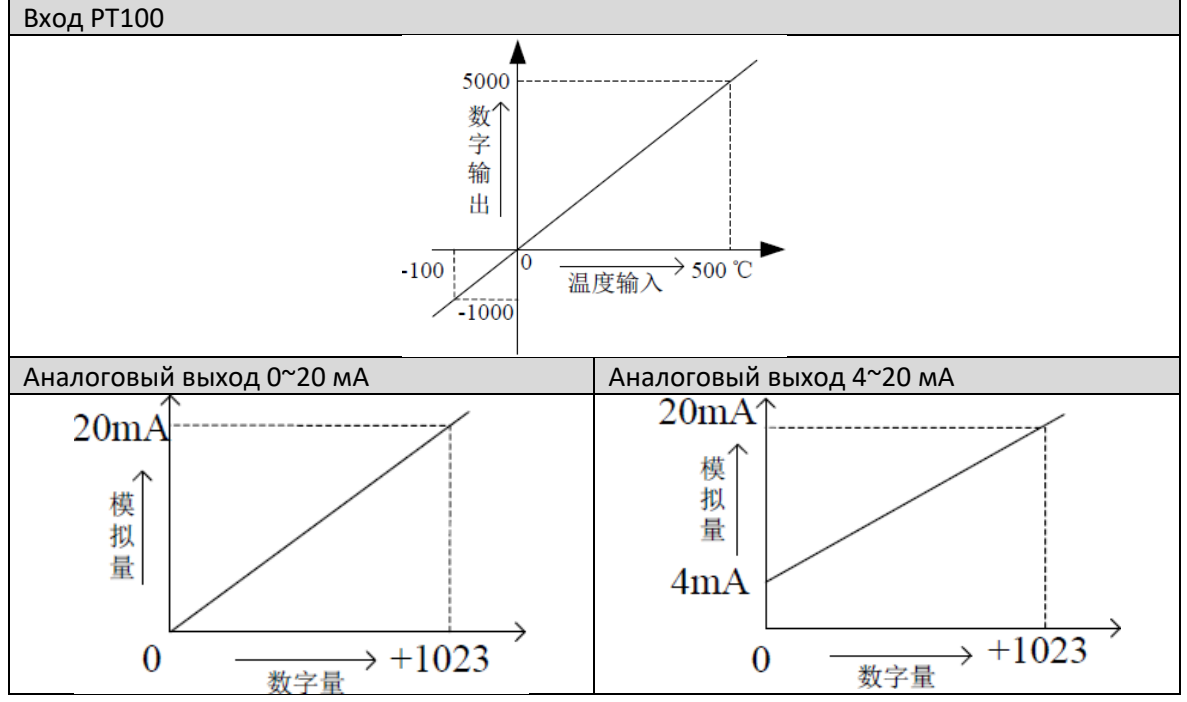

10.7 Пример программирования XL 2PT2DA A ED Аналогично пункту 9.7

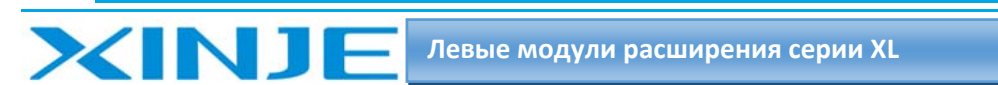

# 11. Аналоговый температурный модуль XL 2PT2DA V ED

В этой главе представлены технические характеристики модуля XL 2PT2DA A ED, описание клемм, адресация каналов, настройка режима работы, внешнее подключение, схема аналого‐цифрового преобразования и соответствующие примеры программирования.

## 11.1. Характеристики и технические характеристики модуля XL 2PT2DA V ED

Модуль аналогового ввода температуры XL‐2AD2PT‐А‐ED преобразует 2 аналоговых входа напряжения в цифровые значения, 2 температурных входа PT100 в цифровые значения и передает их на ПЛК, а также взаимодействует с ПЛК для получения данных в режиме реального времени.

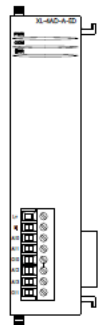

## 11.1.1. Особенности модуля XL 2PT2DA V ED

- 2‐канальный вход термического сопротивления Pt100.
- Диапазон измерения температуры от ‐100 до 500 ℃ и точность 0,1 ℃.
- 2‐канальный аналоговый выход: режим напряжения.
- 10‐бит ЦАП.

#### 11.1.2. Технические характеристики модуля XL 2PT2DA V ED

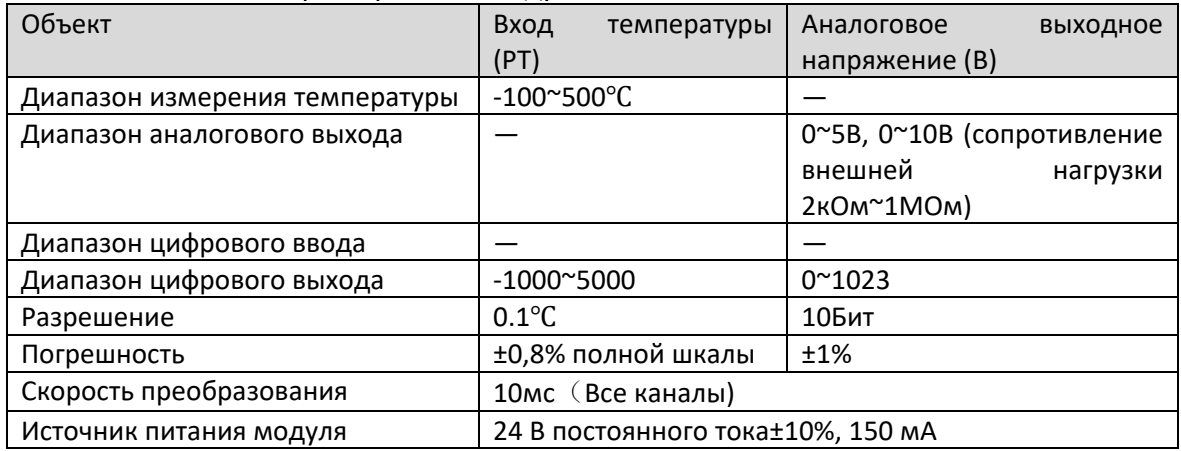

#### 11.2 Описание клемм XL 2PT2DA V ED

#### 11.2.1 Расположение клемм XL 2PT2DA V ED

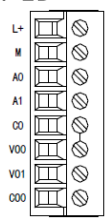

#### 11.2.2 Описание клемм XL 2PT2DA V ED

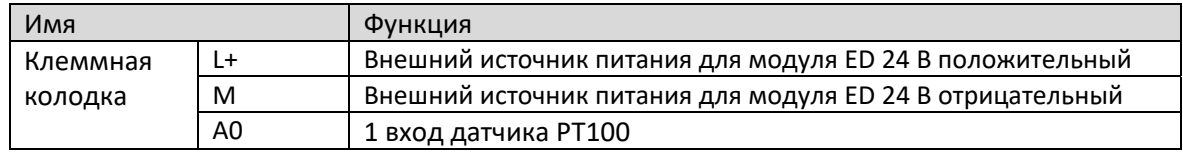

 $1 +$ 

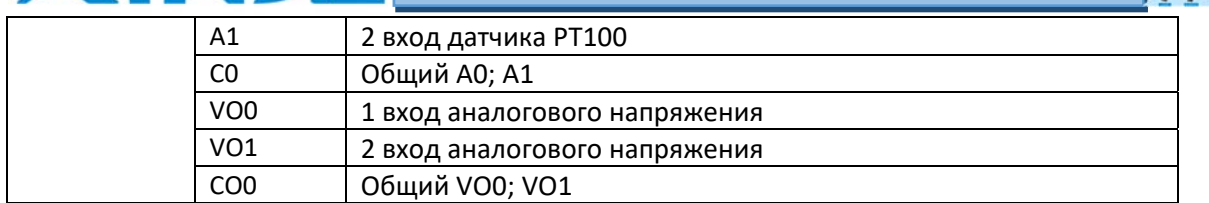

## 11.2.3. Технические характеристики терминала XL 2PT2DA V ED

При подключении модуля его клеммный терминал требуется подключать соответствующим образом:

Длина зачистки провода 9 мм;

**XINT** 

- Гибкий провод с оголенным концом 0,25‐1,5 мм2;
- Гибкий провод с предварительно изолированными концами 0,25‐0,5 мм2

#### 11.3 Назначение адресов входа и выхода XL 2PT2DA V ED

Аналоговый модуль ED серии XL не занимает блок ввода‐вывода, заданное значение напрямую отправляется в регистр модуля, а регистр ПЛК соответствует каналу

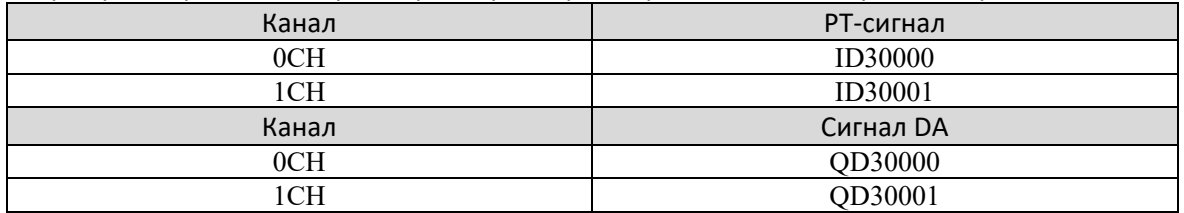

## 11.4 Настройка режима работы XL 2PT2DA V ED

Есть два варианта установки рабочего режима (эффекты двух способов эквивалентны)

1) Настроить через панель управления.

2) Установить значение в соответствующие регистры флэш‐памяти.

## 11.4.1 Конфигурация панели конфигурации XL 2PT2DA V ED

**Примечание: Способ выбора описан в главе 1.5 и аналогичен для всех модулей серии ED.** 

## 11.4.2 Настройка регистра флэш‐памяти XL 2PT2DA V ED

Все входы модуля расширения ED работают в режиме измерения напряжения, напряжение можно выбрать в диапазоне от 0 до 10В и от 0 до 5В, который можно установить с помощью специального регистра данных FLASH SFD внутри ПЛК.

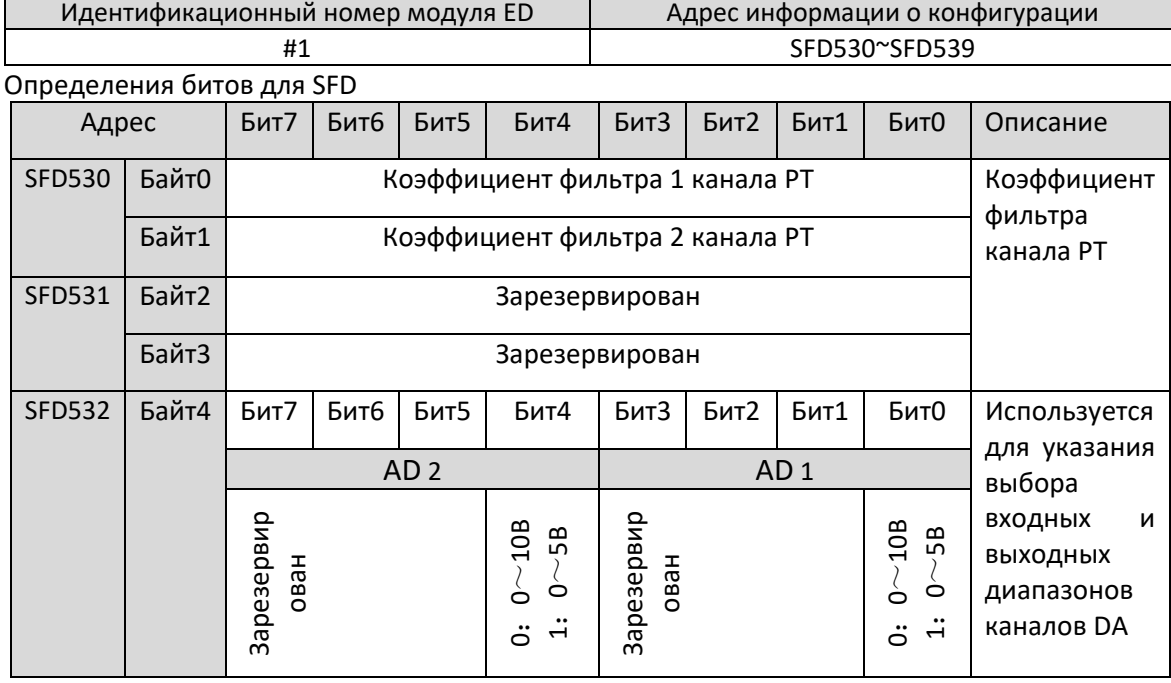

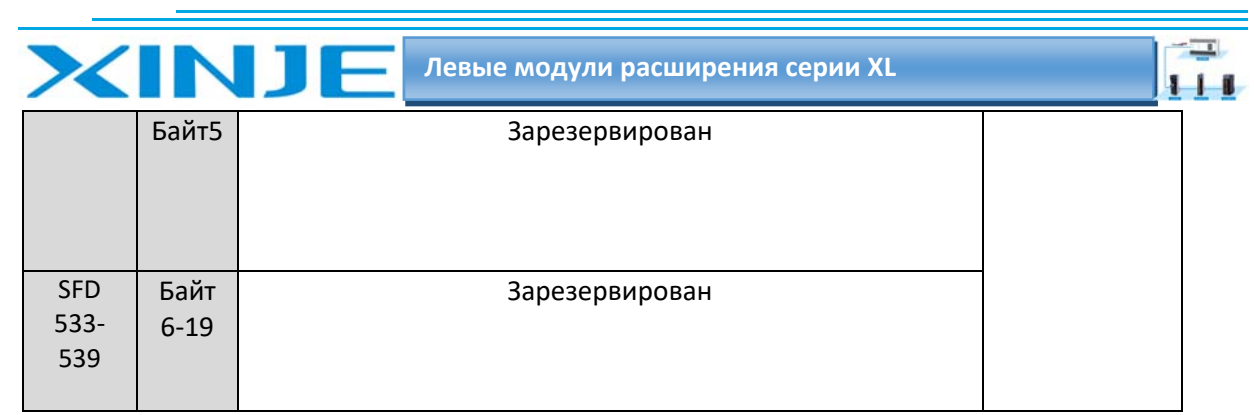

#### Пример:

Для настройки выходного сигнала модуля ED режим работы 1 и 2 каналов равен 0~10 В, а коэффициент температурного фильтра 1 и 2 каналов установлен равным 254.

#### Способ 1:

Его можно настроить непосредственно на панели конфигурации, и способ настройки показан выше.

#### Способ 2:

Непосредственно установите для специального регистра SFD следующие значения:

SFD530=FEFEH SFD531=0H

## SFD532=0011H

#### 11.5. Подключение XL 2PT2DA V ED

При внешнем подключении во избежание помех используйте экранированный кабель и заземляйте экранирующий слой в одной точке.

#### 11.5.1 Вход температуры РТ100 XL 2РТ2DA V ED

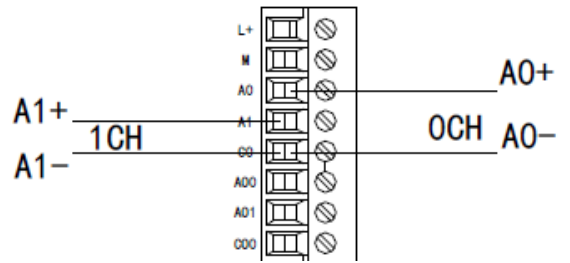

Примечание. Для трехпроводного теплового сопротивления подключите два провода одного цвета к концу С0, а другой провод - к концу А0 или А1.

#### 11.5.2 Выход напряжения XL 2PT2DA V ED

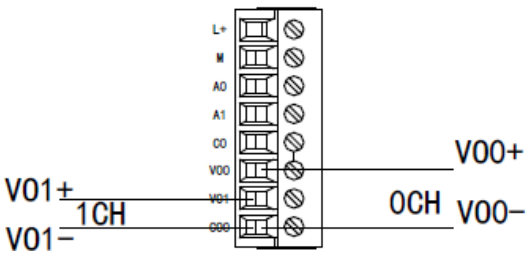

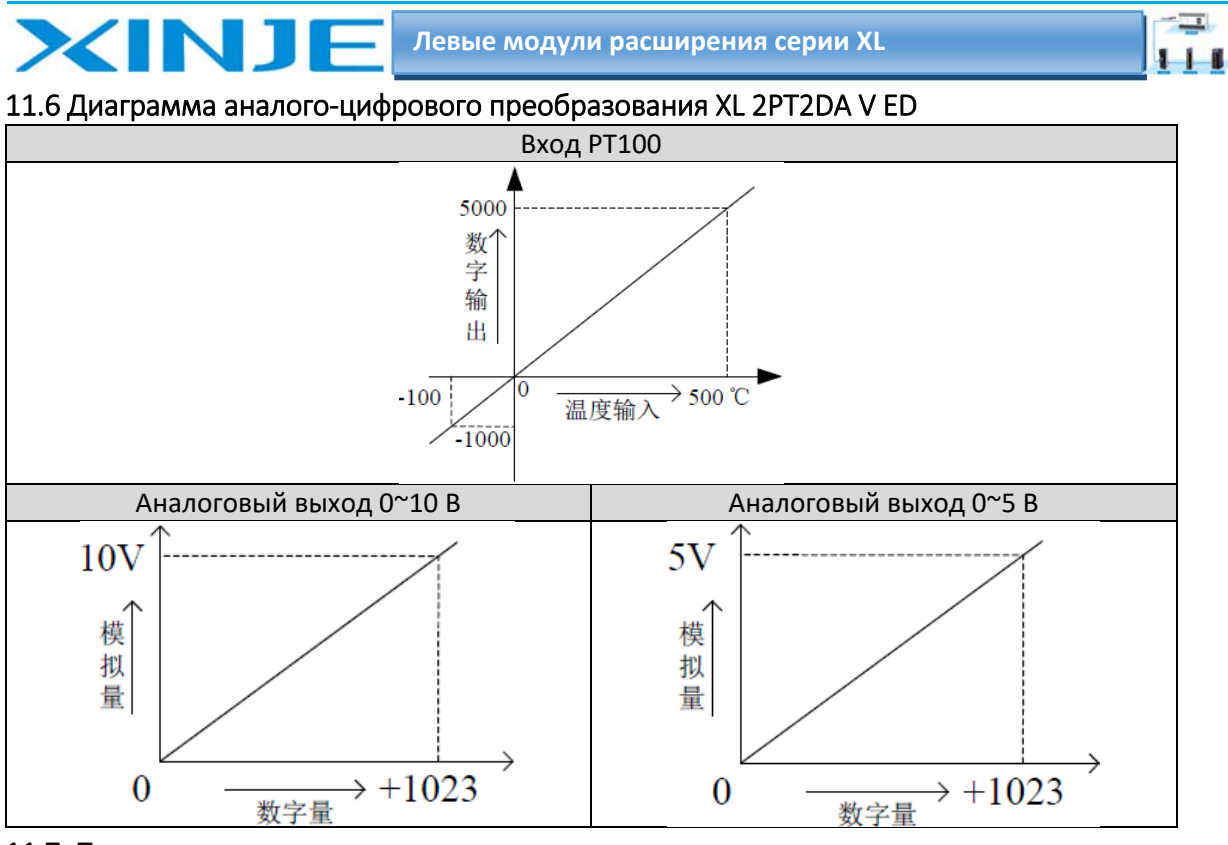

11.7. Пример программирования Аналогично пункту 9.7

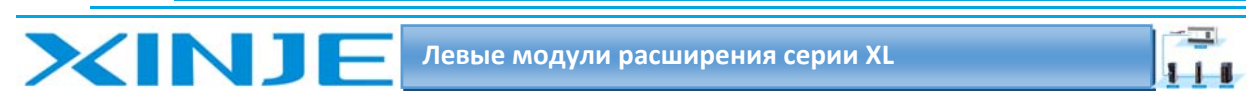

# 12. Модуль расширения связи XL NES ED

В этой главе рассматриваются функции и характеристики модуля XL NES ED, описание терминала и конфигурация связи.

## 12.1. Характеристики и технические характеристики модуля XL NES ED

Модуль расширения связи XL‐NES‐ED ED, служит для расширения портов RS232 или RS485 для ПЛК серии XL, и одновременно можно использовать только один из двух портов связи.

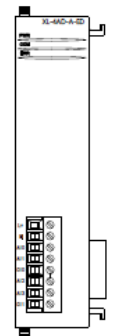

## 12.1.1. Особенности модуля XL NES ED

- Модуль расширенной связи ED серии XL используется для расширения коммуникационного порта RS232 или RS485.
- Хотя XL‐NES‐ED можно использовать для использования на левой стороне ПЛК серии XL, RS232 и RS485 могут использовать только один из них для связи.

#### 12.2 Описание терминала XL NES ED

#### 12.2.1 Расположение клемм XL NES ED

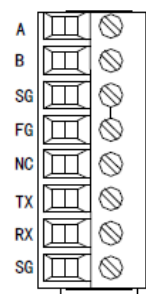

## 12.2.2 Описание клемм XL NES ED

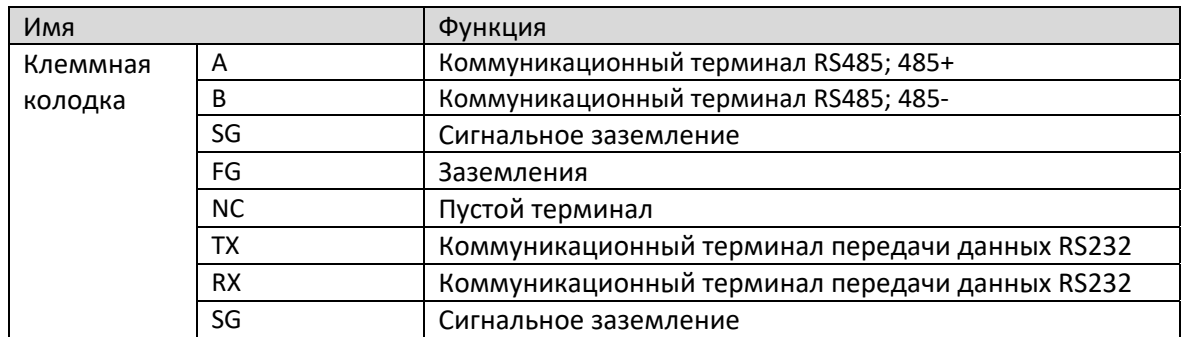

#### 12.2.3. Технические характеристики терминала XL NES ED

При подключении модуля его клеммный терминал требуется подключать соответствующим образом:

- Длина зачистки провода 9 мм;
- Гибкий провод с оголенным концом 0,25‐1,5 мм2;
- Гибкий провод с предварительно изолированными концами 0,25‐0,5 мм2

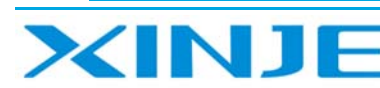

## 12.3. Конфигурация связи с помощью модуля XL NES ED

Конфигурация параметров коммуникационного модуля серии XL может быть настроена в программном обеспечении Xinjie PLC V3.5.1 или выше или в инструменте конфигурации XINJEConfig.

Если XL NES ED используется только для связи по протоколу MODBUS, то параметры связи можно настроить непосредственно в программном обеспечении ПЛК XINJE версии 3.5.1 и выше или с помощью инструмента XINJEConfig.

Если для связи по шине X NET используется XL NES ED, для настройки используйте инструмент XINJEConfig.

#### 12.3.1 Конфигурация в программе редактирования XL NES ED

Программное обеспечение для программирования ПЛК Xinje версии 3.5.1 и выше позволяет настроить модуль ED RS232 или RS485 следующим образом:

Нажмите «Настройки ПЛК (Настройки последовательного порта ПЛК C» в программном обеспечении инструмента программирования Xinjie PLC, как показано на рисунке ниже:

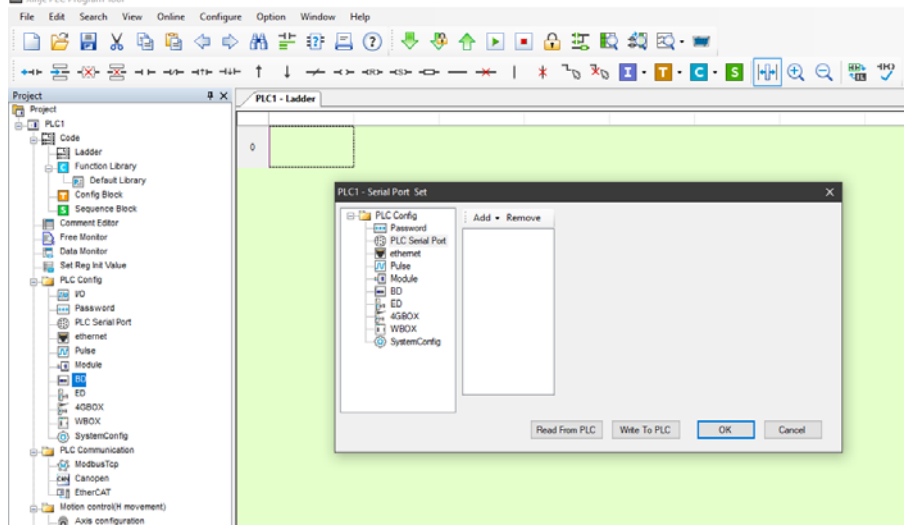

Нажмите кнопку «Добавить» во всплывающем окне и выберите «Связь Modbus», как показано на рисунке ниже:

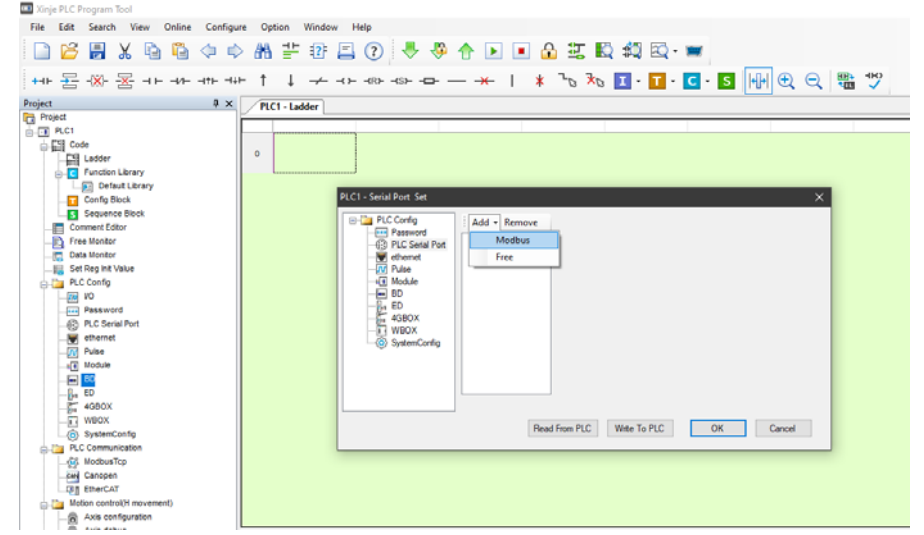

Во всплывающем окне выберите «COM3» в качестве номера порта, а другие связанные параметры можно изменить по мере необходимости. После настройки параметров связи нажмите кнопку «Записать в ПЛК» ниже, затем выключите ПЛК и снова включите его, и настроенные параметры связи вступят в силу.

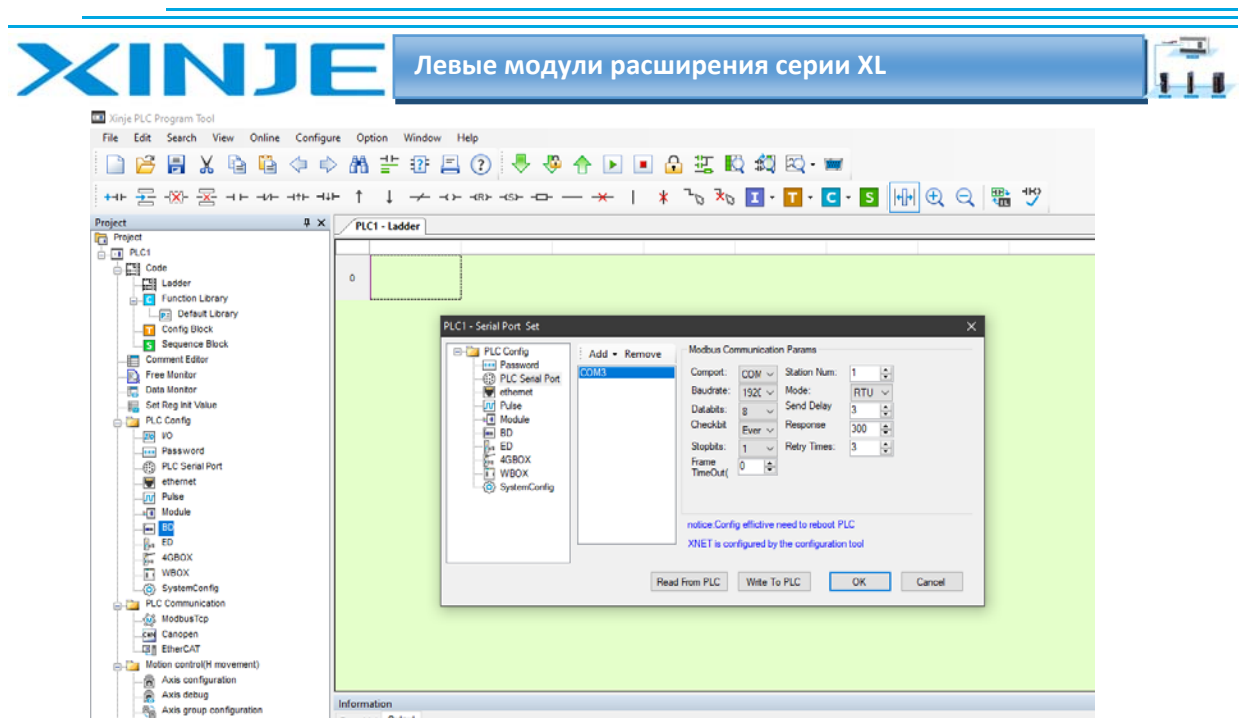

#### 12.3.2 Конфигурация в XINJEConfig XL NES ED

Средство XNETConfig позволяет сконфигурировать связь Modbus и XNET-соединение модуля ED двумя способами. Ниже используется метод конфигурации с помощью инструмента XNET для настройки программного обеспечения XNETConfig.

#### 1. Настройка XINJEConfig

При обычных обстоятельствах установочный файл XINJEConfig уже встроен в пакет программного обеспечения XDPro. Дважды щелкните установочный файл XnetSetup.exe", следуйте инструкциям мастера установки, чтобы завершить установку.

#### 2. Шаги по использованию XINJEConfig

Просмотрим на примере двух XL3-16T для связи X NET через XL NES ED в качестве примера. Обратите внимание, что при использовании программного обеспечения для настройки ПЛК необходимо сначала подключить ПЛК к компьютеру с помощью USB-кабеля для загрузки. USB-кабель для загрузки представлен ниже:

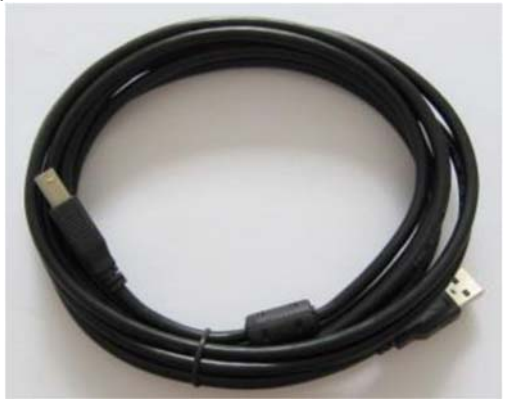

Для использования USB-кабеля загрузки требуется установить драйвер. Драйвер обычно встроен в пакет программного обеспечения XDPro. Дважды щелкните установочный файл «VirtualCOMSetUp.exe», следуйте инструкциям мастера установки, чтобы завершить установку.

Дважды щелкните значок быстрого доступа на рабочем столе или перейдите в меню "Пуск", чтобы открыть программное обеспечение «XINJEConfig», появится окно настройки.

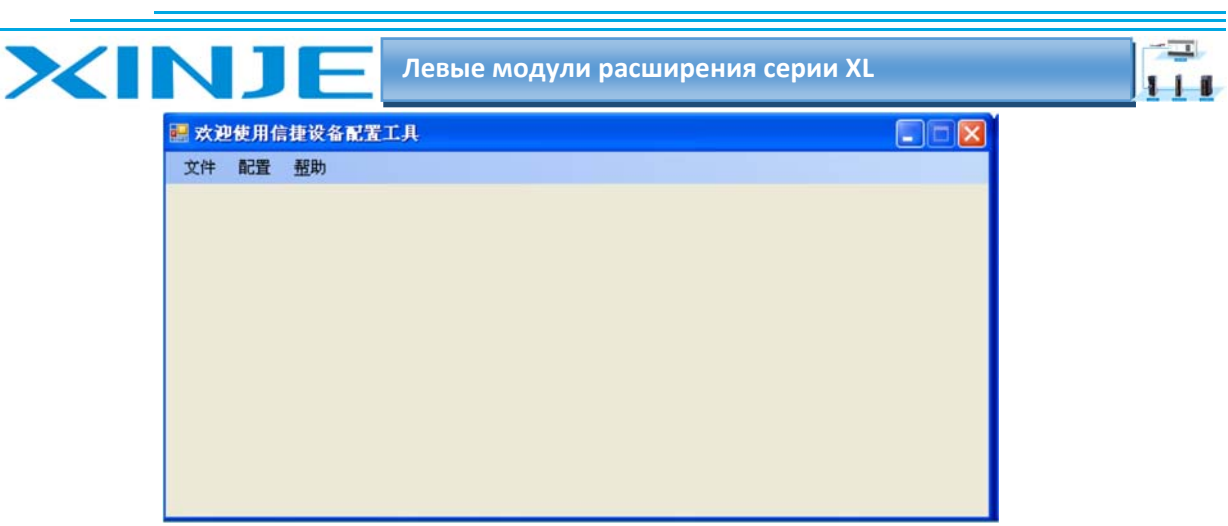

Нажмите "Настроить", выберите "Найти устройство", и появится окно "Form\_Choose Compot".

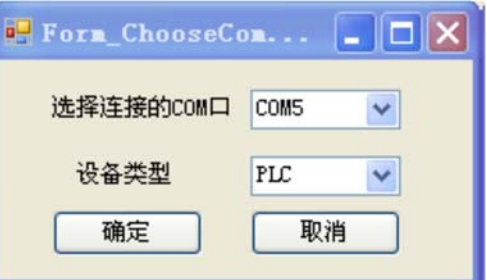

Выберите порт подключения между вашим компьютером и ПЛК в разделе "Выберите COM‐ порт для подключения", выберите ПЛК в разделе "Тип устройства", нажмите" ОК", чтобы вернуться к окну "Добро пожаловать в инструмент настройки устройств Xinjie", нажмите" Конфигурация" и выберите "Последовательный порт" в разделе "Выберите устройство":

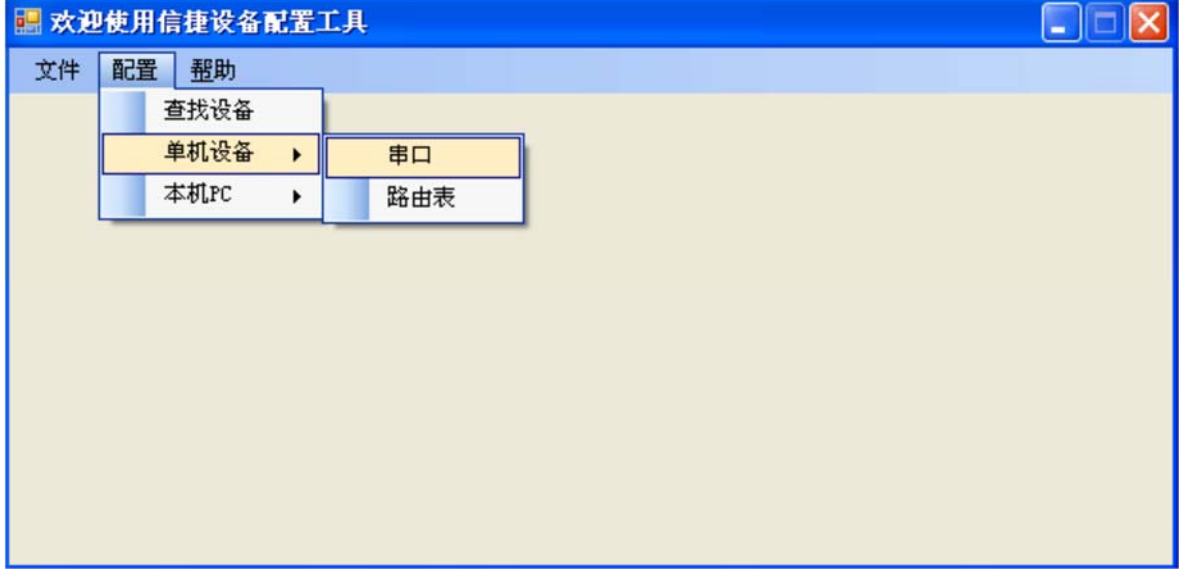

Появится окно" Конфигурация последовательного порта ".

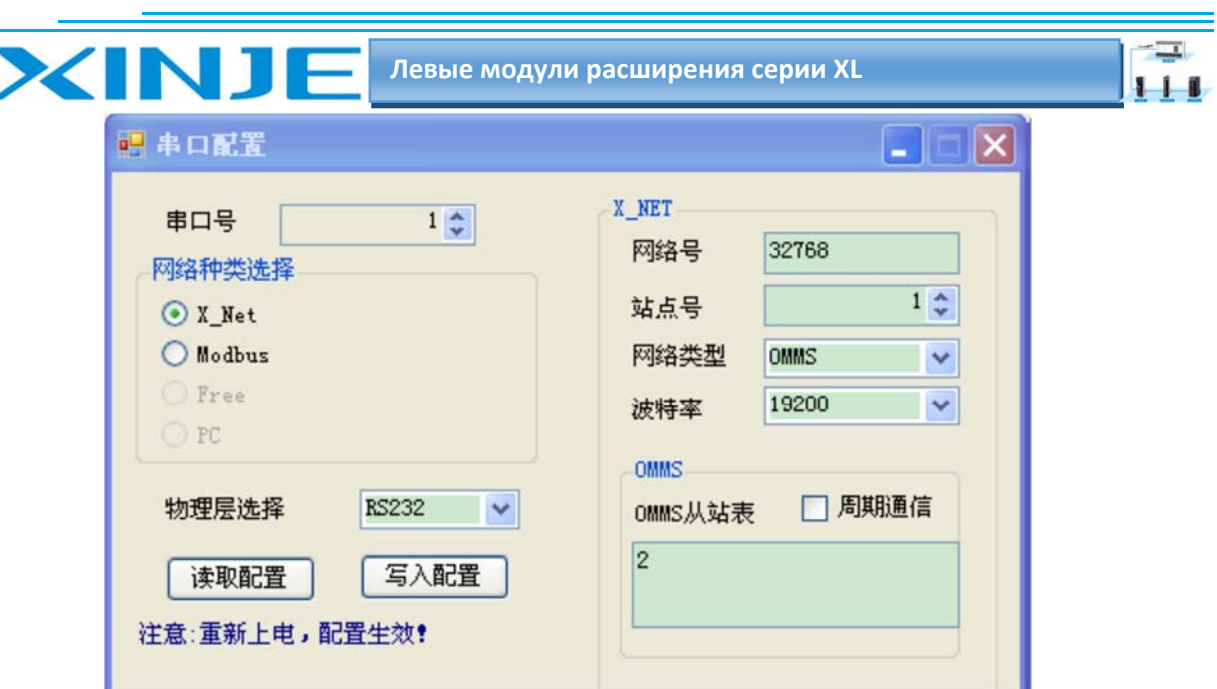

Поскольку XL3 16T может использовать только один модуль ED, то есть порт COM3, XL NES ED также настроен как последовательный порт 3, поэтому в поле "номер последовательного порта" выбираем СОМЗ; Выбираем XNet в разделе "Выбор типа сети"; в разделе "Выбор физического уровня" выберите RS485.

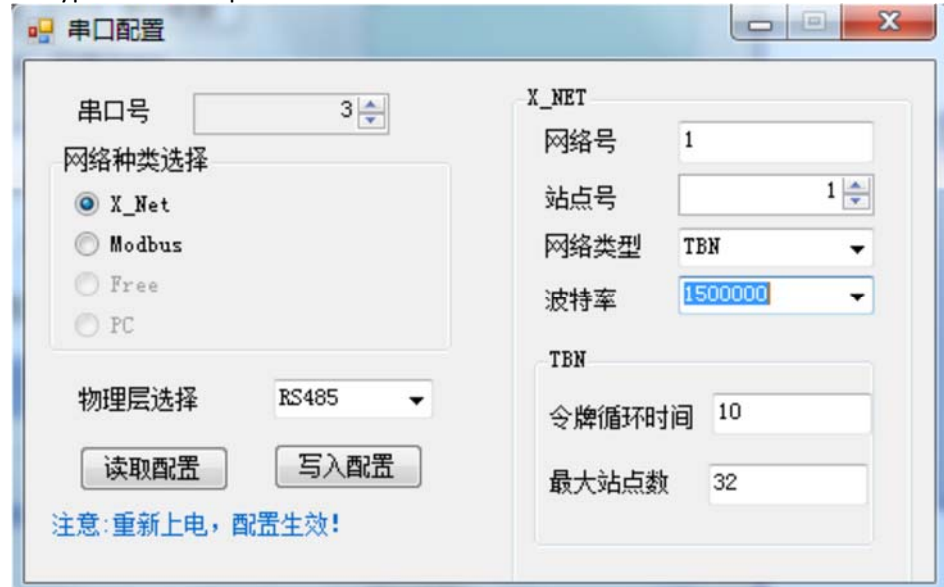

#### Сетевой адрес:

Относится к номеру сети связи, состоящей из двух ПЛК, которые должны взаимодействовать. Сетевой адрес устройств в одной сети должен быть одинаковым. Устанавливаем эту сеть как сеть № 1.

#### Адрес узла:

Относится к адресу станции, присвоенному каждому ПЛК в одной и той же сети. Устанавливаем ПЛК А адрес 1, а ПЛК В - адрес 2.

#### Тип сети:

Здесь есть три варианта:

Если необходимо связать ПЛК с ПЛК, то выберите TBN;

Если необходимо соединить ПЛК с ПЛК или другим устройством, можно выбрать OMMS или TBN;

Если необходимо связать ПЛК с сервоприводом, то выберите OMMS.

 $111$ 

Выбираем связать ПЛК с ПЛК, затем выбираем TBN, тип сети оборудования в одной сети должен быть одинаковым.

#### **Скорость передачи данных:**

INJ

Выбираем скорость передачи данных 1,5M.

#### **Время цикла опроса:**

Время, за которое каждый узел сети выполняет цикл опроса один раз. Единица измерения ‐ мс. Устанавливаем время опроса 10 мс.

#### **Максимальное количество узлов**:

Количество узлов в сети. Поскольку связь X-net не может обрабатывать более 32 узлов, устанавливаем значение 32.

Сохраните конфигурацию с помощью кнопки "Записать конфигурацию", настройка записи прошла успешно.

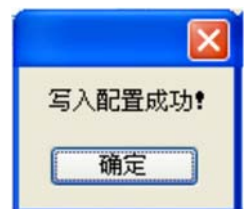

Нажмите "ОК", отключите питание ПЛК, а затем включите питание снова, и конфигурация последовательного порта вступит в силу.

Вернитесь к основному окну настройки, нажмите "Конфигурация" и выберите "Таблица маршрутизации" в разделе "Выберите устройство".

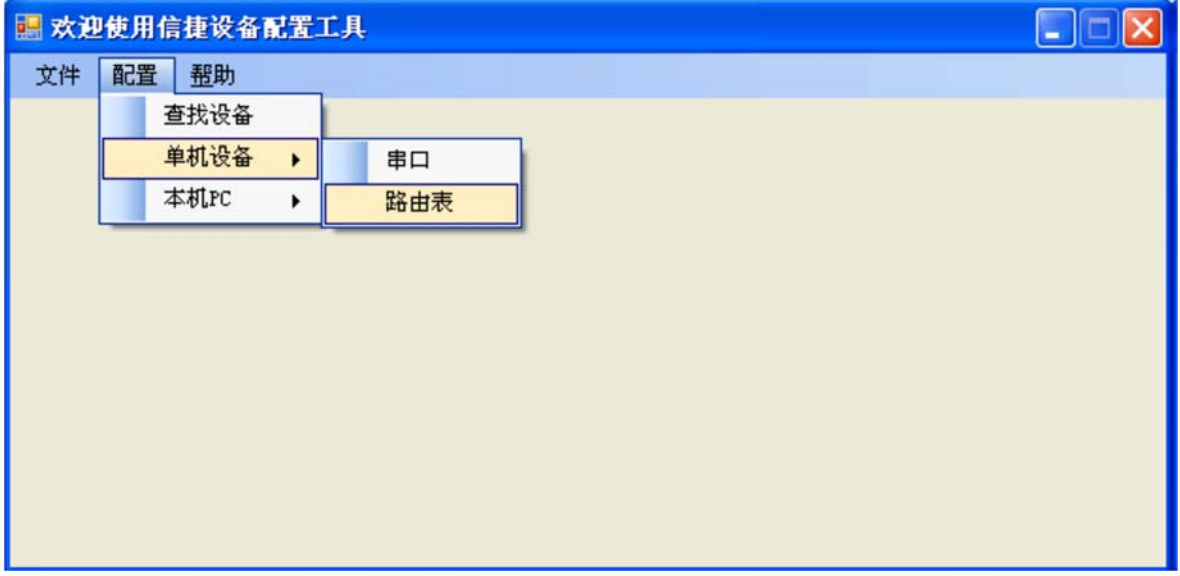

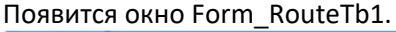

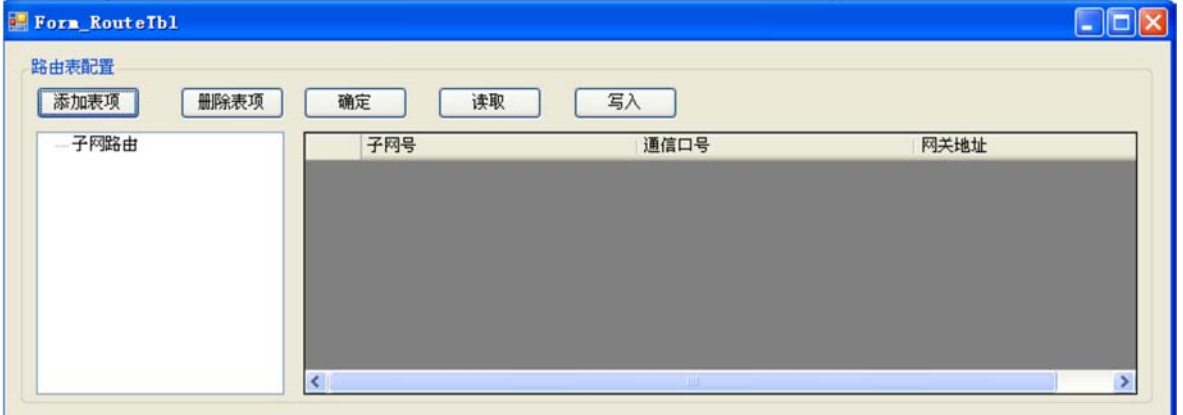

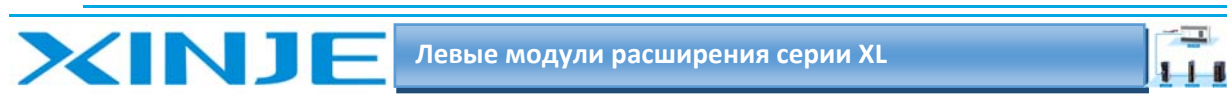

Щелкните окно «Добавить элемент таблицы Form RouteTb1», и появятся элементы конфигурации маршрутизации подсети.

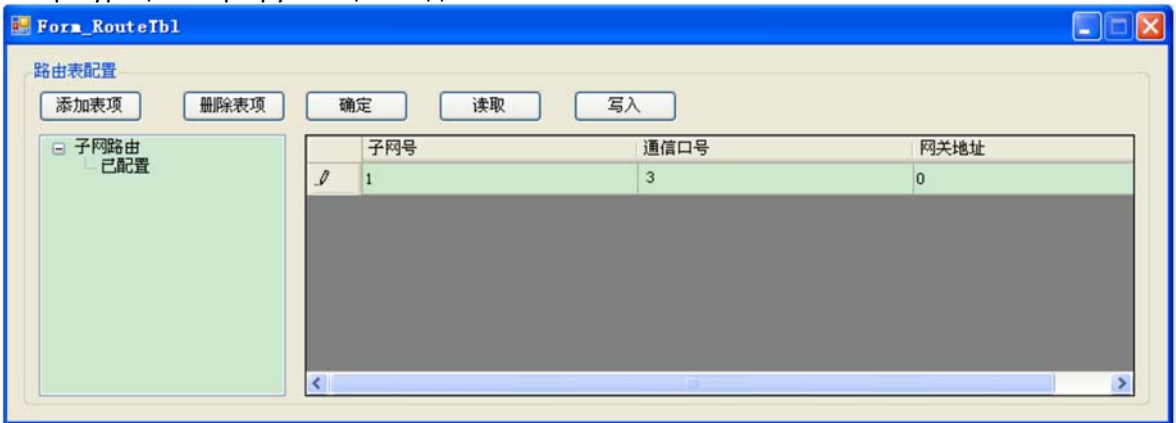

"Номер подсети" – устанавливаем номер подсети, ранее настроенному в окне "Конфигурация последовательного порта":

"Коммуникационный слот" относится к физическому интерфейсу коммуникационного соединения ПЛК, то есть к номеру последовательного порта. Используем модуль расширения XL NES BD, поэтому номер порта связи равен 3 (COM3);

"Адрес шлюза" - по умолчанию равен 0, и другие неиспользуемые элементы конфигурации могут быть удалены.

После того, как конфигурация будет завершена, нажмите «Записать», и появится сообщение о том, что конфигурация успешно записана.

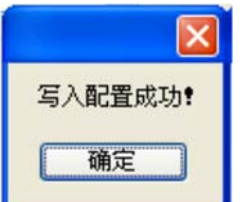

Нажмите «ОК», закройте окно «Form\_RouteTb1», закройте основное окно, выключите и снова включите питание ПЛК, и настройка последовательного порта ПЛК завершена. Уведомление:

1) После замены устройства, когда потребуется его перенастройка, необходимо снова использовать поиск устройства «Найти устройство», то есть повторить пункт (2).

2) Если в процессе настройки появится следующее окно, вам необходимо перезапустить программное обеспечение и снова начать настройку.

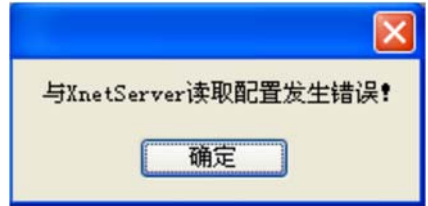

Для получения подробной информации о связи X NET и инструкций обратитесь к руководству «Руководство пользователя по шине XNET». Подробное описание связи Modbus см. в соответствующих главах руководства «Руководство пользователя программируемого контроллера серии XD/XL [Основные инструкции]».

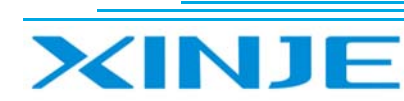

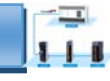

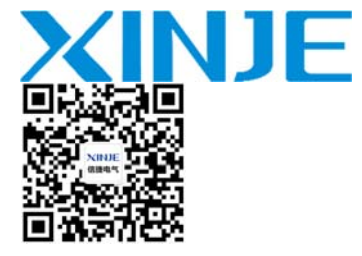

WUXI XINJE ELECTRIC CO., LTD. Представительство в РФ

Адрес: МО, г. Люберцы, Октябрьский проспект, д 112 кор.3 Телефон: +7(495)9892117 Почтовый адрес: 109156, Москва, А/Я 7 ООО "Силиум" Сайт: www.siliumtech.com